# **RANCANG BANGUN PROTOTIPE OTOMATISASI PROTEKSI DAN MONITORING LISTRIK RUMAH TANGGA DENGAN IoT ESP 32**

**SKRIPSI** 

# **OLEH:**

# **MANGARA MUAL GUNAWAN LUBIS 17.812.0026**

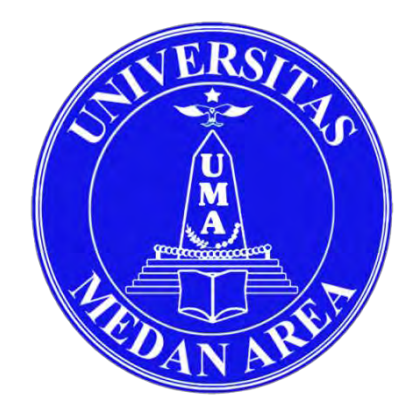

# **PROGRAM STUDI TEKNIK ELEKTRO FAKULTAS TEKNIK UNIVERSITAS MEDAN AREA MEDAN 2022**

## UNIVERSITAS MEDAN AREA

© Hak Cipta Di Lindungi Undang-Undang

----------------------------------------------------- 1. Dilarang Mengutip sebagian atau seluruh dokumen ini tanpa mencantumkan sumber

2. Pengutipan hanya untuk keperluan pendidikan, penelitian dan penulisan karya ilmiah

3. Dilarang memperbanyak sebagian atau seluruh karya ini dalam bentuk apapun tanpa izin Universitas Medan Area

# **RANCANG BANGUN PROTOTIPE OTOMATISASI PROTEKSI DAN MONITORING LISTRIK RUMAH TANGGA DENGAN IoT ESP 32**

## **SKRIPSI**

Diajukan Sebagai Salah Satu Syarat Untuk Memperoleh Gelar Sarjana Di fakultas Teknik Universitas Medan Area

# **OLEH:**

# **MANGARA MUAL GUNAWAN LUBIS 17.812.0026**

# **PROGRAM STUDI TEKNIK ELEKTRO FAKULTAS TEKNIK UNIVERSITAS MEDAN AREA MEDAN 2022**

## UNIVERSITAS MEDAN AREA

© Hak Cipta Di Lindungi Undang-Undang

----------------------------------------------------- 1. Dilarang Mengutip sebagian atau seluruh dokumen ini tanpa mencantumkan sumber

2. Pengutipan hanya untuk keperluan pendidikan, penelitian dan penulisan karya ilmiah

3. Dilarang memperbanyak sebagian atau seluruh karya ini dalam bentuk apapun tanpa izin Universitas Medan Area

# HALAMAN PENGESAHAN

Judul Skripsi : Rancang Bangun Prototipe Otomatisasi Proteksi Dan Monitoring Listrik Rumah Tangga Dengan IoT Esp 32

: Mangara Mual Gunawan Lubis Nama **NPM**  $: 17.812.0026$ **Fakultas** : Teknik

> Disetujui Oleh **Komisi Pembimbing**

Syarifah Muthia Putri, ST.MT

Pembimbing I

Habib Satria, S.Pd, MT

Pembimbing II

Syah, S.Kom, M.Kom  $\overline{u_{TAS}}$ Dekan

**CARDETAS** п Pd, MT **HODI TERNIK KEE** Prodi

Tanggal Lulus: 29 Juli 2022

UNIVERSITAS MEDAN AREA

© Hak Cipta Di Lindungi Undang-Undang

----------------------------------------------------- 1. Dilarang Mengutip sebagian atau seluruh dokumen ini tanpa mencantumkan sumber 2. Pengutipan hanya untuk keperluan pendidikan, penelitian dan penulisan karya ilmiah

3. Dilarang memperbanyak sebagian atau seluruh karya ini dalam bentuk apapun tanpa izin Universitas Medan Area

Dipindai dengan CamScanner

## HALAMAN PERNYATAAN

Saya menyatakan bahwa skripsi yang saya susun, sebagai syarat memperoleh gelar sarjana merupakan hasil karya tulis saya sendiri. Adapun bagian-bagian tertentu dalam skripsi ini yang saya kutip dari karya orang lain telah dituliskan sumbernya secara jelas sesuai dengan norma, kaidah, dan etika penulisan ilmiah.

Saya bersedia menerima sanksi pencabutan gelar akademik yang saya peroleh dan sanksi-sanksi lainnya dengan peraturan yang berlaku, apabila dikemudian hari ditemukan adanya plagiat dalam skripsi ini.

Medan, 29 Juli 2022 Mangara Mual Gunawan Lubis 17.812,0026

## UNIVERSITAS MEDAN AREA

© Hak Cipta Di Lindungi Undang-Undang

----------------------------------------------------- 1. Dilarang Mengutip sebagian atau seluruh dokumen ini tanpa mencantumkan sumber

2. Pengutipan hanya untuk keperluan pendidikan, penelitian dan penulisan karya ilmiah

3. Dilarang memperbanyak sebagian atau seluruh karya ini dalam bentuk apapun tanpa izin Universitas Medan Area

Document Accepted 26/12/22

# Dipindai dengan CamScanner

# **LEMBAR PERNYATAAN PERSETUJUAN PUBLIKASI TUGAS AKHIR/SKRISI UNTUK KEPENTINGAN AKADEMIS**

Sebagai sivitas akademik Universitas Medan Area, saya yang bertanda tangan dibawah ini :

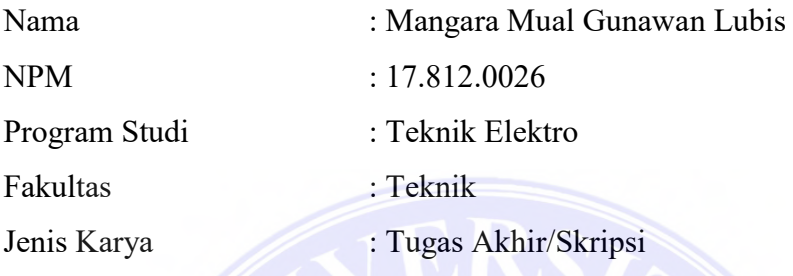

Demi pengembangan ilmu pengetahuan, menyetujui untuk memberikan kepada Universitas Medan Area **Hak Bebas Royaliti Noneklusif (Non-Exclusiv Royalty-Free Right)** atas karya ilmiah saya yang berjudul :

"Rancang Bangun Prototipe Otomatisasi Proteksi Dan Monitoring Listrik Rumah Tangga Dengan IoT Esp 32". Dengan Hak Bebas Royaliti Noneksklusif ini, Universitas Medan Area berhak menyimpan, mengalih media/format-kan,mengelola dalam bentuk pangkalan data (database), merawat dan mempublikasikan tugas akhir/skripsi saya selama tetap mencantumkan nama saya sebagai penulis/pencipta dan sebagai pemilik Hak Cipta.

Demikian pernyataan ini saya buat dengan sebenarnya.

Medan, 29 Juli 2022

 Mangara Mual Gunawan Lubis 17.812.0026

### UNIVERSITAS MEDAN AREA

ii

© Hak Cipta Di Lindungi Undang-Undang

----------------------------------------------------- 1. Dilarang Mengutip sebagian atau seluruh dokumen ini tanpa mencantumkan sumber

2. Pengutipan hanya untuk keperluan pendidikan, penelitian dan penulisan karya ilmiah

#### **RIWAYAT HIDUP**

Penulis dilahirkan di Tembung pada tanggal 07 November 1998 dari ayah yang bernama Ramli Lubis dan Ibu Lamia Nasution. Penulis ialah putra bungsu dari 3 bersaudara.

Menyelesaikan sekolah dasar di SDN.106164 Deliserdang pada tahun 2011, SMP. Swasta sabilina pada tahun 2014 dan SMK. Negeri 1 Tanjung Morawa pada tahun 2017. Serta masuk dan terdaftar pada perguruan tinggi swasta Universitas Medan Area pada tahun 2017.

Selama menjadi mahasiswa jurusan teknik elektro penulis dapat mengetahui hal – hal dasar tentang apa itu teknik elektro dan seluk beluk di dalamnya. Dari pelajaran tersebut semoga apa yang dipelajari dapat menjadi kebermanfaatan bagi penulis khususnya dan masyarakat umumnya.

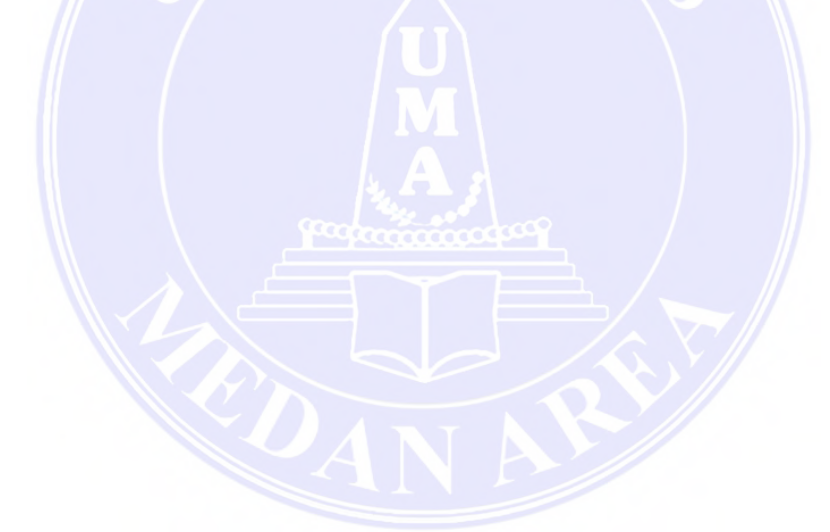

© Hak Cipta Di Lindungi Undang-Undang

----------------------------------------------------- 1. Dilarang Mengutip sebagian atau seluruh dokumen ini tanpa mencantumkan sumber

2. Pengutipan hanya untuk keperluan pendidikan, penelitian dan penulisan karya ilmiah

#### **KATA PENGANTAR**

Alhamdulillahirabbilalamin segala puji syukur selalu kita lafaskan kehadirat Allah SWT yang telah memberikan kita nikmat iman, ilmu dan ihsan sehingga kita dapat menjalani kehidupan duniawi ini dengan sebaik – baiknya guna mengharap ridha dari Allah SWT guna di kehidupan ukhrawi yang kekal dan abadi kelak. Dan atas nikmat demikianlah kita masih dapat menjalankan aktivitas dengan sebaik – baiknya.

Adapun judul yang saya angkat dalam memenuhi tugas akhir ini yakni "Rancang Bangun Prototipe Otomatisasi Proteksi Dan Monitoring Listrik Rumah Tangga Dengan IoT Esp 32 "skripsi ini disusun guna menjadi salah satu syarat menyelesaikan pendidikan Strata 1 Program Studi Teknik Elektro Universitas Medan Area.

Pada proses penulisan skripsi ini terdapat banyak sekali bantuan dan dukungan yang penulis dapatkan, baik berupa dukungan moral, moril dan do'a untuk itu pada kesempatan ini penulis mengucapkan trimakasi banyak kepada:

- 1. Ibu saya Lamia Nasution yang telah menguliahkan saya hingga selesai, kepada Kakak Saya Rahmi Wardah Lubis, Rizka Fadillah Lubis Dan Imam Nahu Wahyudi Lubis yang turut ikhlas membantu biaya Perkuliahan saya. Teman teman saya yang telah memberikan motivasi, semangat dan do'a kepada saya.
- 2. Bapak Prof. Dr. Dadan Ramdan, M.Eng, M.Sc selaku Rektor Universitas Medan Area
- 3. Bapak Dr. Rahmad Syah, S.Kom, M.Kom selaku Dekan Fakultas Teknik Universitas Medan Area.
- 4. Bapak Habib Satria, S.Pd, MT selaku Ketua Program Studi Teknik Elektro Universitas Medan Area dan selaku pembimbing 2 saya dalam menyelesaikan tugas akhir ini yang telah mebimbing serta memberikan ide dan motivasi.
- 5. Ibu Syarifah Muthia Putri, ST, MT. selaku pembimbing 1 saya dalam menyelesaikan tugas akhir ini yang telah mebimbing serta memberikan ide – idenya kepada saya.

© Hak Cipta Di Lindungi Undang-Undang

-----------------------------------------------------

iv

<sup>1.</sup> Dilarang Mengutip sebagian atau seluruh dokumen ini tanpa mencantumkan sumber 2. Pengutipan hanya untuk keperluan pendidikan, penelitian dan penulisan karya ilmiah

6. Kepada seluruh pihak yang membantu dalam proses penulisan skripsi ini hingga selesai.

Akhir kata semoga apa yang terkandung dalam skripsi ini dapat bermanfaat serta dapat menjadi referensi dalam lingkup pengembagan ilmu kedepan. Semoga Allah SWT selalu mencurahkan kebaikan serta kasih sayang-Nya kepada seluruh pihak yang turut membantu penulis dalam menyelesaikan skripsi dan pendidikan ini.

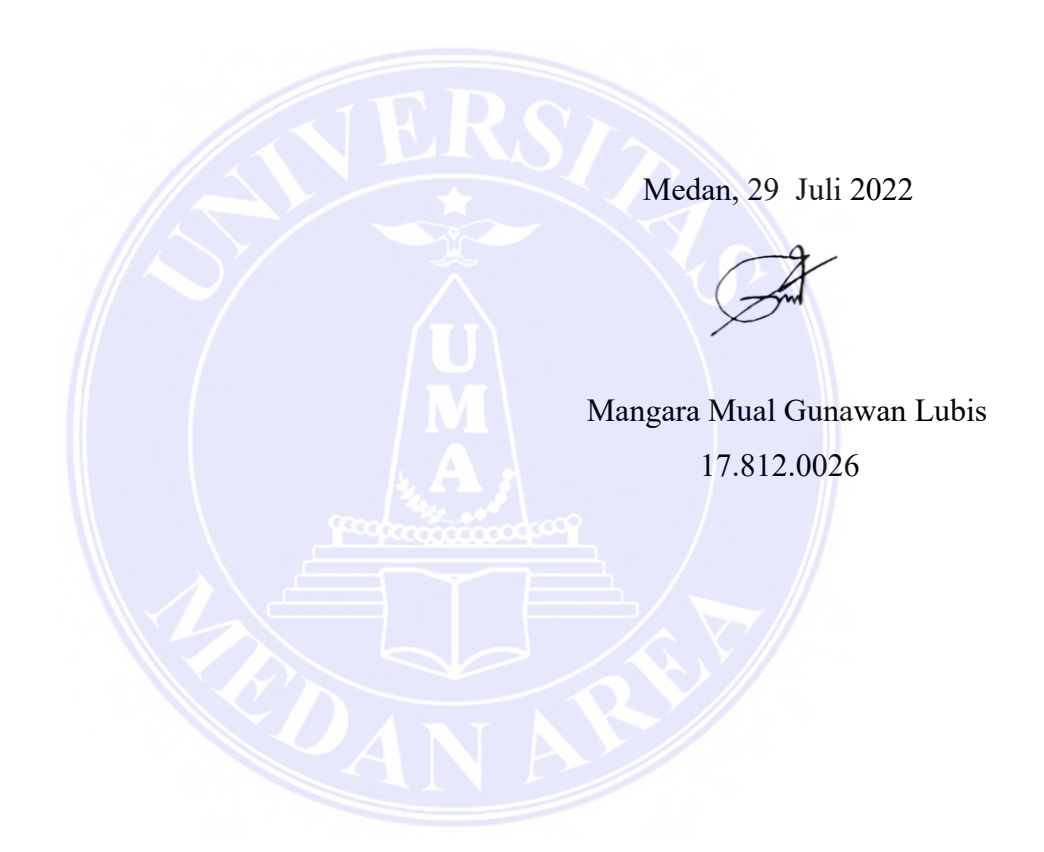

v

# UNIVERSITAS MEDAN AREA

© Hak Cipta Di Lindungi Undang-Undang

----------------------------------------------------- 1. Dilarang Mengutip sebagian atau seluruh dokumen ini tanpa mencantumkan sumber

2. Pengutipan hanya untuk keperluan pendidikan, penelitian dan penulisan karya ilmiah

#### **ABSTRAK**

IoT merujuk pada jaringan perangkat fisik, kendaraan, peralatan listrik rumah tangga, dan barang-barang lainnya yang ditanami perangkat elektronik, perangkat lunak, sensor, aktuator, dan konektivitas.Memungkinkan untuk perkembangan jaman semakin maju menghadirkan peralatan listrik semakin beragam untuk membantu kebutuhan manusia. Hal itu tidak menutup kemungkinan membutuhkan ketersediaan listrik selalu memadai, dengan indikator listrik stabil, dan terdapat sistem proteksi otomatis untuk meminimalisir bahaya yang disebabkan oleh tegangan yang tidak stabil meliputi tegangan lebih dan tegangan kurang. Maka dari itu dikembangkanlah sebuah alat dengan judul "Rancang bangun prototype otomatisasi proteksi dan monitoring peralatan listrik rumah tangga dengan IoT NodeMCU ESP 32". Alat ini dapat dikategorikan sebagai smart home, dimana penghuni rumah bisa mengontrol perabotan rumah seperti lampu lewat ponsel yang terhubung dijaringan internet, lebih cepat menggantikan sistem kontrol saklar yang masih manual. Alatini dibuat dengan tujuan untuk melakukan proteksi tegangan dan monitoring listrik dengan tegangan normal 220 VAC yang ada dirumah tangga. Sistem yang dirancang bertujuan untuk menambahkan fungsi proteksi yang ada di rumah tangga, bukan untuk menggantikan fungsi MCB. Sistem juga telah dapat memonitor daya listrik dengan cara menampilkan data daya pada LCD dan smartphone,tingkat pembacaan sensor mampu bekerja dengan tingkat keberhasilan pengukuran tegangan 99,6%, arus 97,5% dan pengukuran daya 97,8%. Pengujian alat menggunakan beban induktif berupa lampu LED 45 wat 35,wat,26 wat dan beban resistif berupa setrika listrik 400 wat yang diset pada panas maksimum. Dalam fungsi proteksinya relay mampu melakukan proteksi saat tegangan berada diatas 240 VAC dan di bawah 210 VAC.

Kata kunci:

*DHT11,Firebase,IoT,NodeMCUESP8266, Otomatisasi, PZEM004T, Proteksi.*

vi

UNIVERSITAS MEDAN AREA

© Hak Cipta Di Lindungi Undang-Undang

2. Pengutipan hanya untuk keperluan pendidikan, penelitian dan penulisan karya ilmiah

<sup>-----------------------------------------------------</sup>  1. Dilarang Mengutip sebagian atau seluruh dokumen ini tanpa mencantumkan sumber

#### **ABSTRACT**

IoT refers to a network of physical devices, vehicles, household electrical appliances, and other items embedded with electronic devices, software, sensors, actuators, and connectivity. This does not rule out the possibility that the availability of electricity is always adequate, with a stable electricity indicator, and there is an automatic protection system to minimize the dangers caused by unstable voltages including over voltage and under voltage. Therefore, a tool was developed with the title "Design prototype automation protection and monitoring of household electrical equipment with IoT NodeMCU ESP 32". This tool can be categorized as a smart home, where the occupants of the house can control home furnishings such as lights via a cellphone connected to the internet, replacing the switch control system that is still manual. This tool is made with the aim of carrying out voltage protection and electricity monitoring with a normal voltage of 220 V AC in the household. The designed system aims to add the existing protection function in the household, not to replace the MCB function. The system has also been able to monitor electrical power by displaying power data on the LCD and Smartphone, the sensor reading level is able to work with a success rate of 97.4% current measurement and 97.7% power measurement. Testing the tool using an inductive load in the form of a 45 watt 35, watt, 26 watt LED lamp and a resistive load in the form of a 400 watt electric iron and a 40 watt soldering iron set at the maximum hot point. In its protection function, the relay is able to perform a protective function when the voltage is above 240 VAC and under 210 VAC.

Keywords:

DHT11,Firebase,IoT,NodeMCUESP8266,Automation,PZEM004T,Protection.

vii

UNIVERSITAS MEDAN AREA

© Hak Cipta Di Lindungi Undang-Undang

2. Pengutipan hanya untuk keperluan pendidikan, penelitian dan penulisan karya ilmiah

<sup>-----------------------------------------------------</sup>  1. Dilarang Mengutip sebagian atau seluruh dokumen ini tanpa mencantumkan sumber

## **DAFTAR ISI**

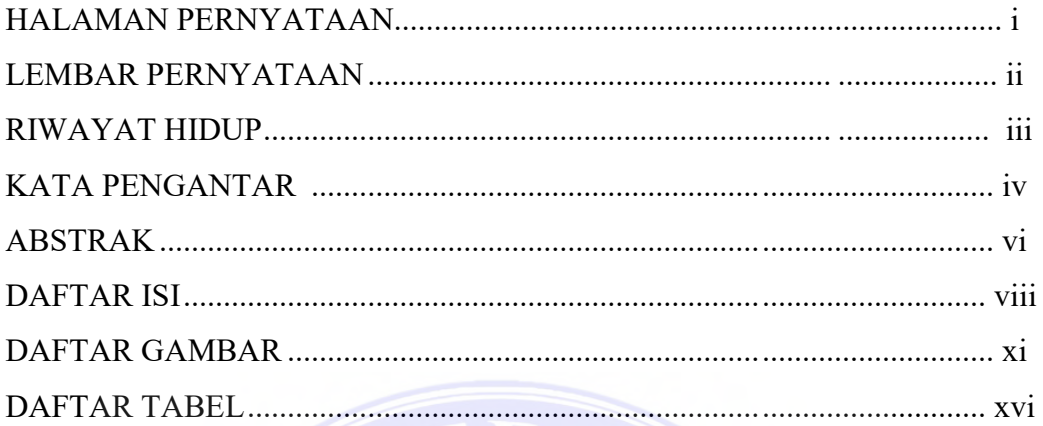

# BAB I

### PENDAHULUAN

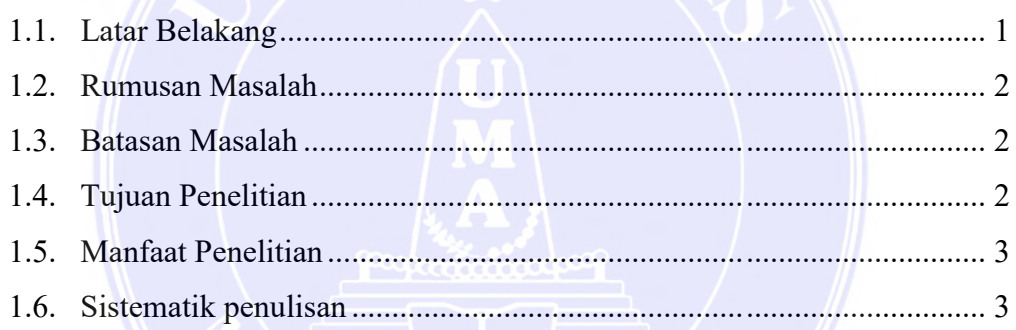

## BAB II

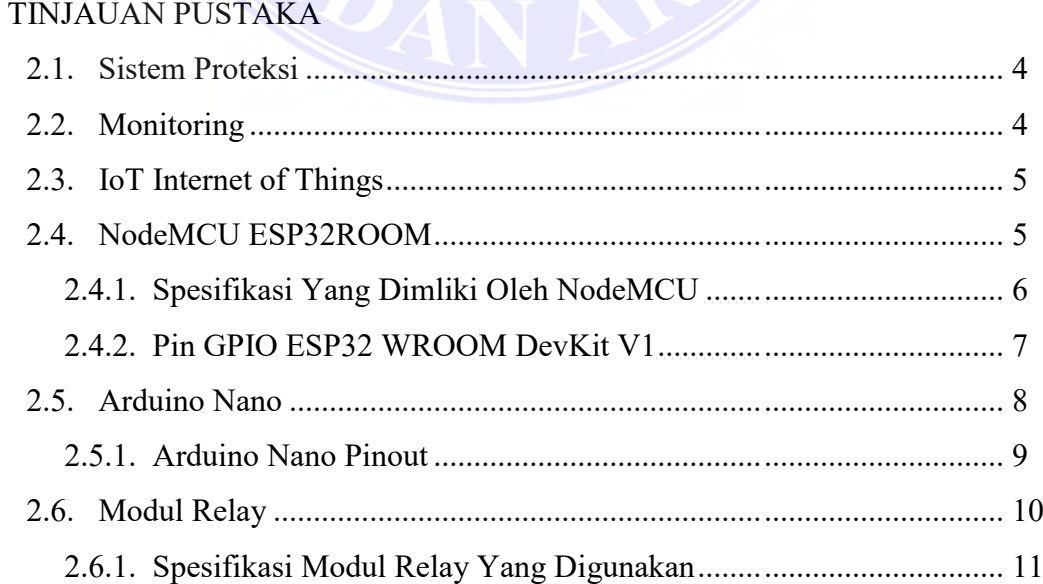

Document Accepted 26/12/22

----------------------------------------------------- 1. Dilarang Mengutip sebagian atau seluruh dokumen ini tanpa mencantumkan sumber

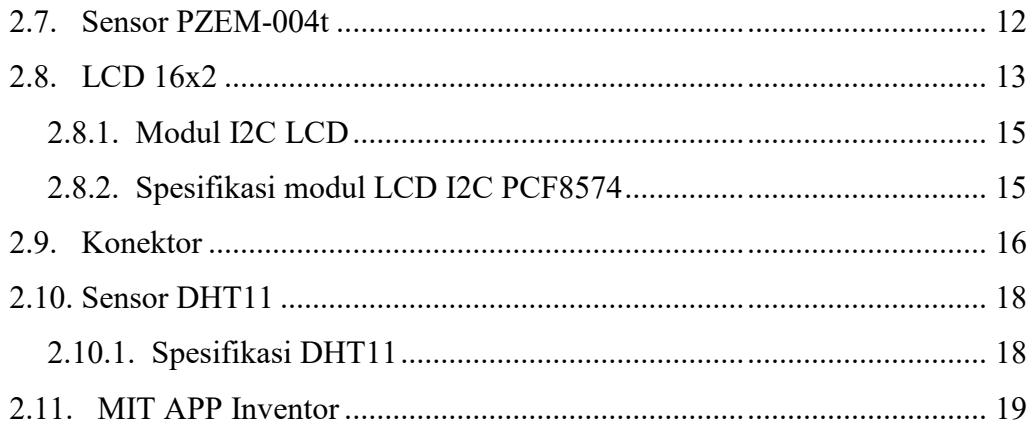

### BAB III

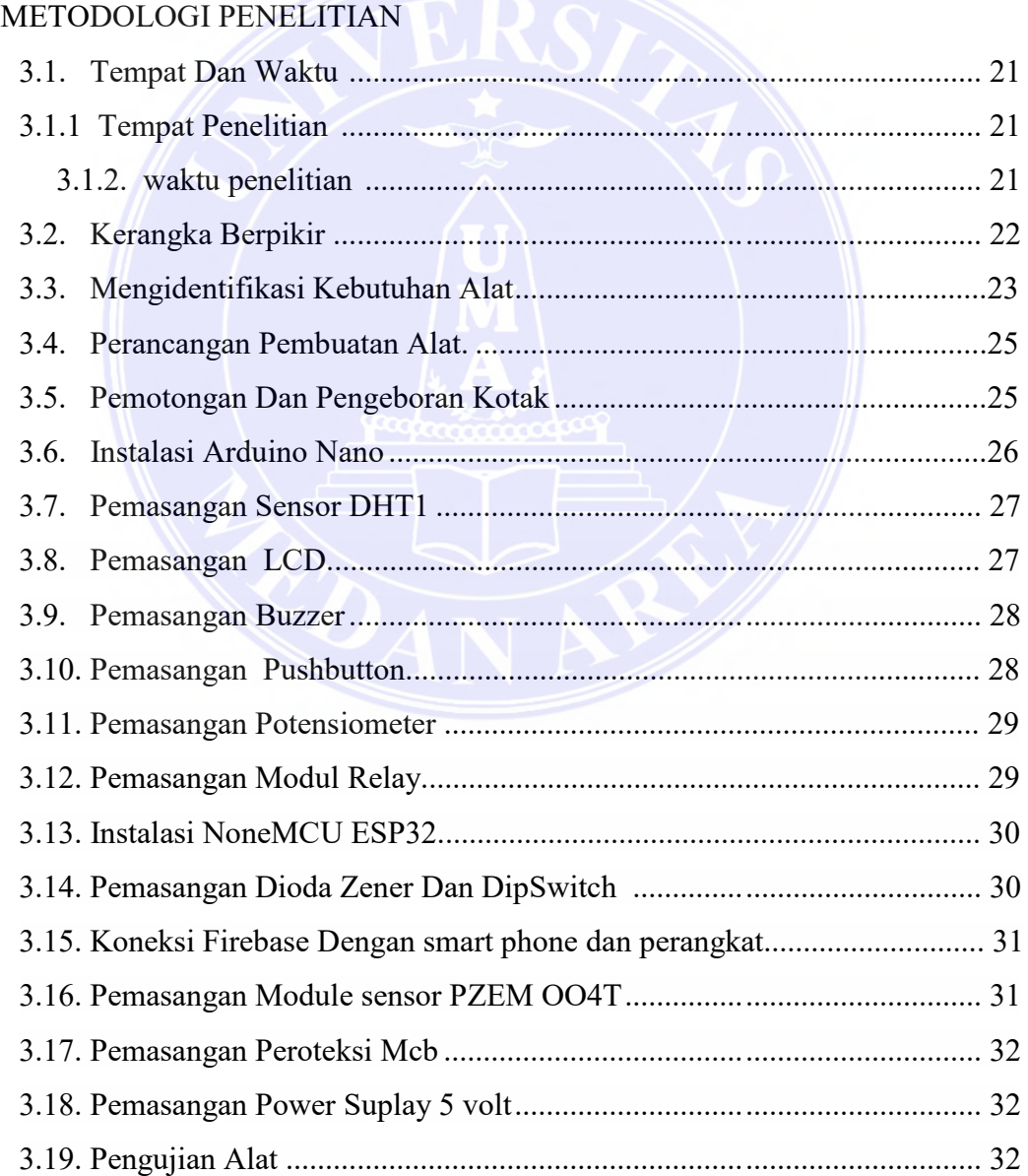

## UNIVERSITAS MEDAN AREA

© Hak Cipta Di Lindungi Undang-Undang

ix

Document Accepted 26/12/22

-----------------------------------------------------

<sup>1.</sup> Dilarang Mengutip sebagian atau seluruh dokumen ini tanpa mencantumkan sumber

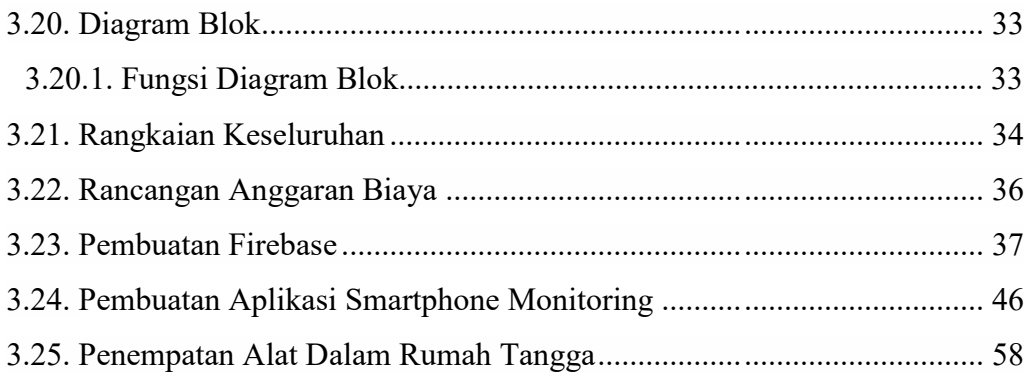

### BAB IV

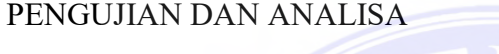

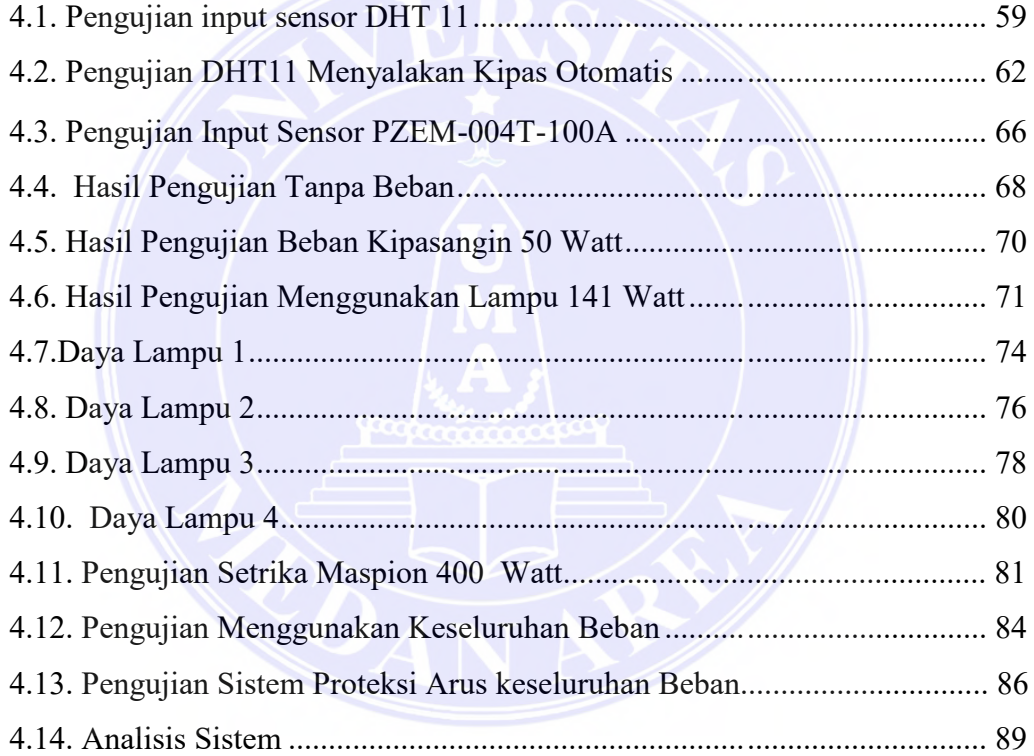

### BAB V

### KESIMPULAN DAN SARAN

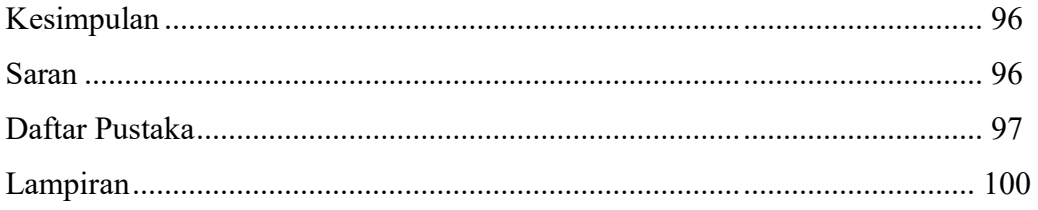

© Hak Cipta Di Lindungi Undang-Undang

3. Dilarang memperbanyak sebagian atau seluruh karya ini dalam bentuk apapun tanpa izin Universitas Medan Area

x

## **DAFTAR GAMBAR**

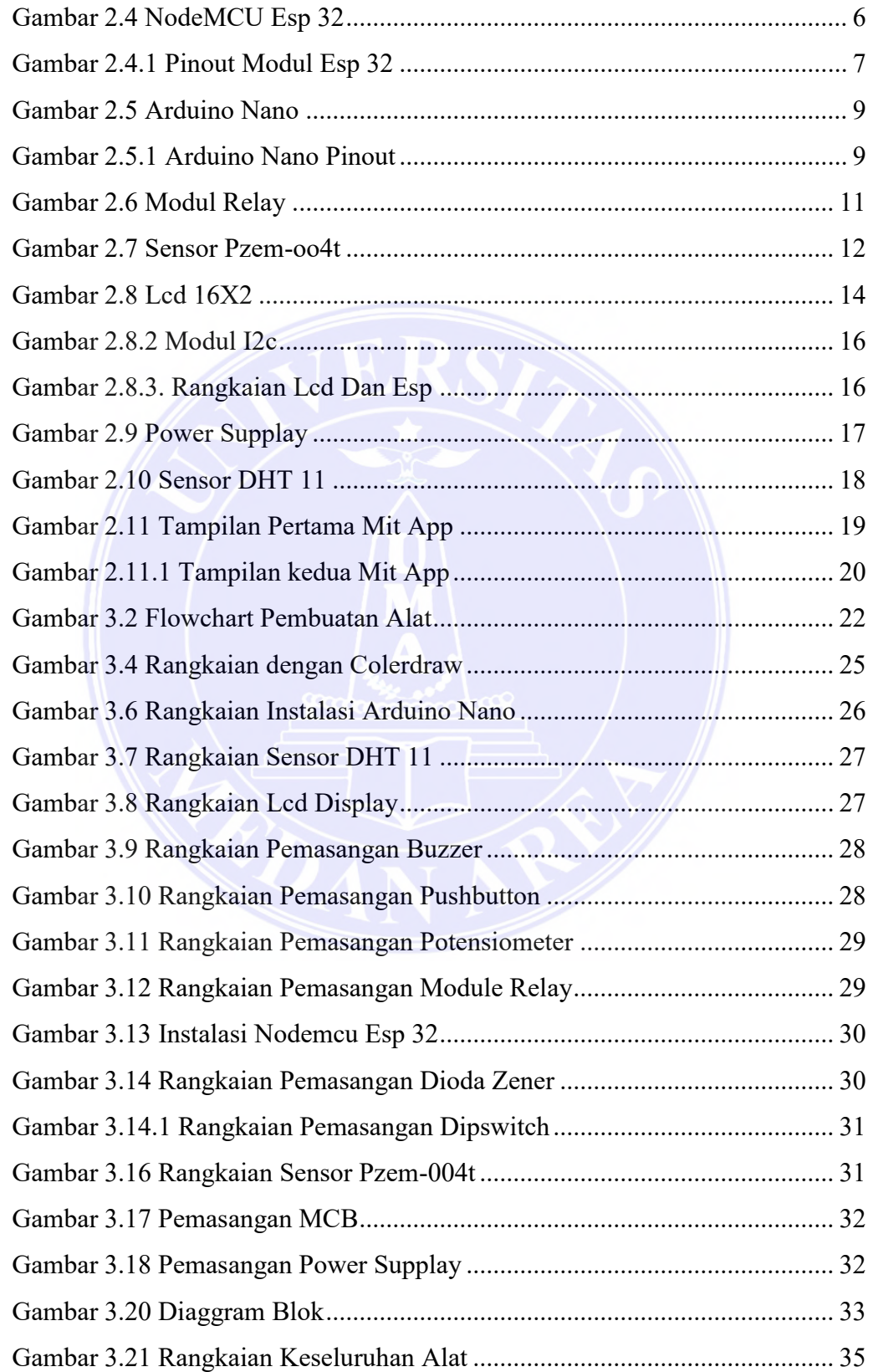

# UNIVERSITAS MEDAN AREA

© Hak Cipta Di Lindungi Undang-Undang

xi

Document Accepted 26/12/22

-----------------------------------------------------

2. Pengutipan hanya untuk keperluan pendidikan, penelitian dan penulisan karya ilmiah

<sup>1.</sup> Dilarang Mengutip sebagian atau seluruh dokumen ini tanpa mencantumkan sumber

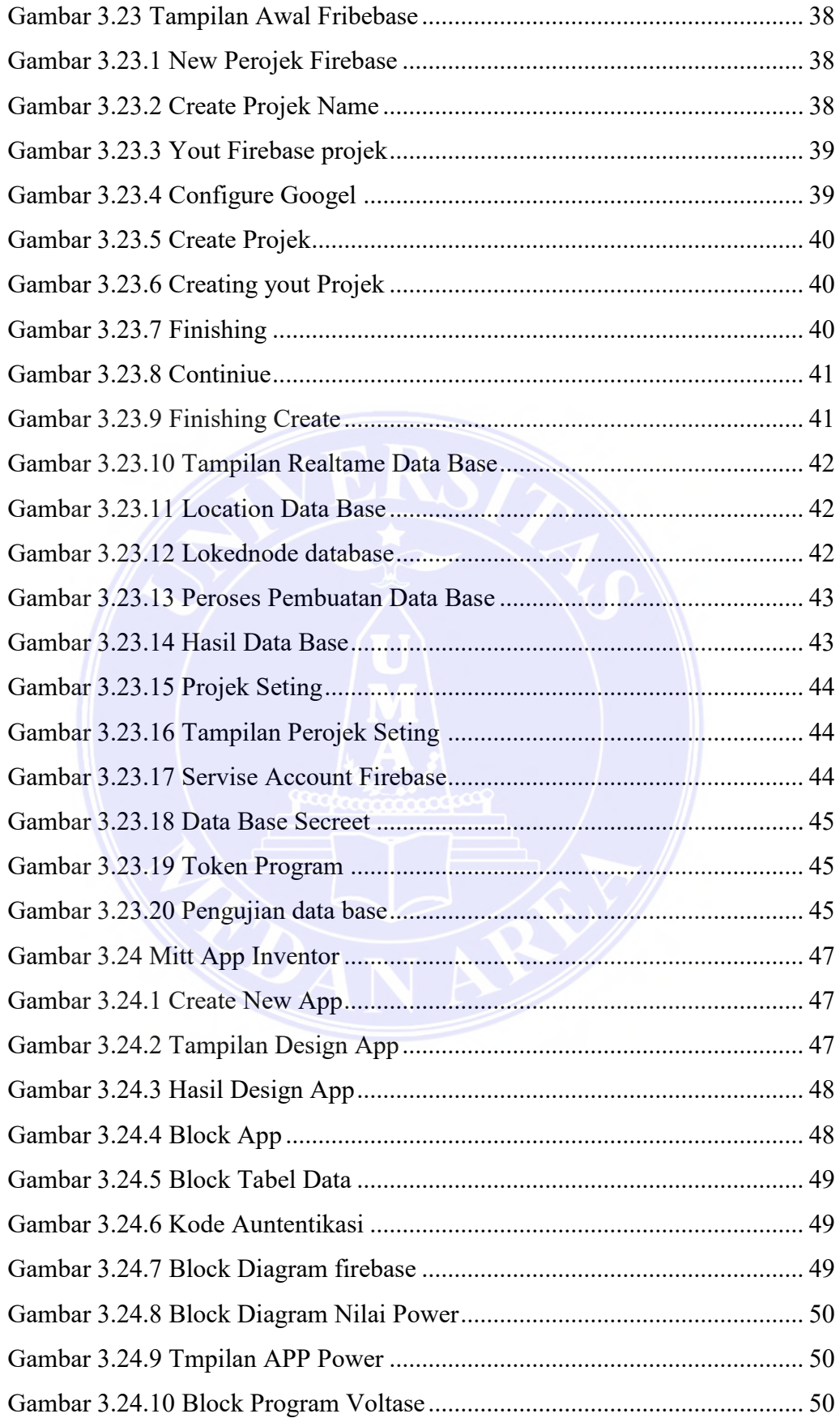

## UNIVERSITAS MEDAN AREA

© Hak Cipta Di Lindungi Undang-Undang

xii

Document Accepted 26/12/22

-----------------------------------------------------

1. Dilarang Mengutip sebagian atau seluruh dokumen ini tanpa mencantumkan sumber

2. Pengutipan hanya untuk keperluan pendidikan, penelitian dan penulisan karya ilmiah

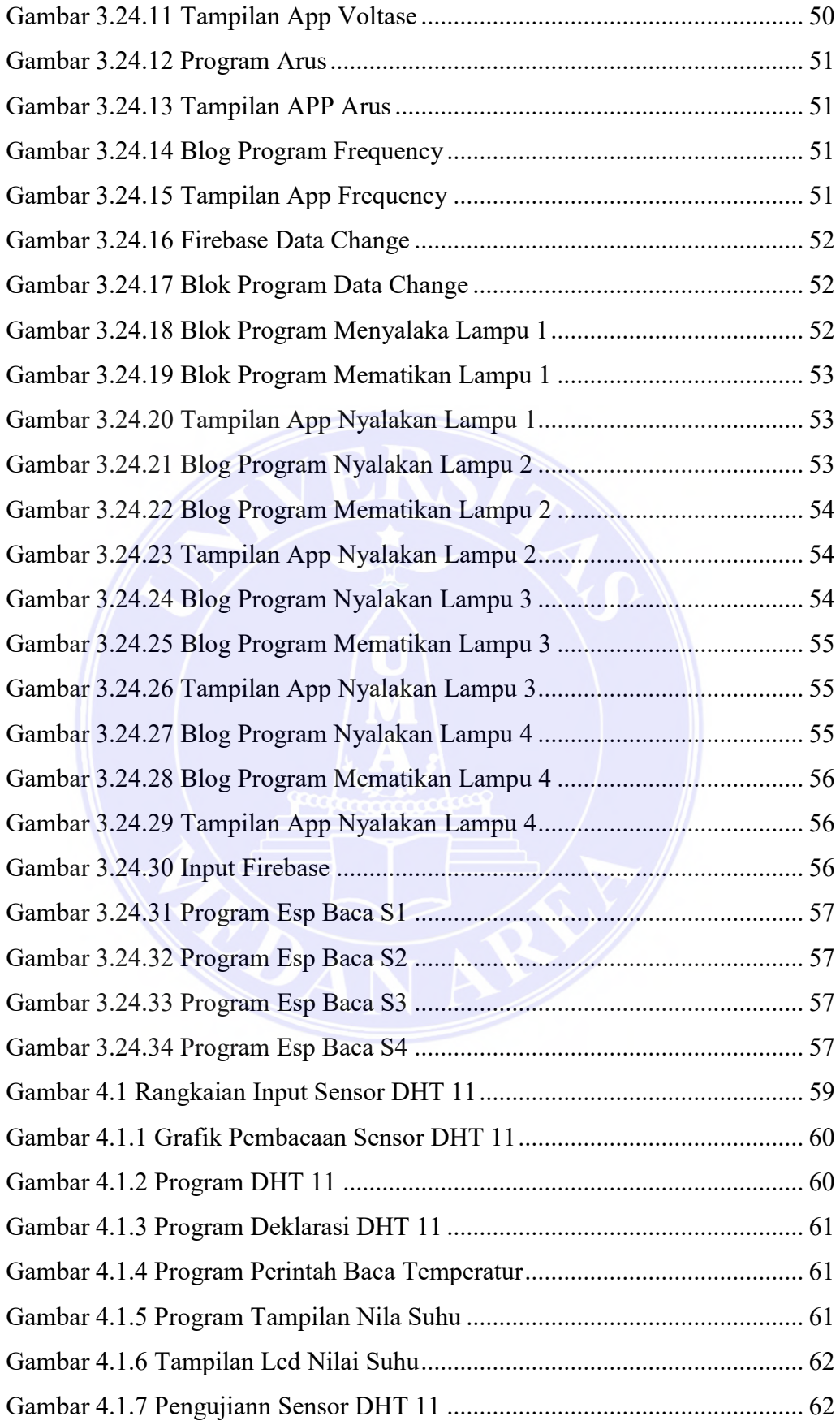

## UNIVERSITAS MEDAN AREA

© Hak Cipta Di Lindungi Undang-Undang

Document Accepted 26/12/22

-----------------------------------------------------

1. Dilarang Mengutip sebagian atau seluruh dokumen ini tanpa mencantumkan sumber

2. Pengutipan hanya untuk keperluan pendidikan, penelitian dan penulisan karya ilmiah

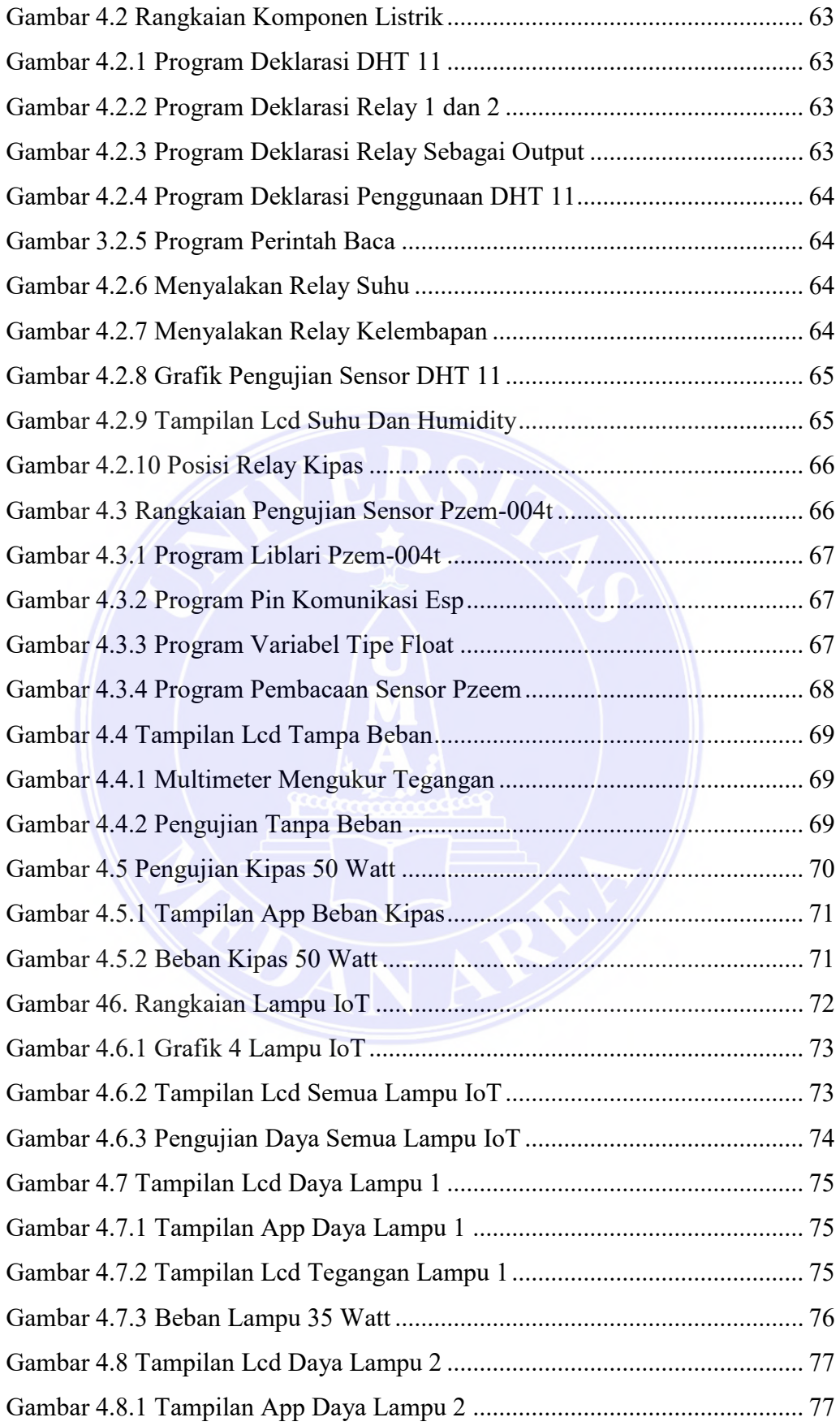

Document Accepted 26/12/22

© Hak Cipta Di Lindungi Undang-Undang -----------------------------------------------------

2. Pengutipan hanya untuk keperluan pendidikan, penelitian dan penulisan karya ilmiah

<sup>1.</sup> Dilarang Mengutip sebagian atau seluruh dokumen ini tanpa mencantumkan sumber

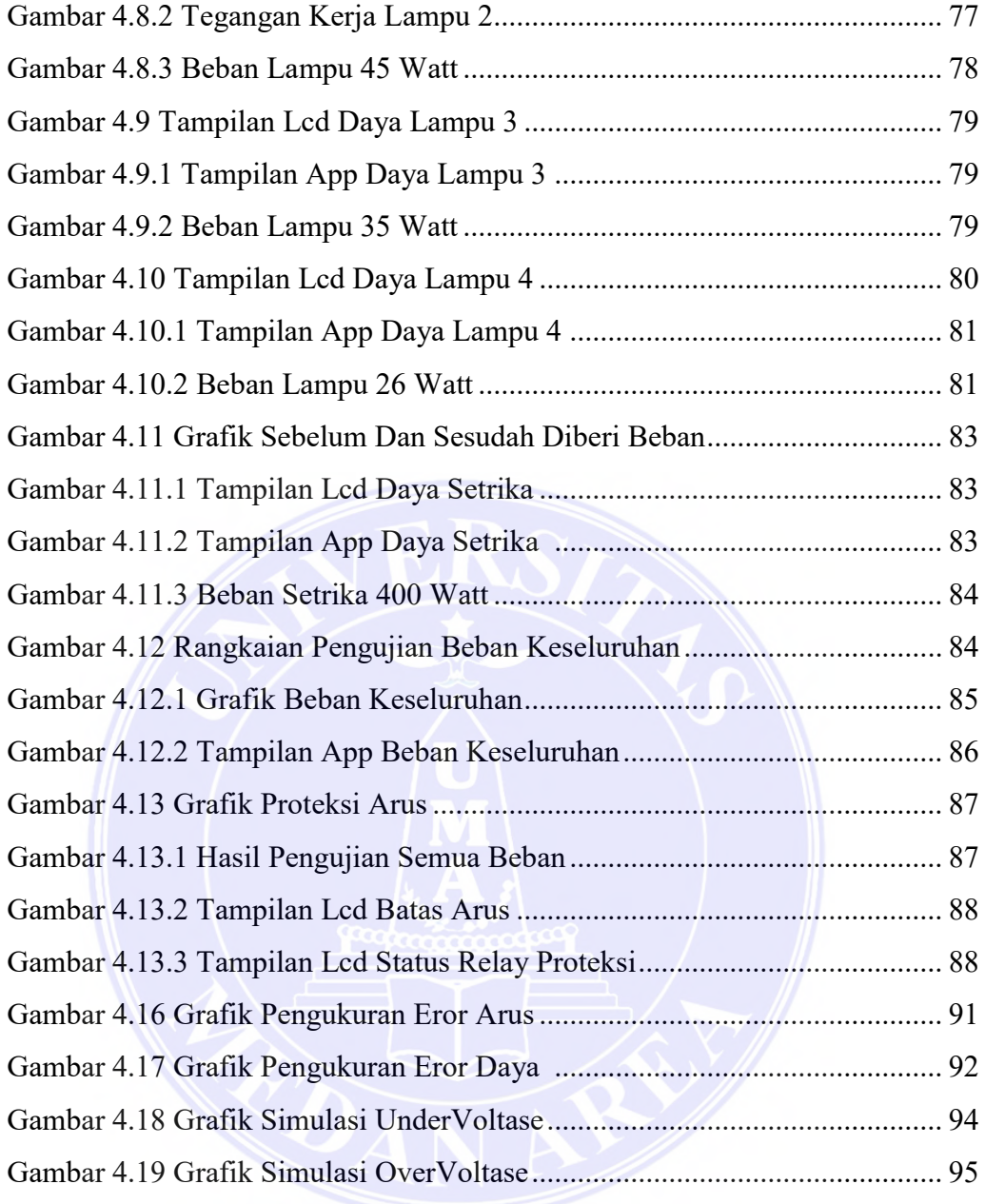

xv

## UNIVERSITAS MEDAN AREA

© Hak Cipta Di Lindungi Undang-Undang

----------------------------------------------------- 1. Dilarang Mengutip sebagian atau seluruh dokumen ini tanpa mencantumkan sumber

2. Pengutipan hanya untuk keperluan pendidikan, penelitian dan penulisan karya ilmiah

## **DAFTAR TABEL**

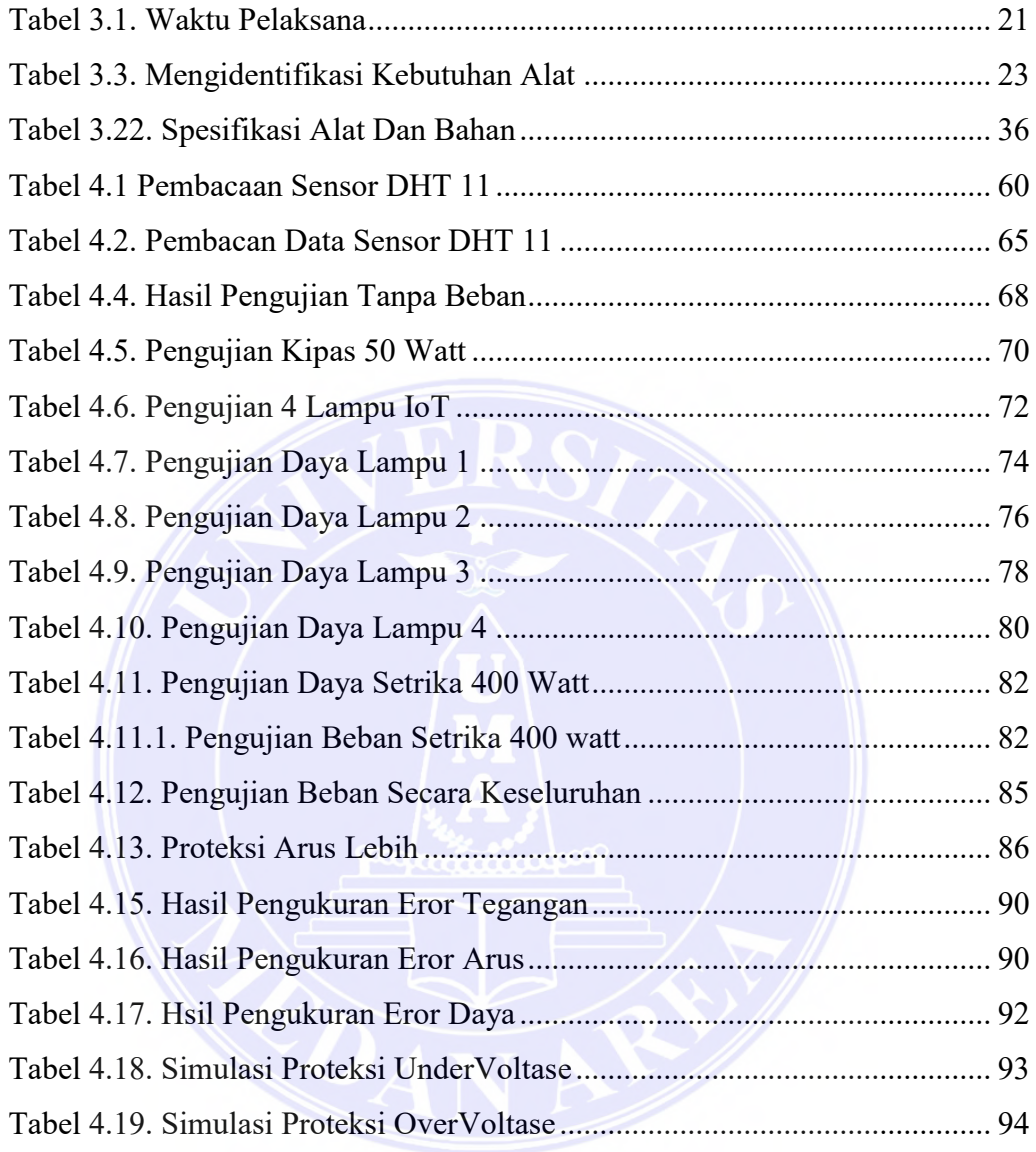

xvi

UNIVERSITAS MEDAN AREA

© Hak Cipta Di Lindungi Undang-Undang

----------------------------------------------------- 1. Dilarang Mengutip sebagian atau seluruh dokumen ini tanpa mencantumkan sumber

2. Pengutipan hanya untuk keperluan pendidikan, penelitian dan penulisan karya ilmiah

# **BAB I PENDAHULUAN**

#### **1.1. Latar Belakang**

Sistem proteksi dan monitoring adalah suatu kerangka keamanan untuk peralatan listrik rumah tangga. Pengamanan peralatan akan bekerja jika ditemukan adanya gangguan teknis, gangguan khusus, kesalahan dalam pengoperasian dan penyebab lainnya Pada sebuah sistem proteksi harus memiliki kemampuan untuk bekerja sesuai tujuan dan kapasitas serta kemampuannya. Jika terdapat adanya sebuah gangguan dan sistem proteksi tidak dapat bekerja, akan menimbulkan kerugian yang signifikan. Kerugian tersebut meliputi kerusakan peralatan instalasi secara keseluruhan dan peralatan listrik yang digunakan.

Adanya sebuah sistem proteksi dan memonitoring, perangkat yang terhubung dengan listrik akan terlindungi dan dapat terhindar dari bahaya, perangkat keamanan yang selama ini dipakai disistem kelistrikan rumah tangga sejauh ini adalah sebuah *Miniature Circuit Breaker* atau di sebut MCB yang memiliki kemampuan untuk membatasi aliran arus.

Namun menggunakan MCB saja tidak cukup untuk memberikan jaminan,karena hanya melindungi dari beban berlebih.Sistem yang dirancang bermaksud untuk menambahkan fungsi proteksi yang berada di rumah tangga, bukan untuk mengantikan fungsi dari MCB.

Sensor yang digunakan adalah PZEM-004t yang mampu membaca nilai besaran tegangan, Arus, Daya aktif dan Energi yang digunakan serta di lengkapi dengan modul relay sebagai aktuator. Agara terhubung ke internet alat ini mengguanakan ESP32, mengubah informasi menjadi nilai yang dapat dibaca oleh manusia dan kemudian akan dikirimkan kemedia penyimpanan database menggunakan layanan internet wifi, dan melakukan sistem proteksi secara otomatis memberikan proteksi dengan memutuskan aliran arus hasil pembacaan dilluar batas listrik ketika ada beban berlebih. Sistem ini juga dapat memonitoring dengan menggunakan smartphone.

-----------------------------------------------------

© Hak Cipta Di Lindungi Undang-Undang

<sup>1.</sup> Dilarang Mengutip sebagian atau seluruh dokumen ini tanpa mencantumkan sumber 2. Pengutipan hanya untuk keperluan pendidikan, penelitian dan penulisan karya ilmiah

 Berdasarkan permasalahan yang ada maka dibuatlah sebuah alat untuk menambah fungsi sistem proteksi yang ada dilistrik rumah tangga, tidak untuk menggantikan fungsi MCB. Untuk mengamankan dan mempermudah kita untuk memonitorig keadaan listrik kita secara internet of things. Berdasarkan penjelasan latar belakang diatas, penulis mengajukan judul "Rancang Bangun Prototipe Otomatisasi Proteksi Dan Monitoring Listrik Rumah Tangga Dengan IoT NodeMCU ESP 32".

#### **1.2. Rumusan Masalah**

Adapun rumusan masalah dalam penilitian ini adalah

- 1. Bagaimana pembuatan alat otomatisasi proteksi dan monitoring listrik rumah tangga dengan IoT NodeMCU ESP-32.
- 2. Bagaimana tingkat kelayakan alat otomatisasi proteksi dan monitoring listrik rumah tangga dengan IoT NodeMCU ESP-32.

#### **1.3. Batasan Masalah**

Adapun batasan masalah dalam penelitian ini adalah :

- 1. Alat ini bekerja untuk mengontrol prototipe perangkat rumah dengan menggunakan IoT NodeMCU ESP-32.
- 2. Sistem ini dapat dikendalikan dengan internet of things menggunakan smartphone.
- 3. Perangkat yang akan dikontrol yaitu lampu dan kipas angin.
- 4. Menggunakan Relay Module.
- 5. Mikrokontroler yang dipakai adalah NodeMCU ESP-32.

## **1.4. Tujuan Penelitian**

Adapun tujuan penelitian ini adalah sebagai berikut :

- 1. Membuat alat sistem otomatisasi proteksi dan monitoring listrik rumah tangga dengan IoT NodeMCU ESP-32 berbasis internet of things.
- 2. Menguji kinerja alat sistem otomatisasi proteksi dan monitoring listrik rumah tangga dengan IoT NodeMCU ESP-32.

© Hak Cipta Di Lindungi Undang-Undang

Document Accepted 26/12/22

<sup>2.</sup> Pengutipan hanya untuk keperluan pendidikan, penelitian dan penulisan karya ilmiah

#### **1.5. Manfaat Penelitian**

Manfaat yang diharapkan dari pembuatan alat ini antara lain :

- 1. Membantu pemilik rumah mengotomatiskan dan pemantauan perangkat rumah kapan saja dan dari lokasi manapun dengan menjadikan inovasi baru.
- 2. Memberikan wawasan dan pengetahuan bagi penulis dan pembaca khususnya tentang penerapan teknologi internet of things dalam kehidupan sehari hari.
- 3. Sebagai sumber informasi bagi orang yang ingin mengembangkan proyek rumah pintar asli berbasis internet of things menggunakan smartphone dan NodeMCU ESP32.

### **1.6. Sistematika Penulisan**

Berikut ini adalah sistematika penulisan untuk setiap bab

1. BAB I PENDAHULUAN

 Tujuan penulisan,manfaat penulisan,dan sistematika penulisan dibahas dalam bab ini,serta latar belakang pembuatan laporan,rumusan masalah,dan defenisi masalah.

2. BAB II TEORI PENUNJANG

Bab ini berisi landasan teori berupa konsep dasar dalam penyusunan alat dan laporan sehingga menghasilkan karya yang bernilai ilmiah dan memiliki daya guna.

3. BAB III METODOLOGI PENELITIAN

Bab ini menjelaskan tentang alat-alat metode penelitian,termasuk cara pengumpulan data.

4. BAB IV HASIL DAN PEMBAHASAN

Dalam bab ini berisi hasil pengujian alat serta pembahasan

5. BAB V KESIMPULAN DAN SARAN

Dalam bab ini berisikan tentang simpulan dan saran dari pembuatan alat dan laporan sebagai upaya untuk perbaikan kedepan.

- 6. DAFTAR PUSTAKA
- 7. LAMPIRAN

#### UNIVERSITAS MEDAN AREA

© Hak Cipta Di Lindungi Undang-Undang

<sup>-----------------------------------------------------</sup>  1. Dilarang Mengutip sebagian atau seluruh dokumen ini tanpa mencantumkan sumber

<sup>2.</sup> Pengutipan hanya untuk keperluan pendidikan, penelitian dan penulisan karya ilmiah

<sup>3.</sup> Dilarang memperbanyak sebagian atau seluruh karya ini dalam bentuk apapun tanpa izin Universitas Medan Area

# **BAB II TINJAUAN PUSTAKA**

#### **2.1. Sistem Proteksi**

 Sistem proteksi adalah suatu sistem keamanan untuk peralatan listrik, sistem proteksi dipicu oleh berbagai faktor, antara lain kesalahan kerja, gangguan khusus dan penyebab lainya**.**Sistem proteksi digunakan untuk pengaman listrik pada sistem tenaga listrik yang terpasang pada sistem distribusi tenaga listrik, transformator tenaga, transmisi tenaga listrik dan generator listrik yang dipergunakan untuk mengamankan sistem tenaga listrik dari gangguan atau kelebihan beban sehingga sistem kelistrikan yang tidak terputus (aliran arus ke beban atau konsumen) dapat terus berfungsi. Oleh karena itu,kesalamatan sistem tenaga listrik pada dasarnya memerlukan pengamanan seluruh sistem tenaga listrik supaya kehandalan tetap terjaga (Azis and Febrianti 2019).

### **2.2. Sistem Monitoring Melalui Internet of Things (IoT)**

 Konsep sistem pemantauan melalui internet memungkinkan pengguna untuk menghubungkan, mengkontrol, memperoses dan pemantauan sistem secara langsung melalui internet atau online. Konsep SMART (Specific, Measurable, Attainable, Relevant, Time - bound) spesifik, terukur, dapat dicapai ,relevan, dalam rentang waktu. Banyak yang memanfaatkan realtime monitoring ini secara wireline ini seperti LCD dan tidak sedikit juga yang memanfaatkannya secara wireless seperti bluetooth, text message, dan juga web. Internet of things (IoT) adalah proses menghubungkan perangkat seperti komputer,smartphone,sensor dan aktuator melalui internet. Perangkat yang terhubung ini dapat menghasilkan data-data yang dapat digunakan oleh manusia atau sistem lain. (Amaro 2017).

4

UNIVERSITAS MEDAN AREA

© Hak Cipta Di Lindungi Undang-Undang

2. Pengutipan hanya untuk keperluan pendidikan, penelitian dan penulisan karya ilmiah

<sup>-----------------------------------------------------</sup>  1. Dilarang Mengutip sebagian atau seluruh dokumen ini tanpa mencantumkan sumber

#### **2.3. IoT (Internet of Things)**

Konsep Internet of Things lebih sering disebut IoT adalah sebuah pemikiran dimana semua item pada kenyataannya dapat berkomunikasi satu sama lain sebagai bagian dalam satu sistem terkordinasi dengan manfaat internet sebagai titik kontak. Misalnya, ruang kendali, yang jaraknya bisa beberapa kilo meter adalah tempat CCTV yang dipasang disepanjang jalan terhubung dengan koneksi internet atau sebaliknya, rumah pintar yang bisa dilihat online dari ponsel dengan bantuan koneksi internet. Pada dasarnya perangkat IoT terdiri dari sensor sebagai media pengumpul informasi, sambungan internet sebagai media komunikasi dan server yang pengumpul dan menganalisis data yang dikumpulkan oleh sensor (Efendi 2018).

#### **2.4. NodeMCU ESP32 WROOM 32**

Mikrokontroler ESP32 adalah sebuah chip yang berfungsi sebagai pengontrol rangkaian elektronik yang dibekali dengan perangkat Wi-Fi dan bluetooth di dalamnya (Zain et al. 2022). ESP32 memiliki beberapa pin I/O sehingga sangat baik dapat dibentuk menjadi aplikasi monitoring maupun kontrol.Modul ESP32 dapat menghubungkan mikrokontroler apapun ke jaringan wifi. ESP32 mampu meng-hosting aplikasi atau mendelegasikan semua fungsi jaringan WiFi ke berbagai aplikasi.

Internet of things (IoT) terhubung kepengguna NodeMCU ESP-32, yang memungkinkan pemantauan dan kontrol jarak jauh nirkabel melalui jaringan, yang dapat memungkinkan mekanisme kendali jarak jauh yang aman bagi pengguna. Sebuah jaringan yang disiapkan bisa kita atur sesuai dengan kebutuhan. ESP32 dapat kita lihat pada Gambar 2.4.

UNIVERSITAS MEDAN AREA

© Hak Cipta Di Lindungi Undang-Undang

----------------------------------------------------- 1. Dilarang Mengutip sebagian atau seluruh dokumen ini tanpa mencantumkan sumber

Document Accepted 26/12/22

<sup>2.</sup> Pengutipan hanya untuk keperluan pendidikan, penelitian dan penulisan karya ilmiah

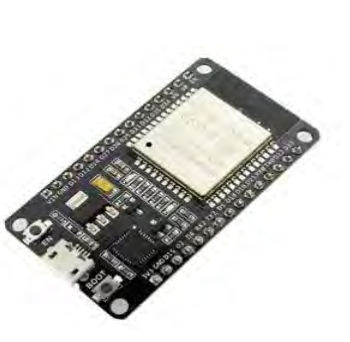

Gambar 2.4 NodeMCU ESP32

*(sumber:https://www.ardutech.com/mengenal-esp32-development-kit-untukiot-internet-of-things/)*

## **2.4.1. Spesifikasi Yang Dimliki Oleh NodeMCU**

Spesifikasi yang dimiliki oleh NodeMCU sebagai berikut ini :

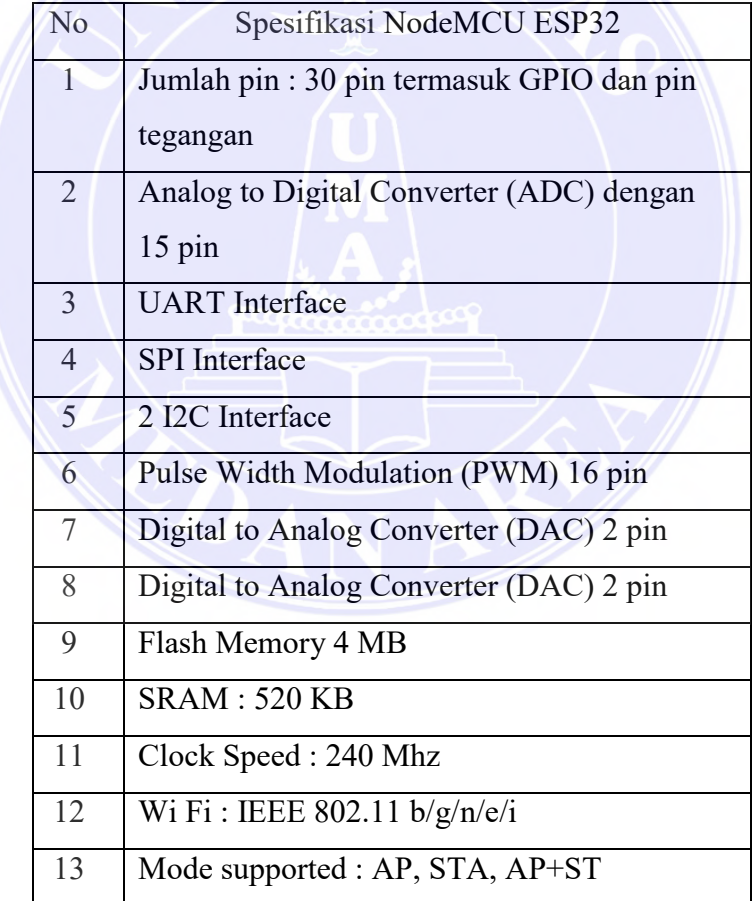

### UNIVERSITAS MEDAN AREA

© Hak Cipta Di Lindungi Undang-Undang

----------------------------------------------------- 1. Dilarang Mengutip sebagian atau seluruh dokumen ini tanpa mencantumkan sumber

2. Pengutipan hanya untuk keperluan pendidikan, penelitian dan penulisan karya ilmiah

3. Dilarang memperbanyak sebagian atau seluruh karya ini dalam bentuk apapun tanpa izin Universitas Medan Area

6

#### Berikutnya adalah Pin Out Module ESP32

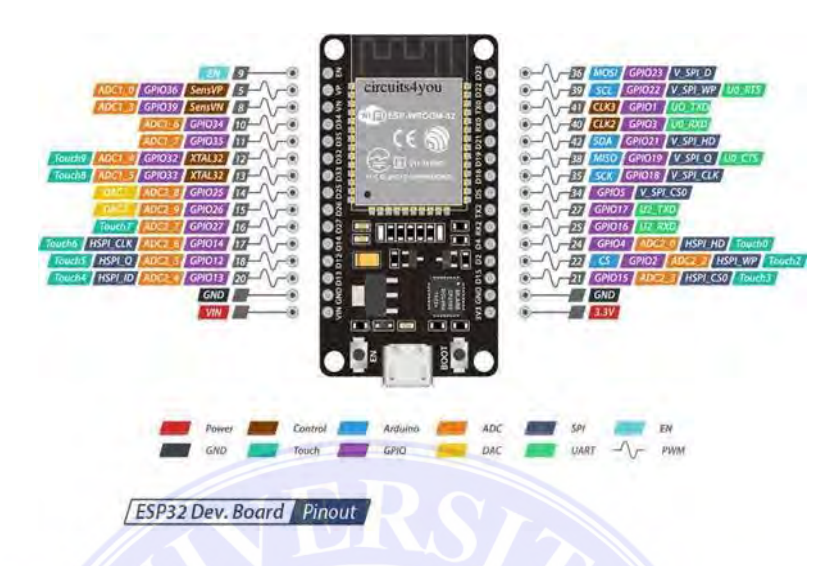

## Gambar2.5.1 Pin Out Module ESP32

*(sumber:https://www.edukasielektronika.com/2019/07/arsitektur-dan-fituresp32-module-esp32.html)* 

### **2.4.2. Pin GPIO ESP32 WROOM DevKit V1**.

Pada board ESP32 DevKit terdapat 25 pin GPIO (*General Purpose Input Output*) dengan masing-masing pin memiliki karakteristik tersendiri. Pin hanya sebagai INPUT :

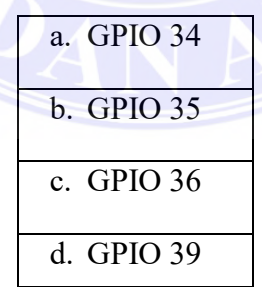

UNIVERSITAS MEDAN AREA

© Hak Cipta Di Lindungi Undang-Undang

----------------------------------------------------- 1. Dilarang Mengutip sebagian atau seluruh dokumen ini tanpa mencantumkan sumber

2. Pengutipan hanya untuk keperluan pendidikan, penelitian dan penulisan karya ilmiah

3. Dilarang memperbanyak sebagian atau seluruh karya ini dalam bentuk apapun tanpa izin Universitas Medan Area

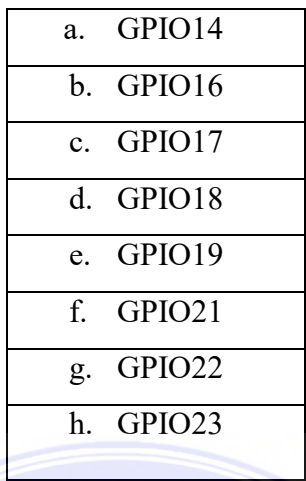

Pin dengan internal pull up, dapat di atur melalui program :

Pin tanpa internal pull up (anda dapat menambahkan pull up luar sendiri) :

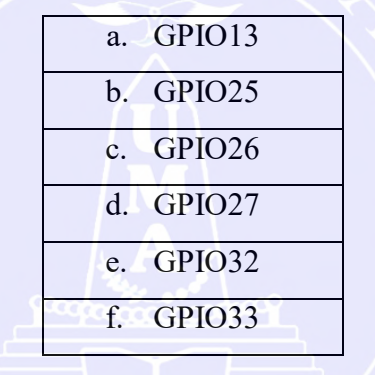

#### **2.5. Arduino Nano**

Definisi arduino nano adalah papan sirkuit berukuran kecil dimana didalamnya telah tersedia mikrokontroler serta sudah dapat didukung oleh penggunan breadboard.Arduino Nano diciptakan dengan basis mikrokontroler Atmega 328.

Arduino Nano kurang lebih memiliki fungsi yang sama dengan Arduino Duemilanove, tetapi dalam paket yang berbeda. Arduino Nano tidak menyertakan colokan DC berjenis Barrel Jack, dan dihubungkan ke komputer menggunakan port USB Mini-B (Alvionita, Vella 2019).

© Hak Cipta Di Lindungi Undang-Undang -----------------------------------------------------

<sup>1.</sup> Dilarang Mengutip sebagian atau seluruh dokumen ini tanpa mencantumkan sumber

<sup>2.</sup> Pengutipan hanya untuk keperluan pendidikan, penelitian dan penulisan karya ilmiah

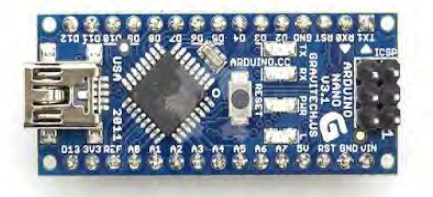

Gambar 2.5 Arduino Nano **(***Sumber: [https://www.aldyrazor.com/2020/08/arduino-nano.html\)](https://www.aldyrazor.com/2020/08/arduino-nano.html)* 

## **2.5.1. Arduino Nano Pinout**

Seperti yang kita ketahui, Arduino Nano merupakan produk papan sirkuit mikrokontroler kecil yang memiliki beberapa pin. Berikut ini pinout Arduino Nano.

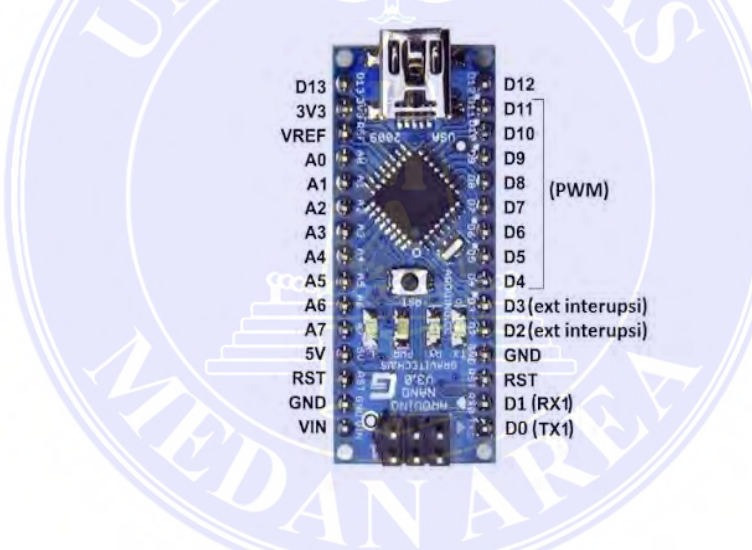

Gambar 2.5.1 Arduino Nano Pinout

**(***Sumber: [https://www.aldyrazor.com/2020/08/arduino-nano.html\)](https://www.aldyrazor.com/2020/08/arduino-nano.html)* 

UNIVERSITAS MEDAN AREA

© Hak Cipta Di Lindungi Undang-Undang

----------------------------------------------------- 1. Dilarang Mengutip sebagian atau seluruh dokumen ini tanpa mencantumkan sumber

2. Pengutipan hanya untuk keperluan pendidikan, penelitian dan penulisan karya ilmiah

3. Dilarang memperbanyak sebagian atau seluruh karya ini dalam bentuk apapun tanpa izin Universitas Medan Area

Berikut ini ringkasan spesifikasi arduino nano dapat dilihat pada tabel di bawah ini:

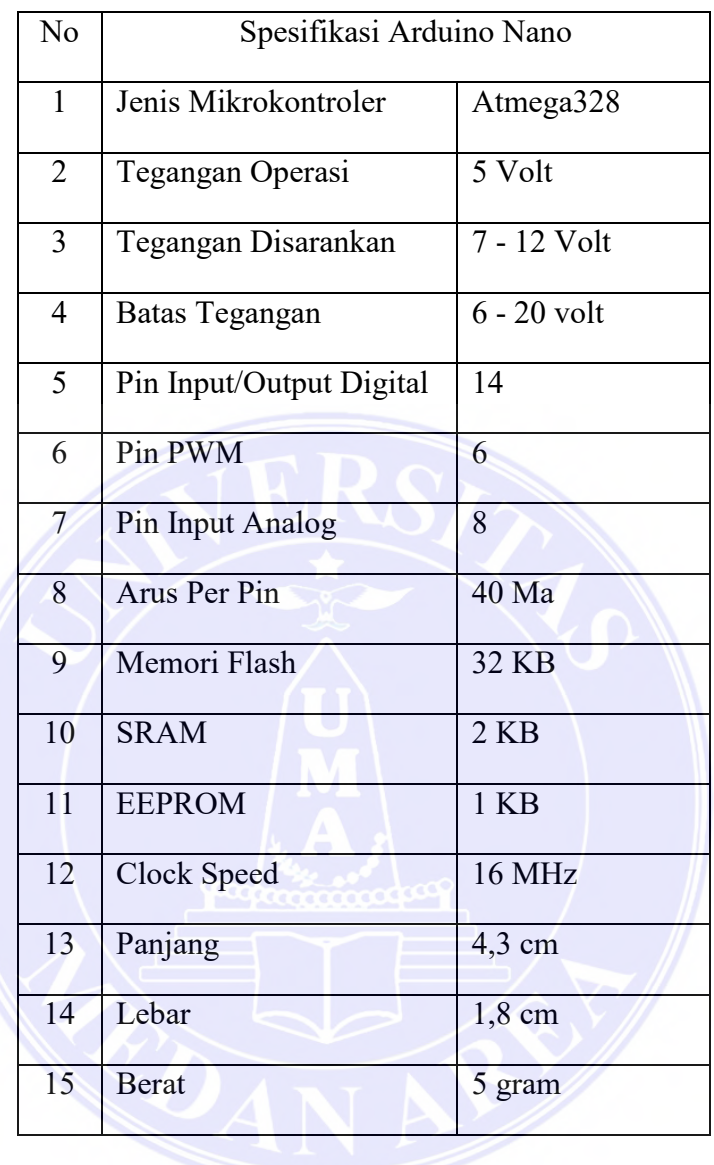

#### **2.6. Modul Relay**

Modul Relay adalah bagian elektronik yang dapat digunanakan sebagai alat yag bekerja seperti saklar. Relay juga bekerja dengan perinsip yang sama seperti saklar mekanisme yang dapat digerakan oleh listrik. Relay dapat melakukan proses pembukaan dengan memanfaatkan gaya elektro magnetik. (Yoga Widiana, Raka Agung, and Rahardjo 2019).

© Hak Cipta Di Lindungi Undang-Undang

<sup>-----------------------------------------------------</sup>  1. Dilarang Mengutip sebagian atau seluruh dokumen ini tanpa mencantumkan sumber

<sup>2.</sup> Pengutipan hanya untuk keperluan pendidikan, penelitian dan penulisan karya ilmiah

Pada umumnya, *relay* 5 volt DC digunakan untuk pembuatan project yang membutuhkan tegangan tinggi atau yang sifatnya AC (*Alternating Current*). Perbedaan yang paling mendasar antara *relay* dan saklar adalah pada saat pemindahan dari posisi on ke off. Relay melakukan pemindahannya secara otomatis dengan arus listrik, sedangkan sakelar dilakukan dengan cara manual.

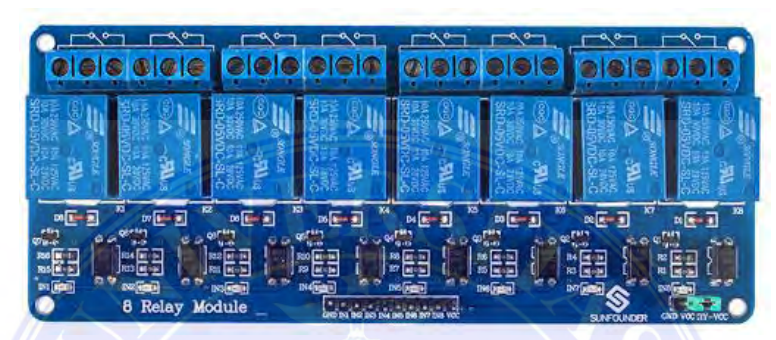

Gambar 2.5. Modul Relay

*(Sumber:https://www.aldyrazor.com/2020/05/modul-relay-arduino.html)* 

## **2.6.1. Spesifikasi Modul Relay Yang Digunakan:**

Adapun Spesifikasi Yang Dimiliki Modul Relay Ini Adalah

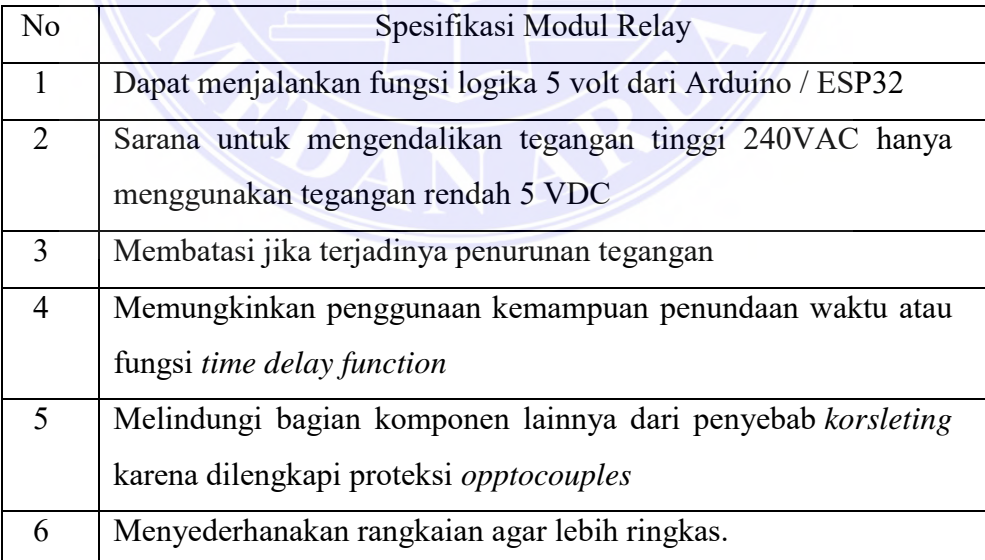

UNIVERSITAS MEDAN AREA

© Hak Cipta Di Lindungi Undang-Undang

----------------------------------------------------- 1. Dilarang Mengutip sebagian atau seluruh dokumen ini tanpa mencantumkan sumber

2. Pengutipan hanya untuk keperluan pendidikan, penelitian dan penulisan karya ilmiah

3. Dilarang memperbanyak sebagian atau seluruh karya ini dalam bentuk apapun tanpa izin Universitas Medan Area

#### **2.7. Sensor PZEM-004T**

PZEM-004T adalah sensor yang dapat digunakan untuk mengukur tegangan rms, arus rms dan daya aktif yang dapat dihubungkan melalui arduino ataupun platform opensource lainnya. Dimensi fisik dari papan PZEM-004T adalah 3,1  $\times$  7,4 cm, dibundel dengan kumparan trafo arus diameter 3mm yang dapat digunakan untuk mengukur arus maksimal sebesar 100A. (Anwar et al. 2019).

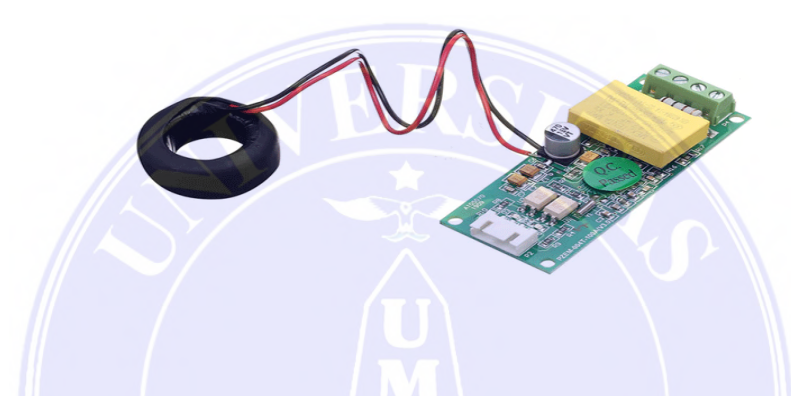

Gambar 2.7 Modul Sensor PAEM-004T (*Sumber:https://roboticx.ps/product/pzem-004t-current-voltage-module-ac-80- 260v-100a/)* 

PZEM-004T berfungsi untuk mengukur : Voltage / Tegangan, Arus, Daya, Frekuensi, Energi dan Power Faktor. Dengan kelengkapan fungsi / feature ini, maka modul PZEM-004T sangat ideal untuk digunakan sebagai project maupun eksperimen alat pengukur daya pada sebuah jaringan listrik seperti rumah atau gedung.

Pengkabelan modul ini memiliki 2 bagian, khususnya dari kabel terminal informasi untuk tegangan dan arus, serta kabel komunikasi serial. Berdasarkan pada kebutuhan, modul ini memiliki papan pin TTL untuk mendukung komunikasi data serial antar hardware. Jika pengguna ingin mengkomunikasikan PZEM-004T ini dengan perangkat yang memiliki port USB atau RS-232 (seperti komputer), diperlukan lagi kabel konverter (TTL

© Hak Cipta Di Lindungi Undang-Undang -----------------------------------------------------

2. Pengutipan hanya untuk keperluan pendidikan, penelitian dan penulisan karya ilmiah

<sup>1.</sup> Dilarang Mengutip sebagian atau seluruh dokumen ini tanpa mencantumkan sumber

ke USB, TTL ke RS232). Spesifikasi sensor PZEM-004t yang dipakai dalam pembuatan alat ini adalah :

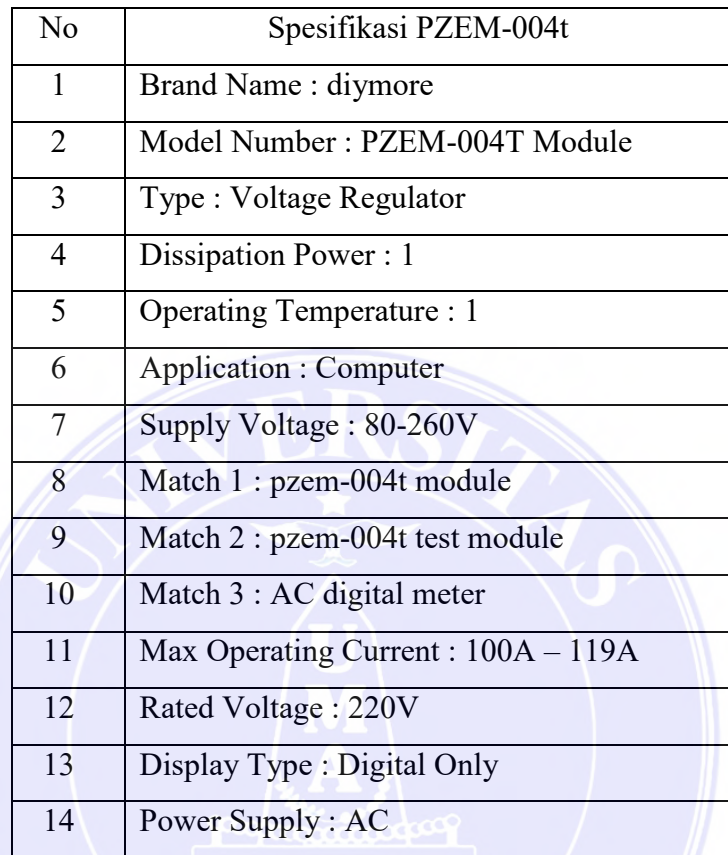

### **2.8. LCD 16X2**

LCD 16×2 (*Liquid Crystal Display*) adalah modul penampil informasi yang menggunakan kristal cair sebagai bahan untuk penampil informasi melalui tulisan maupun gambar. Pengaplikasian pada kehidupan sehari – hari yang mudah dijumpai antara lain pada kalkulator, gamebot, televisi, atau pun layar komputer. Modul kontrol tampilan I2C digunakan untuk menghubung kan LCD ke komputer. Sebagai hasilnya,Vcc, ground, SDA dan SCL adalah port penggunaan papan. Modul kontrol tampilan I2C dapat digunakan untuk menyesuaikan kontras karakter yang ditampilkan. (Alipudin and et. al 2019).

© Hak Cipta Di Lindungi Undang-Undang

<sup>-----------------------------------------------------</sup>  1. Dilarang Mengutip sebagian atau seluruh dokumen ini tanpa mencantumkan sumber

<sup>2.</sup> Pengutipan hanya untuk keperluan pendidikan, penelitian dan penulisan karya ilmiah

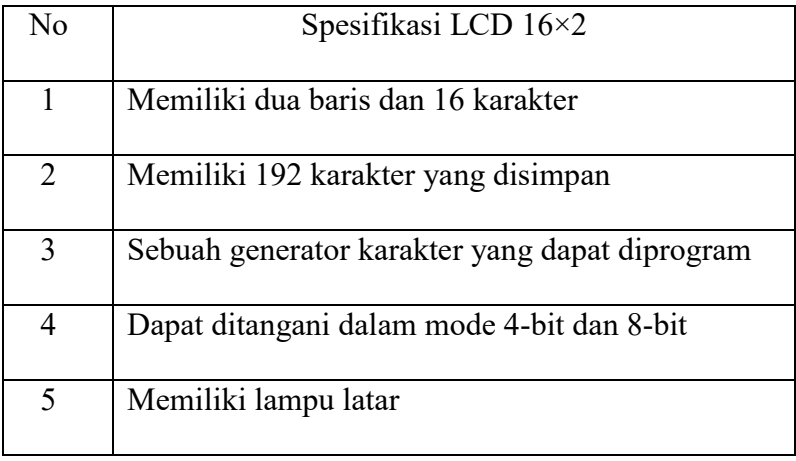

Pedoman cara menggunakan LCD. jalur LiquidCrystal (2, 3, 4, 5, 6, 12,7), adalah cara paling umum untuk menghubungkan pin Arduino ke pin LCD RS,Empower,D4,D5,D6, dan D7. Pada baris ini lcd adalah variabel yang dipanggil setiap saat.

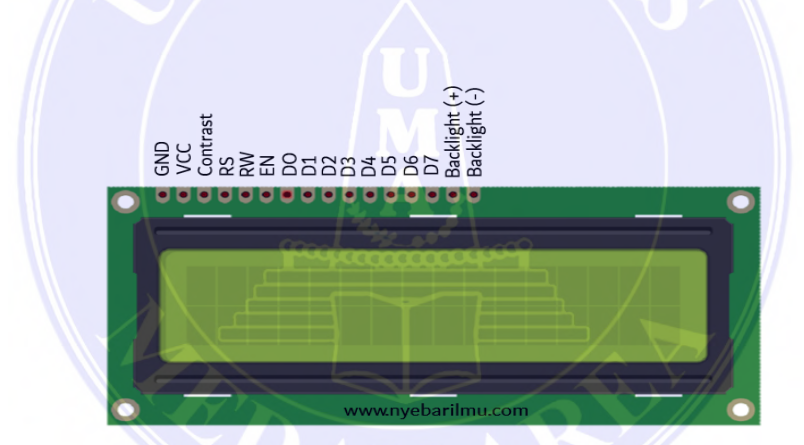

Gambar 2.8 LCD (Liquid Crystal Display) *(Sumber:https://www.indiamart.com/proddetail/16x2-lcd-green-display-9425552233.html)* 

Keterangan :

**GND** : catu daya 0Vdc

**VCC** : catu daya positif

**Constrate** : untuk kontras tulisan pada LCD

**RS** : Register Select :

**R/W** atau Read/Write

High : mengirim data

### UNIVERSITAS MEDAN AREA

© Hak Cipta Di Lindungi Undang-Undang

----------------------------------------------------- 1. Dilarang Mengutip sebagian atau seluruh dokumen ini tanpa mencantumkan sumber

3. Dilarang memperbanyak sebagian atau seluruh karya ini dalam bentuk apapun tanpa izin Universitas Medan Area

Document Accepted 26/12/22

14

<sup>2.</sup> Pengutipan hanya untuk keperluan pendidikan, penelitian dan penulisan karya ilmiah

#### Low : mengirim instruksi

Disambungkan dengan LOW untuk pengiriman data ke layar

E (enable) : untuk mengontrol ke LCD ketika bernilai LOW, LCD tidak dapat diakses.

**D0 – D7** = Data Bus 0 – 7

**Backlight +** : disambungkan ke VCC untuk menyalakan lampu latar **Backlight –** : disambungkan ke GND untuk menyalakan lampu latar

### **2.8.1. Modul I2C LCD**

 Inter Integrated Circuit atau sering I2C adalah standar untuk komunikasi serial dua arah dengan dua saluran yang dibuat untuk kontrol IC. saluran SCL (Serial Clock) dan SDA (Serial Data) dalam sistem I2C mentransfer data antara I2C dan pengontrolan.Untuk menghemat pin-pin pada Arduino ada 1 modul LCD yang bisa manfaatkan untuk alternatif mengakses LCD yaitu modul LCD PCF8574. Pada modul tersebut menggunakan antarmuka atau interface I2C, sehingga hanya membutuhkan 2 pin saja yaitu SDA dan SCL.

#### **2.8.2. Spesifikasi Modul LCD I2C**

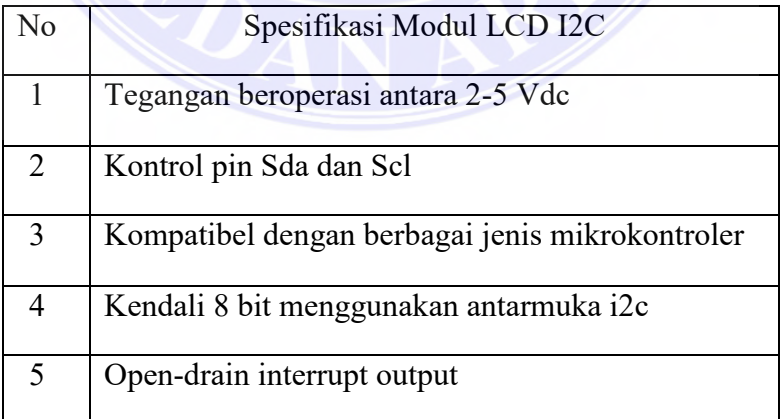

UNIVERSITAS MEDAN AREA

© Hak Cipta Di Lindungi Undang-Undang

----------------------------------------------------- 1. Dilarang Mengutip sebagian atau seluruh dokumen ini tanpa mencantumkan sumber

2. Pengutipan hanya untuk keperluan pendidikan, penelitian dan penulisan karya ilmiah

3. Dilarang memperbanyak sebagian atau seluruh karya ini dalam bentuk apapun tanpa izin Universitas Medan Area

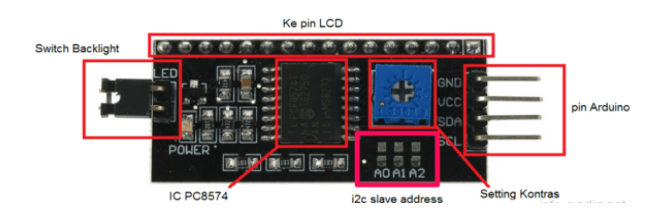

Dirver LCD ini dikemas ke dalam modul LCD i2c, seperti gambar dibawah ini.

Gambar 2.8.2 Modul I2C *(sumber;http://digilib.polban.ac.id/files/disk1/161/jbptppolban-gdlnoviyansup-8021-3-bab2--3.pdf)* 

Untuk menyambungkan LCD dengan board ESP-32 memerlukan 2 pin untuk mengendalikan sebuah modul LCD. Dengan menggunakan modul I2C ini dapat mengurangi penggunaan pin pada board ESP-32 yang hanya menggunakan 2 pin yaitu pin D22 dan D21 yang dihubungkan dengan SCL dan SDA untuk menghubungkan LCD dengan board ESP-32.

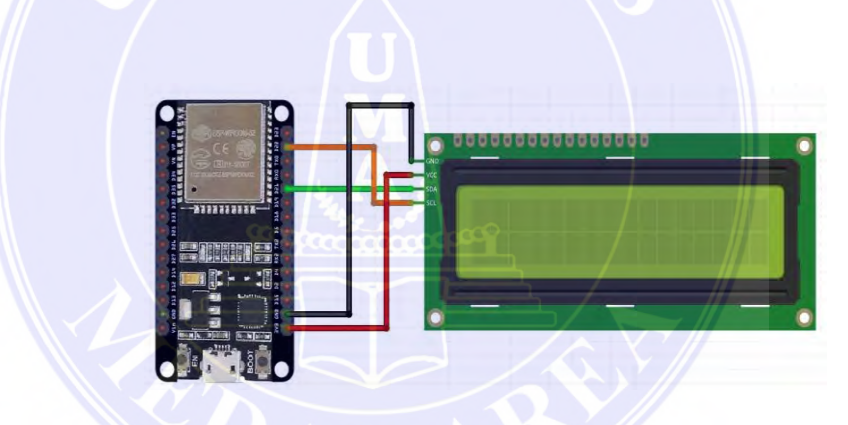

Gambar 2.8.3 LCD Dengan Board ESP32

### **2.9. Konektor**

Konektor adalah sebuah alat sebagai rangkaian elektronika untuk mengubah tegangan listrik yang besar menjadi tegangan yang lebih sederhana, atau rangkaian untuk mengubah arus putar (aliran AC) menjadi arus searah (aliran DC). Konektor/catu daya merupakan bagian tengah dari perangkat keras elektronik. Konektor tersebut digunakan untuk menurunkan tegangan AC 220 Volt menjadi sedikit antara 3 volt hingga 12 volt sesuai kebutuhan perangkat elektronik.

© Hak Cipta Di Lindungi Undang-Undang

<sup>-----------------------------------------------------</sup>  1. Dilarang Mengutip sebagian atau seluruh dokumen ini tanpa mencantumkan sumber

<sup>2.</sup> Pengutipan hanya untuk keperluan pendidikan, penelitian dan penulisan karya ilmiah

Konektor dapat dibagi menjadi empat macam diantaranya adalah :

- 1. Konektor DC Converter, adalah konektor yang dapat mengubah tegangan DC yang sangat besar menjadi tegangan DC yang kecil. Misalnya: Dari tegangan 12v ke tegangan 6v.
- 2. Adaptor Step Up dan Step Down. Adaptor Step Up adalah konektor yang dapat mengubah tegangan AC yang kecil menjadi tegangan AC yang besar. Misalnya: Dari tegangan 110v ke tegangan 220v. Sedangkan Konektor Step Down adalah konektor yang dapat merubah tegangan AC yang besar menjadi tegangan AC yang kecil. Misalnya: Dari tegangan 220v ke tegangan 110v.
- 3. Konektor Inverter, adalah konektor yang dapat mengubah tegangan DC yang sedikit menjadi tegangan AC yang sangat besar. Misalnya: Dari tegangan 12v DC ke 220v AC.
- 4. Konektor Power Supply, adalah konektor yang dapat merubah tegangan AC yang besar menjadi tegangan DC yang kecil. Misalnya: Dari tegangan AC 220v ke tegangan 6v, 9v, atau 12v DC.

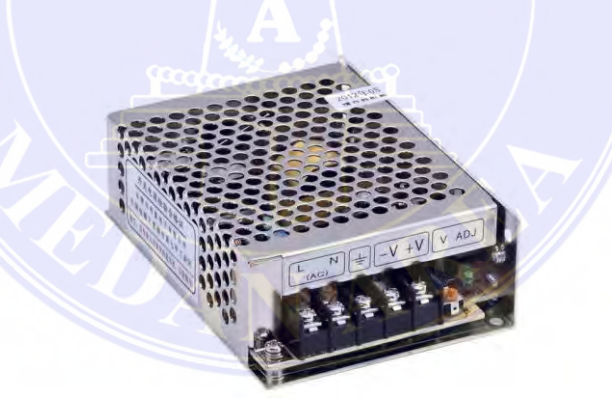

Gambar 2.9 konektor Power Supply *(Sumber[:https://shopee.co.id/Adaptor-Power-Supply-DC-5-Volt-2-Ampere-](https://shopee.co.id/Adaptor-Power-Supply-DC-5-Volt-2-Ampere-(5V-2A)-Switching-i.3468034.1370269156) [\(5V-2A\)-Switching-i.3468034.1370269156\)](https://shopee.co.id/Adaptor-Power-Supply-DC-5-Volt-2-Ampere-(5V-2A)-Switching-i.3468034.1370269156)* 

## UNIVERSITAS MEDAN AREA

© Hak Cipta Di Lindungi Undang-Undang

----------------------------------------------------- 1. Dilarang Mengutip sebagian atau seluruh dokumen ini tanpa mencantumkan sumber

2. Pengutipan hanya untuk keperluan pendidikan, penelitian dan penulisan karya ilmiah

3. Dilarang memperbanyak sebagian atau seluruh karya ini dalam bentuk apapun tanpa izin Universitas Medan Area
#### **2.10. Sensor DHT11**

Sensor DHT11 merupakan modul sensor yang mampu mendeteksi objek untuk mengukur suhu dan kelembaban di dalam ruangan yang memiliki tegangan keluaran sederhana yang juga dapat ditangani menggunakan mikrokontroler (Alipudin dkk 2019). Sensor DHT11 secara keseluruhan memiliki penyesuaian termasuk untuk pembacaan suhu dan kelembapan yang sangat presisi. Penyimpanan data kalibrasi tersebut terdapat pada memori program OTP yang disebut juga dengan nama koefisien kalibrasi.

Gambar 2.10 Sensor DHT11

*(Sumber[:https://iotkece.com/cara-mudah-mengakses-sensor-dht-11-dengan](https://iotkece.com/cara-mudah-mengakses-sensor-dht-11-dengan-arduino/)[arduino/](https://iotkece.com/cara-mudah-mengakses-sensor-dht-11-dengan-arduino/)*)

### **2.10.1. Spesifikasi DHT11**

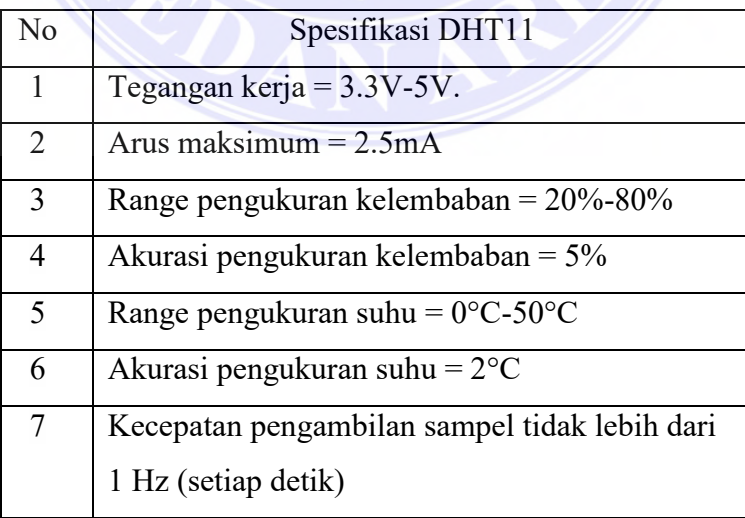

## UNIVERSITAS MEDAN AREA

© Hak Cipta Di Lindungi Undang-Undang

----------------------------------------------------- 1. Dilarang Mengutip sebagian atau seluruh dokumen ini tanpa mencantumkan sumber

2. Pengutipan hanya untuk keperluan pendidikan, penelitian dan penulisan karya ilmiah

#### **2.11. MIT APP Inventor**

App Inventor adalah platform untuk memudahkan dalam pembuatan aplikasi sederhana tanpa harus mempelajari atau menggunakan bahasa pemrograman yang terlalu banyak. Kita dapat mendesain aplikasi android sesuai keinginan dengan menggunakan bermacam layout dan komponen yang tersedia, karena APP Inventor ini memungkinkan pengguna baru untuk memprogram komputer untuk menciptakan aplikasi perangkat lunak bagi sistem operasi Android. Dengan app inventor,Sistem operasi berbasis android memungkinkan pengguna untuk membuat aplikasi perangkat lunak melalui pemograman komputer.

Aplikasi MIT adalah alat pemrograman berbasis blok memungkinkan semua orang, bahkan pemula, untuk mulai memprogram dan membuat aplikasi yang sepenuhnya berguna untuk gadget Android. MIT Application Creator dibuat oleh Google. MIT untuk mengenal dan mengembangka pemograman android. (Syafitri K, Salama I, and Solihin 2020).

MIT Application Creator, ada dua halaman dasar, khususnya halaman dsigner dan halaman blok. Halaman designer digunakan untuk merencanakan desain aplikasi dengan berbagai bagian dan format yang diberikan sesuai keinginan. Sedangkan halaman blok digunakan untuk memprogram aplikasi android sesuai dengan keinginan .Gambar 2.11 di bawah ini merupakan tampilan jendela utama MIT Inventor untuk membuat aplikasi monitoring android pada pengembangan alat.

| <b>CobaSensor</b>      |              | Screen Ball Screen Berger Street                              |                   | Designer Blocks                     |
|------------------------|--------------|---------------------------------------------------------------|-------------------|-------------------------------------|
| Paiette                |              | Viruos                                                        | <b>Components</b> | Properties                          |
| User Interface         |              | Eliastay Nidden components in Viewer                          | Governik          | ScreenT                             |
| <b>B</b> <i>Britte</i> |              | <b>Chuck to one Frencescon Tablet now</b><br><b>TALE 9.48</b> |                   | <b>NoutScreat</b>                   |
| Crecklon               | I.           | <b>Screen3</b>                                                |                   |                                     |
| 隕<br><b>DatePicker</b> | ×            |                                                               |                   | AccentDator<br>Default              |
| ۵<br>Irrage            | $\alpha$     |                                                               |                   | Algrékitzgirtal                     |
| $A$ Label              | ý,           |                                                               |                   | Lett:1 v                            |
| $\Box$<br>ListRoler    | $\mathbb{R}$ |                                                               |                   | <b>Wastletizal</b>                  |
| Listina                | y.           |                                                               |                   | $T_{\text{CD}}$ : $1 -$<br>Appliant |
| A<br><b>Notifier</b>   | ×            |                                                               |                   | Cristianov                          |
| ini PasswordTextBox    | is.          |                                                               |                   | BackgroundDoker                     |
| <b>M</b> Sider         | g.           |                                                               |                   | $\prod$ Default                     |
| 95<br>Spinner          | n.           |                                                               |                   | Basiquardinage<br>None              |
| $\mathbb{R}$<br>Techno | ×            |                                                               |                   | DoseScreenAnimakon                  |
| 丽<br>TimePicker        | ×            |                                                               |                   | Detailt *                           |
| ۰<br>WebVever          | œ.           |                                                               |                   | Joan                                |

Gambar 2.11 Tampilan Halaman Utama MIT APP Inventor

## UNIVERSITAS MEDAN AREA

© Hak Cipta Di Lindungi Undang-Undang

----------------------------------------------------- 1. Dilarang Mengutip sebagian atau seluruh dokumen ini tanpa mencantumkan sumber

2. Pengutipan hanya untuk keperluan pendidikan, penelitian dan penulisan karya ilmiah

App Inventor menggunakan antarmuka grafis, serupa dengan antarmuka pengguna pada Scratch dan StarLogo TNG, yang memungkinkan pengguna untuk men-drag-and-drop objek visual untuk menciptakan aplikasi yang bisa dijalankan pada perangkat Android. Dalam menciptakan App Inventor, Google telah melakukan riset yang berhubungan dengan komputasi edukasional dan menyelesaikan lingkungan pengembangan online Google. Hasil dari aplikasi yang telah dibangun pada penelitian ini berfungsi sebagai media untuk memonitor data.(Hilmansyah et al. 2020)

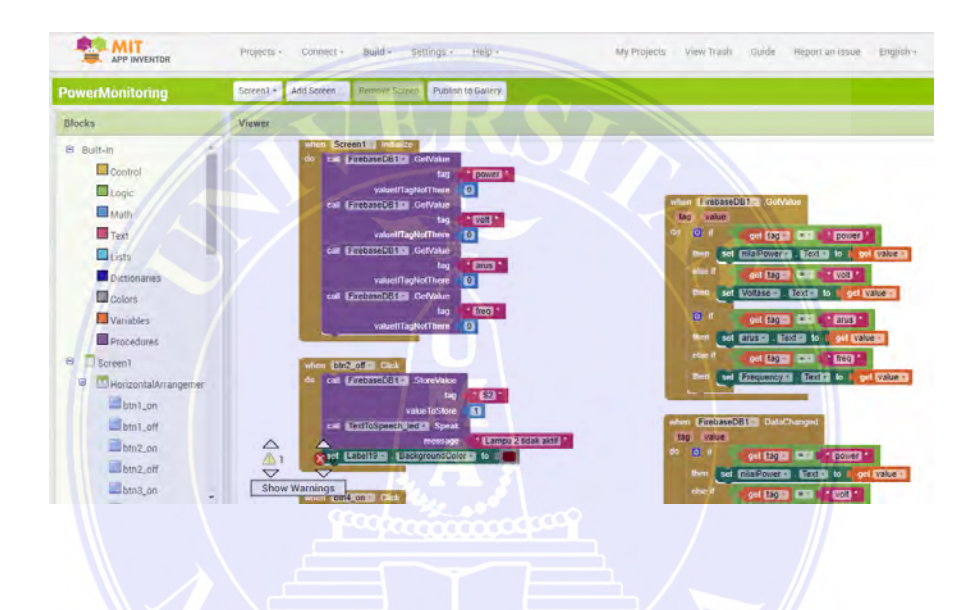

Gambar 2.11.1 Tampilan Halaman Kedua MIT APP Inventor

## UNIVERSITAS MEDAN AREA

© Hak Cipta Di Lindungi Undang-Undang

----------------------------------------------------- 1. Dilarang Mengutip sebagian atau seluruh dokumen ini tanpa mencantumkan sumber

2. Pengutipan hanya untuk keperluan pendidikan, penelitian dan penulisan karya ilmiah

3. Dilarang memperbanyak sebagian atau seluruh karya ini dalam bentuk apapun tanpa izin Universitas Medan Area

# **BAB III METODOLOGI PENELITIAN**

#### **3.1. Tempat Dan Waktu Pelaksanaan**

## **3.1.1. Tempat Penelitian**

Kegiatan penelitian ini dilakukan di CV.Angkasa Mobie Tech JL.sultan serdang Dusun II Sena Gg.ikhlas kec.Batangkuis kab deli serdang, Sumatera utara.

## **3.1.2. Waktu Penelitian**

Waktu penelitian yang dibutuhkan dalam penelitian ini kurang lebih 6 bulan, berikut jadwal penelitian:

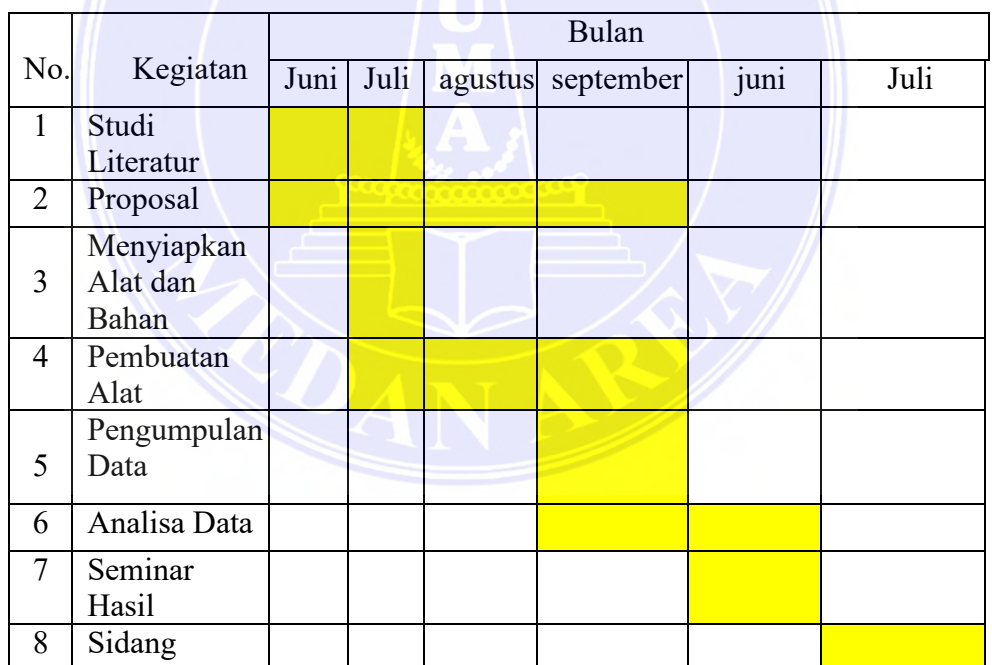

21

**Tabel 3.1. Waktu Pelaksanaan** 

# UNIVERSITAS MEDAN AREA

© Hak Cipta Di Lindungi Undang-Undang

----------------------------------------------------- 1. Dilarang Mengutip sebagian atau seluruh dokumen ini tanpa mencantumkan sumber

2. Pengutipan hanya untuk keperluan pendidikan, penelitian dan penulisan karya ilmiah

#### **3.2. Kerangka Berpikir**

Untuk mempermudah proses dan memudahkan dalam memahami arah penelitian, maka penelitian ini dilakukan secara bertahap.Bagan alur kerangka penelitian dapat dilihat pada Gambar 3.2 di bawah ini. Peneliti melakukan proses perancangan atas dasar diagram alur ini, rancang bangun prototipe otomatisasi proteksi dan monitoring listrik rumah tangga dengan IoT ESP 32.

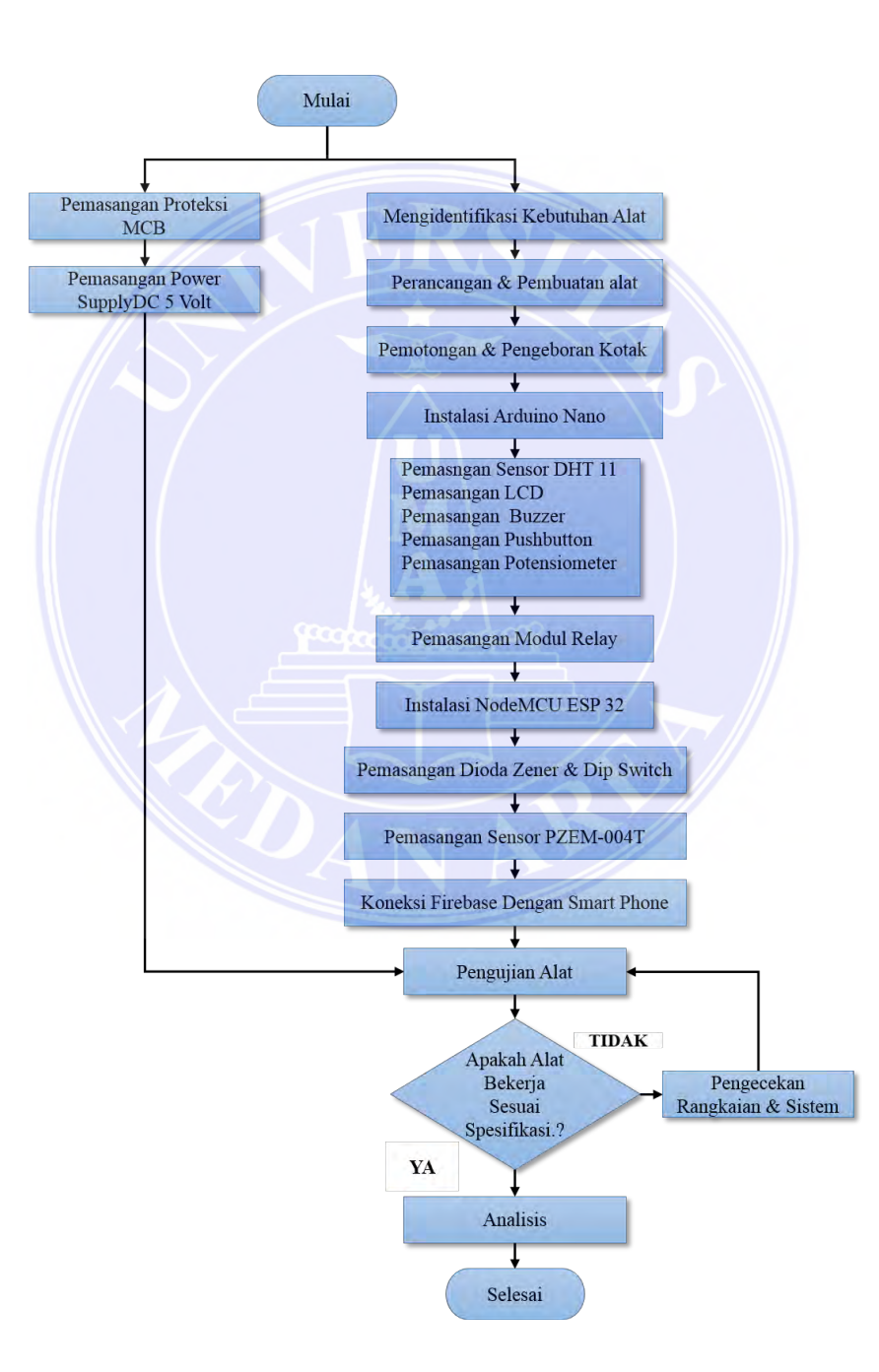

Gambar 3.2 Flowchart Pembuatan Alat

#### UNIVERSITAS MEDAN AREA

© Hak Cipta Di Lindungi Undang-Undang

----------------------------------------------------- 1. Dilarang Mengutip sebagian atau seluruh dokumen ini tanpa mencantumkan sumber

- 2. Pengutipan hanya untuk keperluan pendidikan, penelitian dan penulisan karya ilmiah
- 3. Dilarang memperbanyak sebagian atau seluruh karya ini dalam bentuk apapun tanpa izin Universitas Medan Area

## **3.3. Mengidentifikasi Kebutuhan Alat**

| No.            | <b>NAMA</b>       | <b>SPESIFIKASI</b>                                                 | <b>JUMLAH</b> |
|----------------|-------------------|--------------------------------------------------------------------|---------------|
| $\mathbf{1}$   | ESP32 WROOM-32    | Microprosesor Xtensa<br>Dual-Core 32 Bit LX6                       | T             |
|                |                   | Freq Clock up to 240 MHz                                           |               |
|                |                   | SRAM 520 kB                                                        |               |
|                |                   | Flash memori 4 MB                                                  |               |
|                |                   | 11 b/g/n WiFi transceiver                                          |               |
|                |                   | <b>Bluetooth 4.2/BLE</b>                                           |               |
|                |                   | 48 pin GPIO                                                        |               |
|                |                   | 15 pin channel ADC                                                 |               |
|                |                   | 25 pin PWM                                                         |               |
|                |                   | 2 pin channel DAC                                                  |               |
| $\overline{2}$ | Power Supply      | Input 200 $\sim$ 240 VAC,<br>output 5VDC, 2A                       | $\mathbf{1}$  |
| $\overline{3}$ | Arduino Nano 328P | Flash memori: 32 Kbyte                                             |               |
|                |                   | kbyte (ATmega328)<br>EEPROM : 512 byte<br>(Atmega <sub>328</sub> ) |               |
|                |                   | Kecepatan clock: 16 MHz                                            |               |
|                |                   | Ukuran board: 4,5 mm x<br>$18 \text{ mm}$                          |               |
|                |                   | Berat : 5 gram                                                     |               |
| $\overline{4}$ | LCD 16x2          |                                                                    | 1             |
| 5              | Module I2C LCD    | Power: DC 5V.                                                      | $\mathbf{1}$  |
|                |                   | Support LCD 1602 dan<br>2004 (LCD 16x2, LCD<br>16x4)               |               |
|                |                   | Kontrol pin: SDA dan SC                                            |               |

Tabel 3.3 Mengidentifikasi Kebutuhan Alat

# UNIVERSITAS MEDAN AREA

© Hak Cipta Di Lindungi Undang-Undang

----------------------------------------------------- 1. Dilarang Mengutip sebagian atau seluruh dokumen ini tanpa mencantumkan sumber

2. Pengutipan hanya untuk keperluan pendidikan, penelitian dan penulisan karya ilmiah

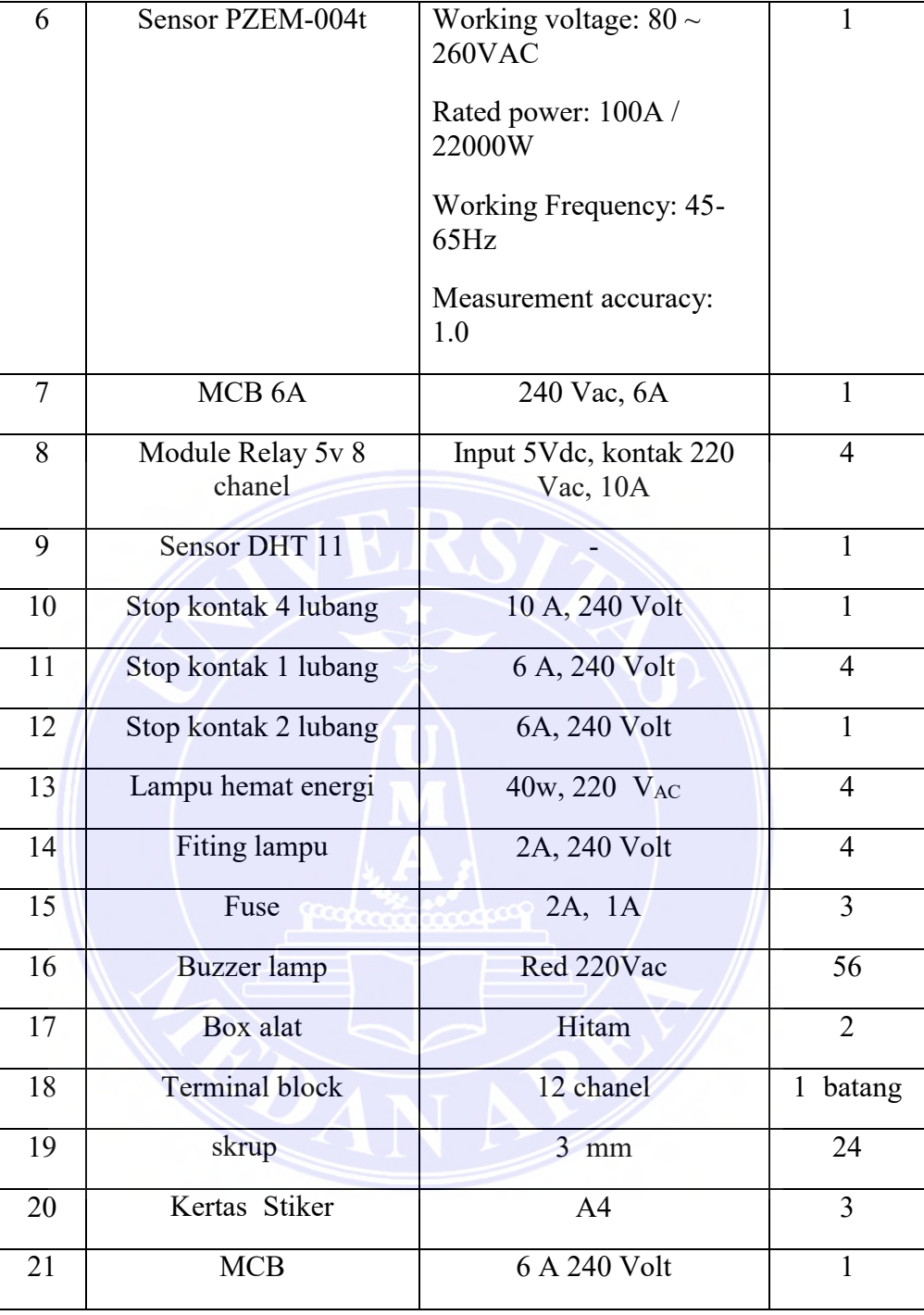

© Hak Cipta Di Lindungi Undang-Undang

----------------------------------------------------- 1. Dilarang Mengutip sebagian atau seluruh dokumen ini tanpa mencantumkan sumber

2. Pengutipan hanya untuk keperluan pendidikan, penelitian dan penulisan karya ilmiah

3. Dilarang memperbanyak sebagian atau seluruh karya ini dalam bentuk apapun tanpa izin Universitas Medan Area

ヿ

#### **3.4. Perancangan Dan Pembuatan Alat**

Perancangan rangkaian keseluruhan dengan menggunakan Coler draw X8

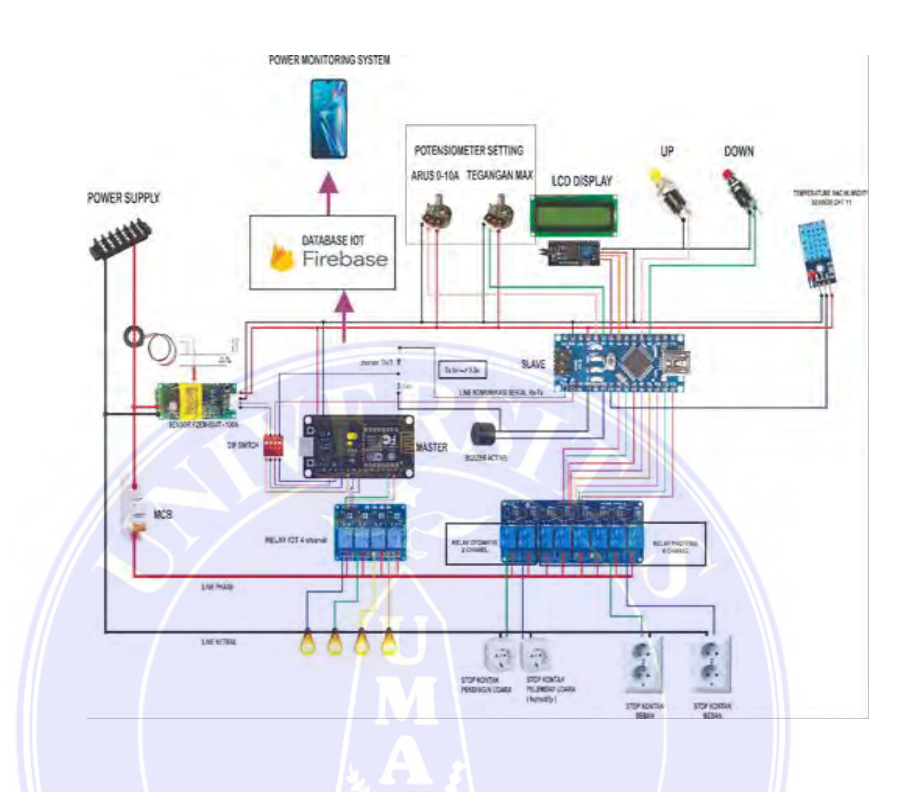

Gambar 3.4 Rangkaian Keseluruhan

#### **3.5. Pemotongan Dan Pengeboran Kotak**

Pengeboran adalah merupakan kegiatan melubangi dengan mata bor ber tujuan untuk membuat lubang melingkar pada benda padat. Pengeboran pada umumnya akan bekerja dengan cara diputar berkecepatan tinggi.

Pemotongan merupakan pemisahan benda padat menjadi bagian dua atau lebih melalui aplikasi gaya yang terarah melalui luas bidang permukaan yang kecil. Benda yang umum digunakan untuk memotong adalah pisau, gergaji dan gunting.

UNIVERSITAS MEDAN AREA

© Hak Cipta Di Lindungi Undang-Undang -----------------------------------------------------

3. Dilarang memperbanyak sebagian atau seluruh karya ini dalam bentuk apapun tanpa izin Universitas Medan Area

<sup>1.</sup> Dilarang Mengutip sebagian atau seluruh dokumen ini tanpa mencantumkan sumber

<sup>2.</sup> Pengutipan hanya untuk keperluan pendidikan, penelitian dan penulisan karya ilmiah

### **3.6. Instalasi Arduino Nano**

- 1. Pemasangan pin GND potensiometer pada pin GND arduino,pemasangan pin OUT potensio pada pin A6 dan A7 arduino,pemasangan pin 5V potensio pada pin 5V arduino.
- 2. Pemasangan pin SCL lcd pada pin A5 arduino,pemasangan pin SDA lcd pada pin A4 arduino,pemasangan pin VCC Lcd pada pin 5V arduino,pemasangan GND lcd pada GND arduino.
- 3. Pemasangan push button UP Dan Down pada pin A0 dan A1, pemasangan GND push button pada GND arduino.
- 4. Pemasangan pin VCC sensor DHT 11 pada pin 5V arduino, pemasangan pin DATA pada pin D4 arduino, pemasangan pin GND pada GND arduino.
- 5. Pemasangan pin negatif buzzer pada pin GND arduino, pemasangan pin positif buzzer pada pin D3 arduino.
- 6. Pemasangan pin relay 8 chanel pada pin D12 sampai D5 pada arduino.
- 7. Pemasangan dioda zener pada line komunikasi serial on-board antara pin Rx dan Tx arduino.

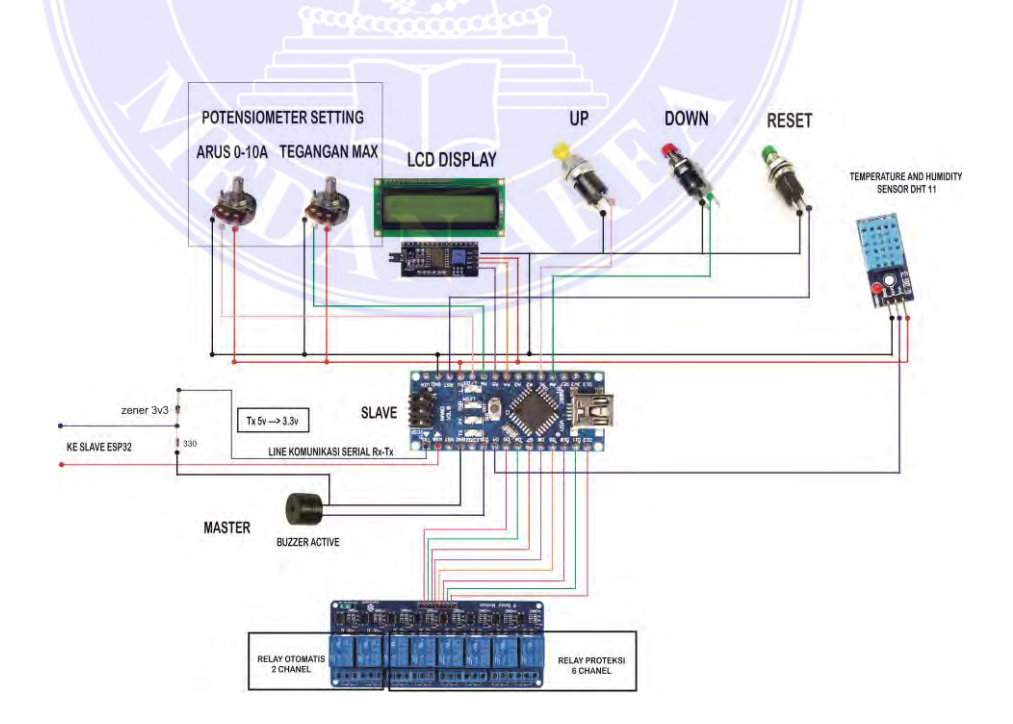

Gambar 3.6 Rangkaian Instalasi Arduino Nano

## UNIVERSITAS MEDAN AREA

© Hak Cipta Di Lindungi Undang-Undang

----------------------------------------------------- 1. Dilarang Mengutip sebagian atau seluruh dokumen ini tanpa mencantumkan sumber

2. Pengutipan hanya untuk keperluan pendidikan, penelitian dan penulisan karya ilmiah

#### **3.7. Pemasangan Sensor DHT 11**

1. Pemasangan pin VCC sensor DHT 11 pada pin 5V arduino, pemasangan pin DATA pada pin D4 arduino, pemasangan pin GND DHT 11 pada pin GND Arduino.

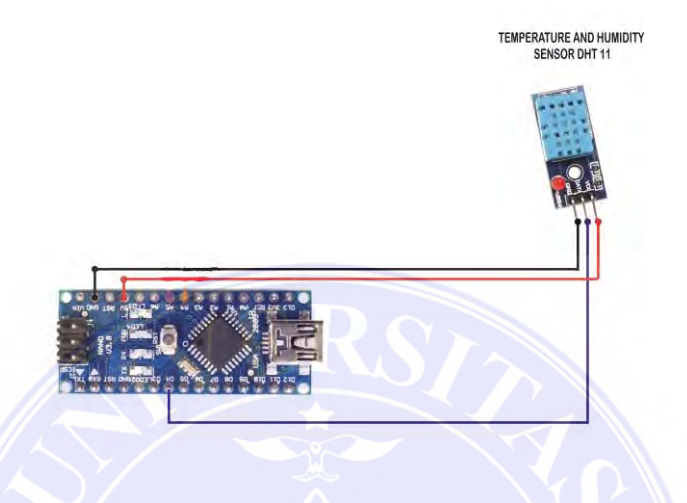

Gambar 3.7 Ragkaian Sensor DHT 11

## **3.8. Pemasangan LCD**

1. Pemasangan pin SCL lcd pada pin A5 arduino,pemasangan pin SDA lcd pada pin A4 arduino,pemasangan pin VCC lcd pada pin 5V arduino,pemasangan GND lcd pada GND arduino.

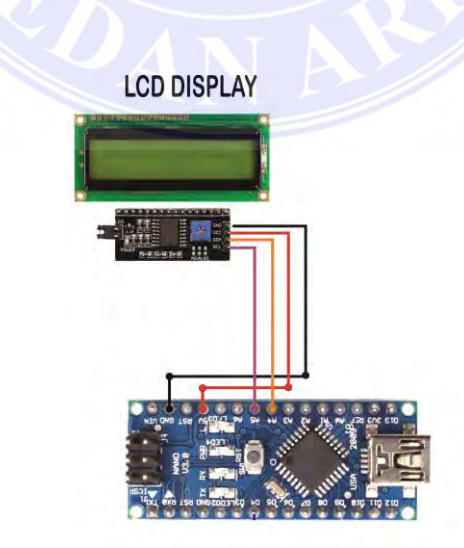

Gambar 3.8 Rangkaian Lcd Display

## UNIVERSITAS MEDAN AREA

© Hak Cipta Di Lindungi Undang-Undang -----------------------------------------------------

1. Dilarang Mengutip sebagian atau seluruh dokumen ini tanpa mencantumkan sumber

2. Pengutipan hanya untuk keperluan pendidikan, penelitian dan penulisan karya ilmiah

#### **3.9. Pemasangan Buzzer**

1. Pemasangan pin negatif buzzer pada pin GND arduino, pemasangan pin positif buzzer pada pin D3 arduino.

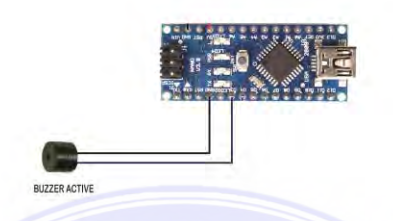

Gambar 3.9 Rangkain Pemasangan Buzzer

#### **3.10. Pemasangan Push Button**

1. Pemasangan push button UP Dan DOWN pada pin A0 dan A1 arduino, pemasangan push button reset pada tombol reset arduino,pemasangan GND push button pada GND arduino.

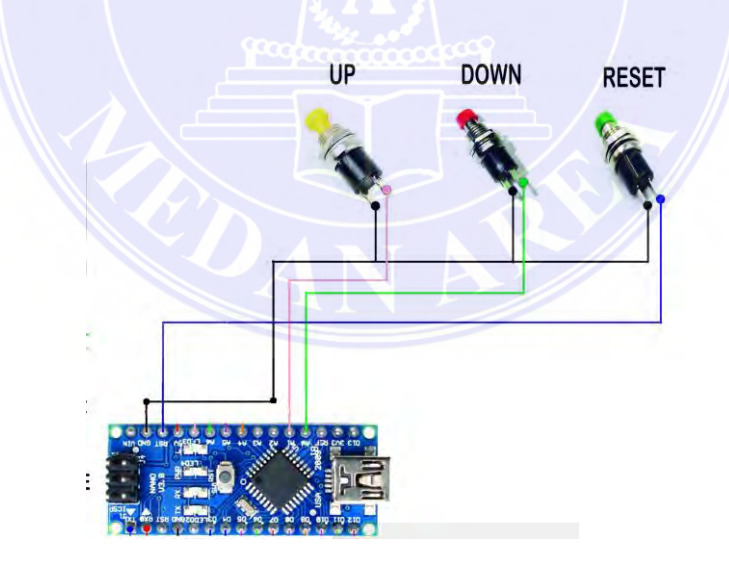

Gambar 3.10 Rangkaian Pemasangan Push Button

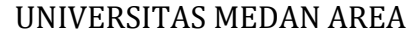

© Hak Cipta Di Lindungi Undang-Undang

----------------------------------------------------- 1. Dilarang Mengutip sebagian atau seluruh dokumen ini tanpa mencantumkan sumber

2. Pengutipan hanya untuk keperluan pendidikan, penelitian dan penulisan karya ilmiah

#### **3.11. Pemasangan Potensiometer**

- 1. Memasang pin GND potensiometer ke pin GND arduino nano.
- 2. Memasang pin OUT potensio pada pin A6 dan A7 arduino,pin 5V potensio pada pin 5V arduino.

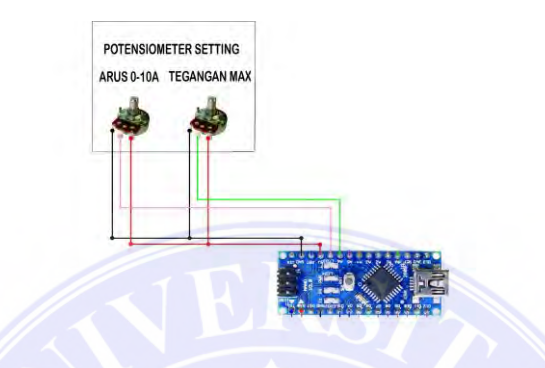

Gambar 3.11 Rangkaian Pemasangan Potensiometer

#### **3.12. Pemasangan Modul Relay**

1. Pemasangan pin relay 8 chanel pada pin D12 sampai D5 pada arduino.

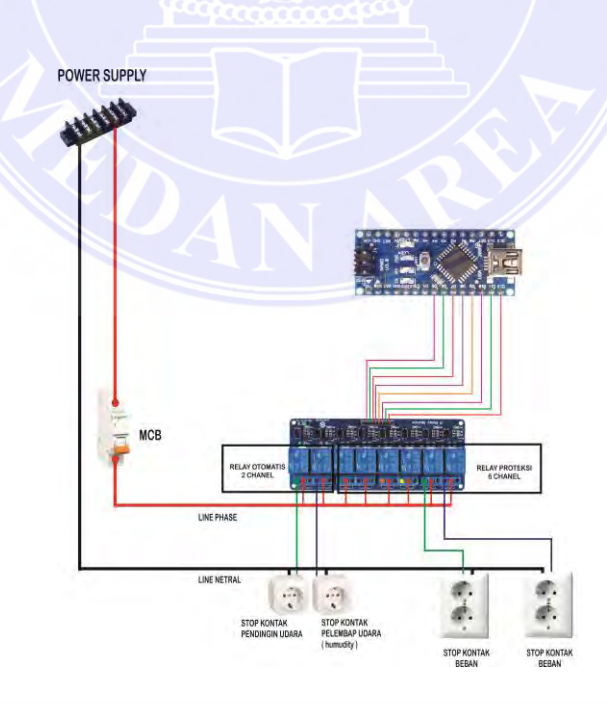

Gambar 3.12 Rangkaian Pemasangan Module Relay

## UNIVERSITAS MEDAN AREA

© Hak Cipta Di Lindungi Undang-Undang

----------------------------------------------------- 1. Dilarang Mengutip sebagian atau seluruh dokumen ini tanpa mencantumkan sumber

2. Pengutipan hanya untuk keperluan pendidikan, penelitian dan penulisan karya ilmiah

3. Dilarang memperbanyak sebagian atau seluruh karya ini dalam bentuk apapun tanpa izin Universitas Medan Area

#### **3.13. Instalasi NodeMCU ESP32**

- 1. Pemasangan pin VCC sensor PZEMM 004T pada pin VIN NodeMCU ESP32, pemasangan pin GND PZEMM 004T pada pin GND NodeMCU ESP32, pemasangan pin Rx Tx pada pin D7 Dan D8 NodeMCU ESP32
- 2. Pemasangan modul relay 4 chanel pada pin D1,D2,D5,D6. NodeMCU ESP32.
- 3. Pemasangan dip switch pada line komunikasi serial Rx Tx Node MCU ESP32, dan Rx Tx sensor PZEMM 004T pada pin D7 dan D8 NodeMCU ESP32.

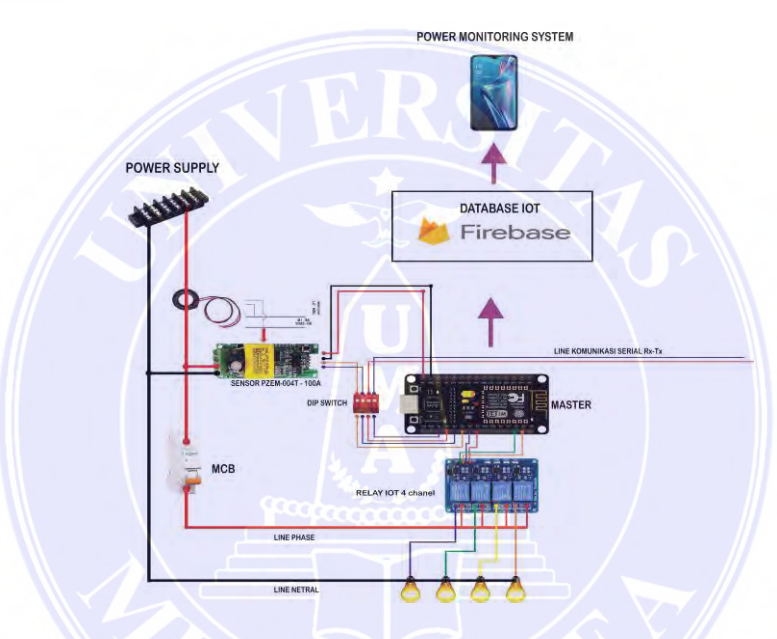

Gambar 3.13 Rangkaian Instalasi NodeMCU ESP32

#### **3.14. Pemasangan Dioda Zener Dan Dip Switch**

1. Pemasangan dioda zener pada line komunikasi serial pin Rx dan Tx pada arduino.Dioda zener berfungsi untuk menurunkan tegangan 5V ke 3,3V.

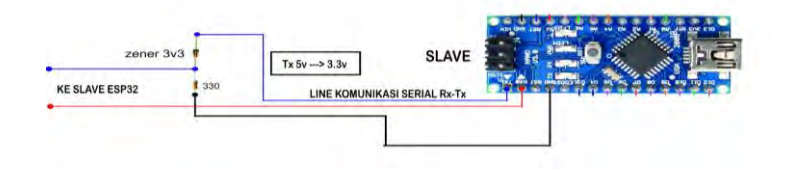

Gambar 3.14 Rangkaian Pemasangan Dioda Zener

# UNIVERSITAS MEDAN AREA

© Hak Cipta Di Lindungi Undang-Undang

Document Accepted 26/12/22

-----------------------------------------------------

- 1. Dilarang Mengutip sebagian atau seluruh dokumen ini tanpa mencantumkan sumber 2. Pengutipan hanya untuk keperluan pendidikan, penelitian dan penulisan karya ilmiah
- 3. Dilarang memperbanyak sebagian atau seluruh karya ini dalam bentuk apapun tanpa izin Universitas Medan Area

2. Pemasangan dip switch pada line komunikasi serial Rx Tx Node MCU ESP32, dan Rx Tx Sensor PZEMM 004T pada pin D7 dan D8 NodeMCU ESP32.

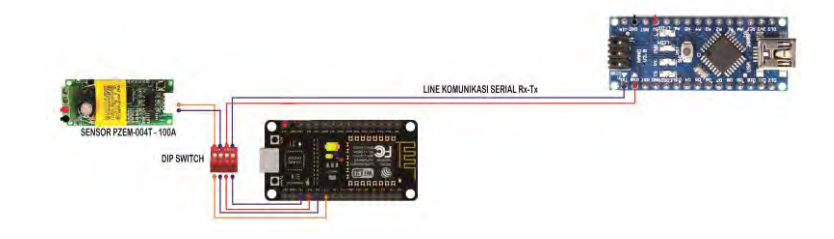

Gambar 3.14.1 Rangkaian Pemasangan Dip Switch

#### **3.15. Koneksi Firebase Dengan Smart Phone Dan Perangkat**

Database berfungsi untuk mengumpul data secara efektif menyimpan informasi yang digunakan oleh suatu aplikasi atau website.Misalnya, dalam website, database menyimpan data-data seperti jumlah visitor, konten yang diunggah, atau konten yang diedit.Firebase Realtime Database adalah produk layanan dari Google. Firebase ada di dalam host pada cloud. Realtime, artinya seluruh perangkat yang terhubung akan menerima update dalam waktu mili detik.

#### **3.16. Pemasangan Module Sensor PZEM OO4T**

1. Pemasangan pin VCC sensor PZEMM 004T pada pin VIN NodeMCU ESP32, pemasangan pin GND PZEMM 004T pada pin GND NodeMCU ESP32, pemasangan pin Rx Tx pada pin D7 dan D8 NodeMCU ESP32.

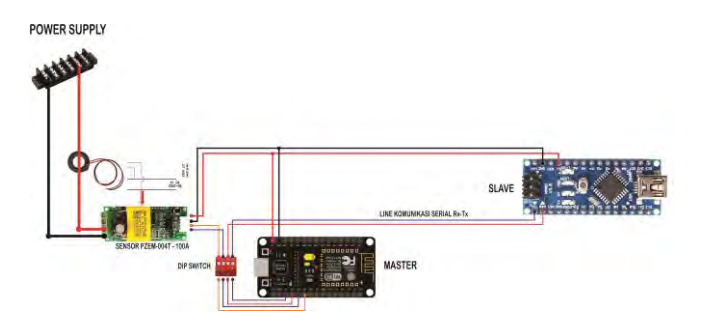

Gambar 3.16 Rangkaian Sensor PZEM 004T

### UNIVERSITAS MEDAN AREA

© Hak Cipta Di Lindungi Undang-Undang

----------------------------------------------------- 1. Dilarang Mengutip sebagian atau seluruh dokumen ini tanpa mencantumkan sumber

- 2. Pengutipan hanya untuk keperluan pendidikan, penelitian dan penulisan karya ilmiah
- 3. Dilarang memperbanyak sebagian atau seluruh karya ini dalam bentuk apapun tanpa izin Universitas Medan Area

#### **3.17. Pemasangan Peroteksi Mcb**

Bagian ini berfungsi sebagai kerangka pengaman di instalasi listrik jika terjadi kelebihan arus listrik atau korsleting.

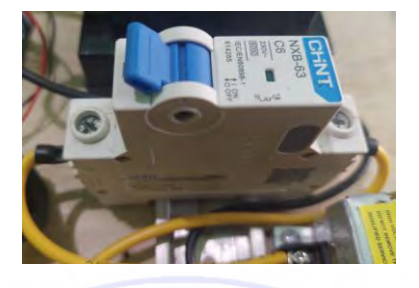

Gambar 3.17 Miniatur Circuit Breaker

#### **3.18. Pemasangan Power Suplay 5 Volt**

 Konektor Power Supply, adalah konektor yang dapat mengubah tegangan AC yang sangat besar menjadi tegangan DC yang kecil. Misalnya: Dari tegangan AC 220v ke 5v, 9v, atau 12v DC

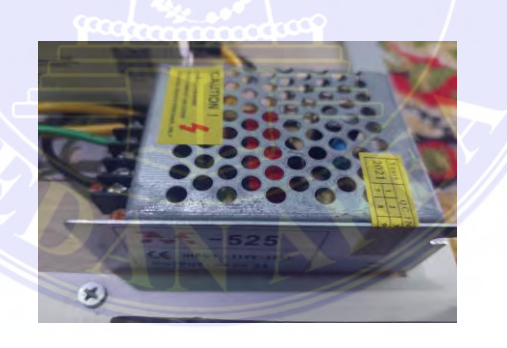

Gambar 3.18 Power Suplay 5 Volt

#### **3.19. Pengujian Alat**

Pengujian perangkat direncanakan untuk melihat apakah kerangka kerja yang dibuat sudah sesuai dengan yang telah direncanakan. Sistem pengujian ini menggabungkan pembacaan nilai tegangan, arus, daya dinamis, dan energi yang digunakanmembaca nilai besaran tegangan, Arus, Daya aktif dan Energi yang dipakai.

© Hak Cipta Di Lindungi Undang-Undang

<sup>-----------------------------------------------------</sup>  1. Dilarang Mengutip sebagian atau seluruh dokumen ini tanpa mencantumkan sumber

<sup>2.</sup> Pengutipan hanya untuk keperluan pendidikan, penelitian dan penulisan karya ilmiah

#### **3.20. Diagram Blok**

Diagram Blok Salah satu cara termudah untuk memahami operasi kerangka kerja adalah melalui diagram blok. Dengan menggunakan diagram blok,kita dapat melihat bagaimana rangkain bekerja dan apa komponen utama untuk membuat alat ini.

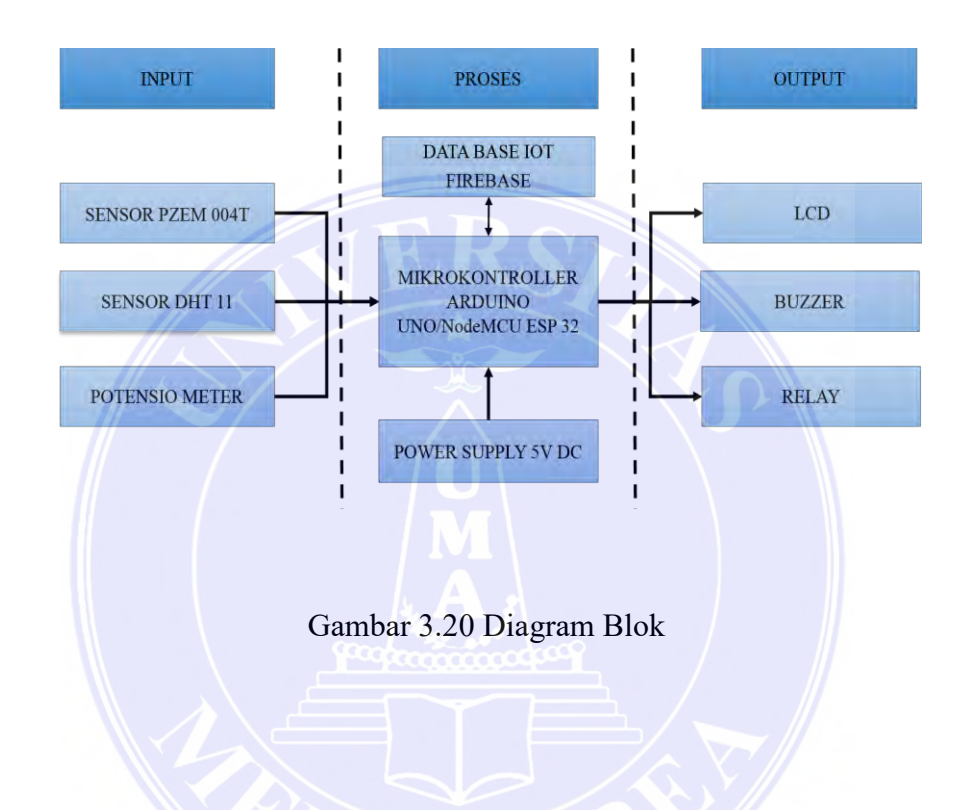

#### **3.20.1. Fungsi –fungsi Diagram Blok**

- 1. PZEM-004T adalah sensor yang dapat dihubungkan ke arduino atau platfrom open source lainnya untuk mengukur tegangan rms, arus rms dan daya aktif.
- 2. Sensor DHT11 merupakan modul sensor yang mampu mengatur suhu dan kelembaban yang memiliki output tegangan analog yang dapat diolah lebih lanjut menggunakan mikrokontroler.
- 3. Arduino nano dan Nodemcu ESP32 sebagai pengendali dari sensor Pzem, Suhu dan komponen lainnya
- 4. LCD berfungsi untuk menampilkan nilai dari pengukuran.
- 5. Buzzer berfungsi untuk mengubah getaran listrik menjadi getaran suara

© Hak Cipta Di Lindungi Undang-Undang

<sup>-----------------------------------------------------</sup>  1. Dilarang Mengutip sebagian atau seluruh dokumen ini tanpa mencantumkan sumber

<sup>2.</sup> Pengutipan hanya untuk keperluan pendidikan, penelitian dan penulisan karya ilmiah

<sup>3.</sup> Dilarang memperbanyak sebagian atau seluruh karya ini dalam bentuk apapun tanpa izin Universitas Medan Area

- 6. Database berfungsi kumpulan data menyimpan informasi yang di gunakan oleh aplikasi atau situs.
- 7. Power supply atau catu daya mengubah tegangan AC yang tinggi menjadi tegangan DC yang lebih rendah.
- 8. Relayberfungsi sebagai alat yang layaknya bekerja sebagai sebuah saklar /switch, prinsip saklar mekanik yang dapat digerakkan oleh energi listrik.

#### **3.21. Rangkaian Keseluruhan**

Rangkaian keseluruhan adalah alur kerja sistem secara sederhana yang bertujuan untuk menerangkan cara kerja sistem alat berupa rancang bangun prototipe otomatisasi proteksi dan monitoring listrik rumah tangga dengan IOT ESP32 secara garis besar berupa gambar dengan tujuan agar lebih mudah dimengerti dan dipahami. Pada perancangan ini prototipe otomatisasi proteksi listrik rumah menggunakan ESP32 sebagai komponen pengendali dan pengelolah data sensor utama.

Sensor PZEM-004-T digunakan untuk membaca parameter tegangan, arus, daya, dan faktor daya yang mengalir kemudian data tersebut diolah dan dikalkulasi oleh ESP32 kemudian dikirim ke database dan dimonitoring dengan aplikasi pada smart phone yang dibuat. Pada aplikasi di smart phone juga dapat dilakukan kendali pada unit instalasi penerangan rumah. Untuk lebih detailnya dapat di lihat pada gambar 3.21 di bawah ini.

UNIVERSITAS MEDAN AREA

© Hak Cipta Di Lindungi Undang-Undang

3. Dilarang memperbanyak sebagian atau seluruh karya ini dalam bentuk apapun tanpa izin Universitas Medan Area

Access From (repository.uma.ac.id)26/12/22

<sup>-----------------------------------------------------</sup>  1. Dilarang Mengutip sebagian atau seluruh dokumen ini tanpa mencantumkan sumber

<sup>2.</sup> Pengutipan hanya untuk keperluan pendidikan, penelitian dan penulisan karya ilmiah

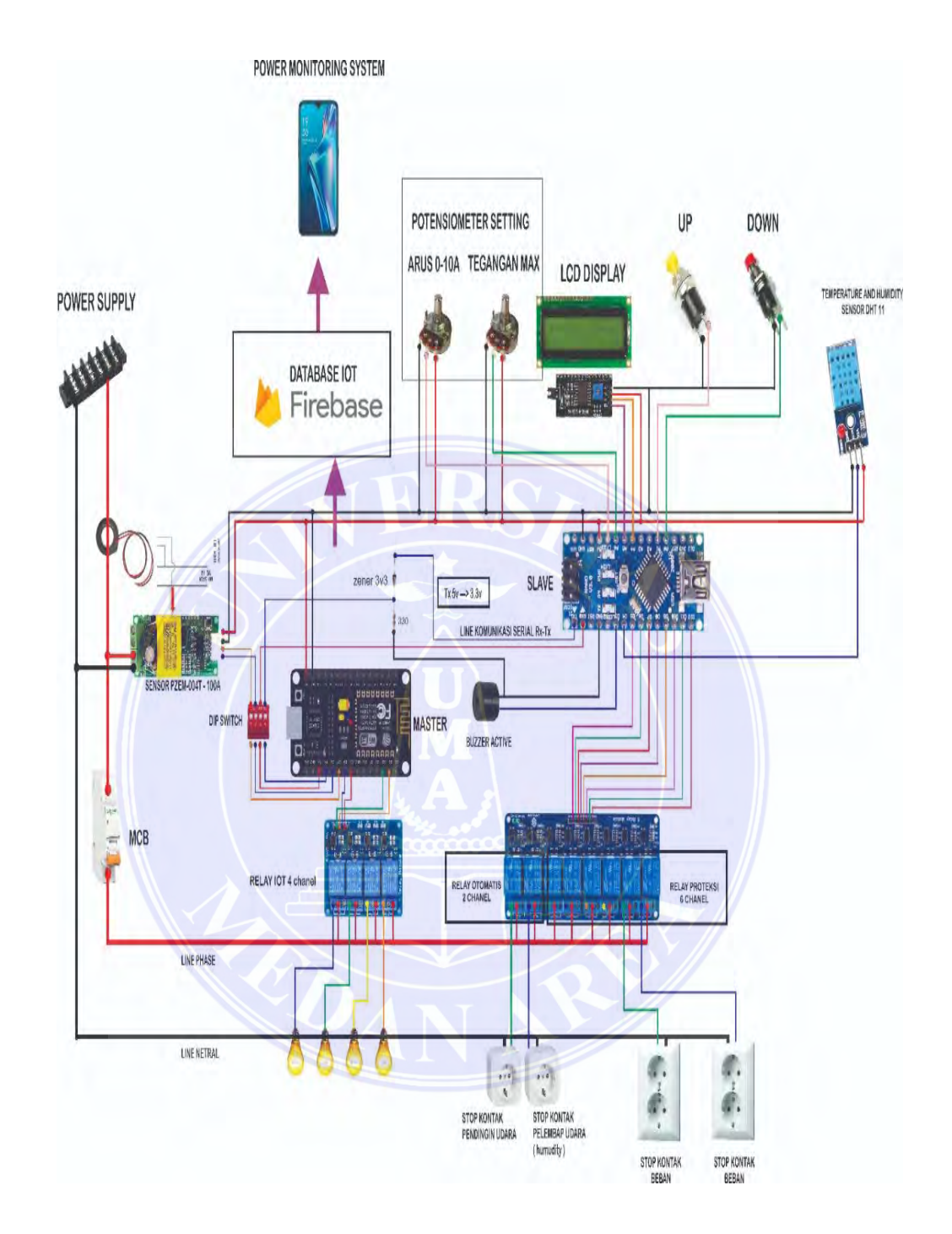

Gambar 3.21 Rangkaian Keseluruhan Otomatisasi Proteksi Dan Monitoring

UNIVERSITAS MEDAN AREA

© Hak Cipta Di Lindungi Undang-Undang

----------------------------------------------------- 1. Dilarang Mengutip sebagian atau seluruh dokumen ini tanpa mencantumkan sumber

2. Pengutipan hanya untuk keperluan pendidikan, penelitian dan penulisan karya ilmiah

#### **3.22. Rancangan Anggaran Biaya**

Rancangan anggaran biaya atau biasa disebut Rab merupakan upaya dilakukan untuk menghitung biaya yang dibutuhkan untuk mengerjakan suatu proyek maupun pekerjaan sehingga dapat diperkirakan berapa total biaya yang dibutuhkan hingga selesai.Tabel 3.22 dibawah ini merupakan rancangan anggaran biaya yang dibutuhkan membuat satu unit prototipe otomatisasi proteksi dan monitoring listrik rumah tangga dengan IoT ESP 32.

| No.            | <b>NAMA</b>                 | <b>HARGA</b>  | <b>JUMLAH</b>            | <b>TOTAL</b> |
|----------------|-----------------------------|---------------|--------------------------|--------------|
|                |                             | <b>SATUAN</b> |                          | <b>HARGA</b> |
| $\mathbf{1}$   | ESP32 WROOM-<br>32          | 78.000        | $\mathbf{1}$             | 78.000       |
| $\overline{2}$ | Power Supply                | 65.000        | $\overline{1}$           | 65.000       |
| $\overline{3}$ | LCD 16x2                    | 23.500        | $\overline{1}$           | 23.500       |
| $\overline{4}$ | Module I2C LCD              | 11.500        | $\overline{1}$           | 11.500       |
| $\overline{5}$ | <b>Sensor PZEM-</b><br>004t | 152.500       | $\mathbf{1}$             | 152.500      |
| 6              | MCB <sub>6A</sub>           | 37.000        | $\overline{1}$           | 37.000       |
| $\overline{7}$ | Module Relay 5v<br>8 chanel | 81.000        | $\overline{1}$           | 81.000       |
| 8              | Sensor asap                 | 30.000        | $\overline{1}$           | 30.000       |
| 9              | Stop kontak 4<br>lubang     | 51.000        | $\mathbf{1}$             | 51.000       |
| 10             | Lampu pijar                 | 22.000        | $\mathbf{1}$             | 22.000       |
| 11             | Fiting lampu                | 13.000        | $\mathbf{1}$             | 13.000       |
| 12             | Fuse                        | 1.200         | $\overline{3}$           | 3.600        |
| 13             | Buzzer lamp                 | 21.400        | 56                       | 78.400       |
| 14             | Akrilik                     | 100.000       | lembar<br>1              | 100.000      |
| 15             | <b>Terminal block</b>       | 43.000        | $\overline{2}$<br>batang | 86.000       |

Tabel 3.22 Spesifikasi Alat Dan Bahan

### UNIVERSITAS MEDAN AREA

© Hak Cipta Di Lindungi Undang-Undang

----------------------------------------------------- 1. Dilarang Mengutip sebagian atau seluruh dokumen ini tanpa mencantumkan sumber

2. Pengutipan hanya untuk keperluan pendidikan, penelitian dan penulisan karya ilmiah

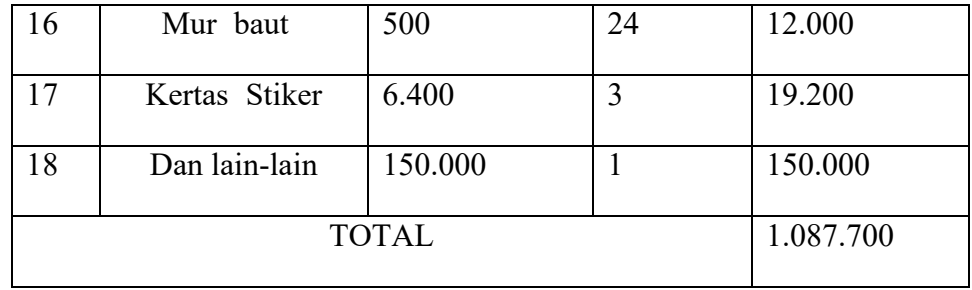

#### **3.23. Pembuatan Firebase RealTime Database**

Database adalah suatu tempat di dalam komputer yang berfungsi sebagai tempat untuk mengumpulkan dan menyimpan informasi.Kapasitas ini juga dilakukan secara mendasar didalam komputer untuk mendapatkan data dari database tersebut. Saat ini ada banyak macam kumpulan data . Firebase adalah salah satu kumpulan data yang paling banyak digunakan oleh developer. Firebase sendiri merupakan layanan dari Google. Firebase atau dikenal juga dengan Firebase Google. Database berfungsi untuk menyimpan informasi yang digunakan oleh suatu aplikasi atau website. Misalnya, dalam website, database menyimpan informasi seperti jumlah visitor, konten yang diunggah, atau konten yang diubah.

Firebase Realtime Database adalah bantuan dari Google. Firebase Realtime Database berada didalam host pada cloudnya. Realtime, artinya seluruh perangkat yang terhubung akan menerima update dalam waktu milidetik. Firebase Google dapat diakses secara offline. Pengguna akan menerima notifikasi terkait hal-hal yang terlewat setelah dapat terhubung ke internet kembali. Perangkat klien dapat mengakses, serta dapat diakses langsung dari perangkat seluler. Firebase Realtime Database menjawab kebutuhan data aplikasi yang akan dibuat pada penelitian system monitoring daya listrik Berikut ini langkah-langkah membuat Realtime Database di Firebase.Pertama buka firebase di alamat <https://firebase.google.com/>akan tampil halaman seperti gambar dibawah.

UNIVERSITAS MEDAN AREA

© Hak Cipta Di Lindungi Undang-Undang

2. Pengutipan hanya untuk keperluan pendidikan, penelitian dan penulisan karya ilmiah

3. Dilarang memperbanyak sebagian atau seluruh karya ini dalam bentuk apapun tanpa izin Universitas Medan Area

<sup>-----------------------------------------------------</sup>  1. Dilarang Mengutip sebagian atau seluruh dokumen ini tanpa mencantumkan sumber

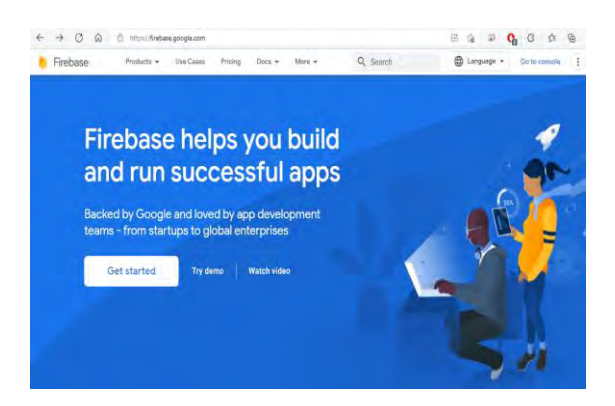

Gambar 3.23 Tampilan Awal Firebase

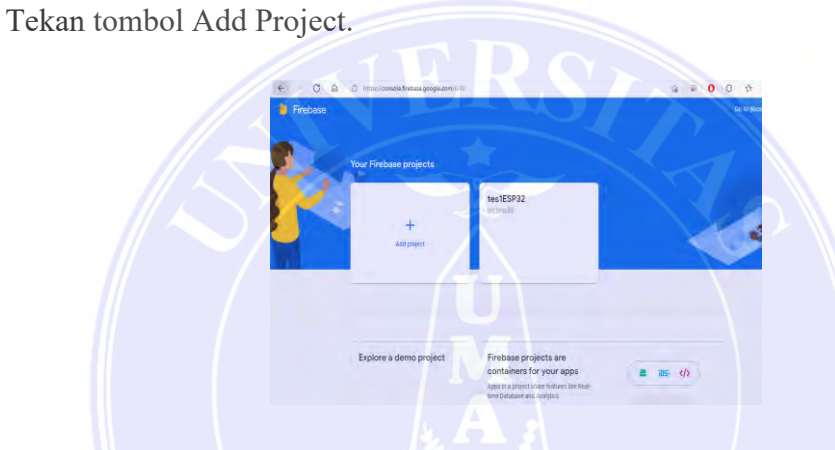

Gambar 3.23.1 New Project Firebase

Setelah tombol add project ditekan, akan tampil halaman dibawah. Isi nama project. Lalu tekan tombol Continue.

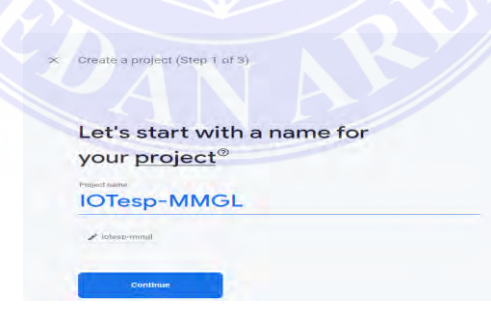

Gambar 3.23.2 Create Project Name

Setelah tombol continue ditekan, Firebase akan menanyakan Google analytics. Jika Anda ingin menganalisa traffic, silakan nyalakan tombol *Enabale Google Analytics for this project.* Pada step berikutnya akan ditanyakan *Google Account* untuk dihubungkan dengan *Google Analytics*.

© Hak Cipta Di Lindungi Undang-Undang

----------------------------------------------------- 1. Dilarang Mengutip sebagian atau seluruh dokumen ini tanpa mencantumkan sumber

2. Pengutipan hanya untuk keperluan pendidikan, penelitian dan penulisan karya ilmiah

x Create a project (Step 2 of 3) **Google Analytics** for your Firebase project Google Analytics is a free and unlimited analytics solution that enables targeting,<br>reporting, and more in Firebase Crashlytics, Cloud Messaging, In-App Messaging, Remote<br>Config, A/B Testing, Predictions, and Cloud Functio  $\triangle$  A/B testing  $\odot$ Crash-free users 3 ● User segmentation & targeting across ② Event-based Cloud Function Errebase products ons triggers  $\mathbf{H}$  Free unlimited reporting  $\odot$ Predicting user behavior (2) Enable Google Analytics for this project

Pada panduan ini diaktifkan. Setelah itu tekan tombol Create Project.

Gambar 3.23.3 Your Firebase Project

Setelah tombol continue ditekan kemudian akan muncul tampilan jendela Configurate Google Analytics seperti di bawah ini, kemudian pilih Default

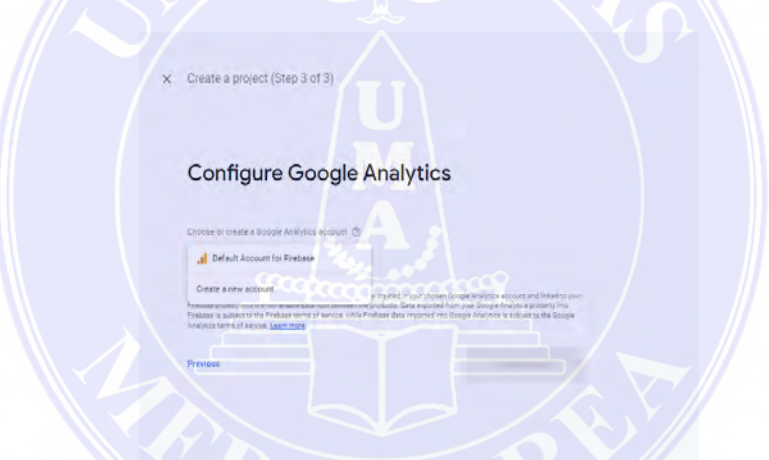

Gambar 3.23.4 Configure Google Analytics

Setelah tombol create project ditekan, silakan tunggu hingga project selesai dibuat. Setelah selesai akan tampil screen seperti dibawah. Lalu tekan tombol Continue

Berikutnya anda akan mendapatkan halaman seperti terlampir. Klik Build, lalu, pada saat itu, klik Realtime Database.

UNIVERSITAS MEDAN AREA

© Hak Cipta Di Lindungi Undang-Undang

<sup>-----------------------------------------------------</sup>  1. Dilarang Mengutip sebagian atau seluruh dokumen ini tanpa mencantumkan sumber

<sup>2.</sup> Pengutipan hanya untuk keperluan pendidikan, penelitian dan penulisan karya ilmiah

<sup>3.</sup> Dilarang memperbanyak sebagian atau seluruh karya ini dalam bentuk apapun tanpa izin Universitas Medan Area

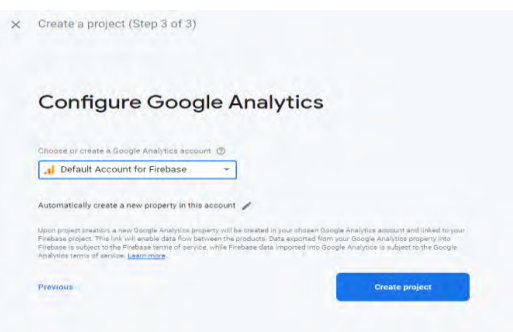

Gambar 3.23.5 Create Project Default Account For Firebase

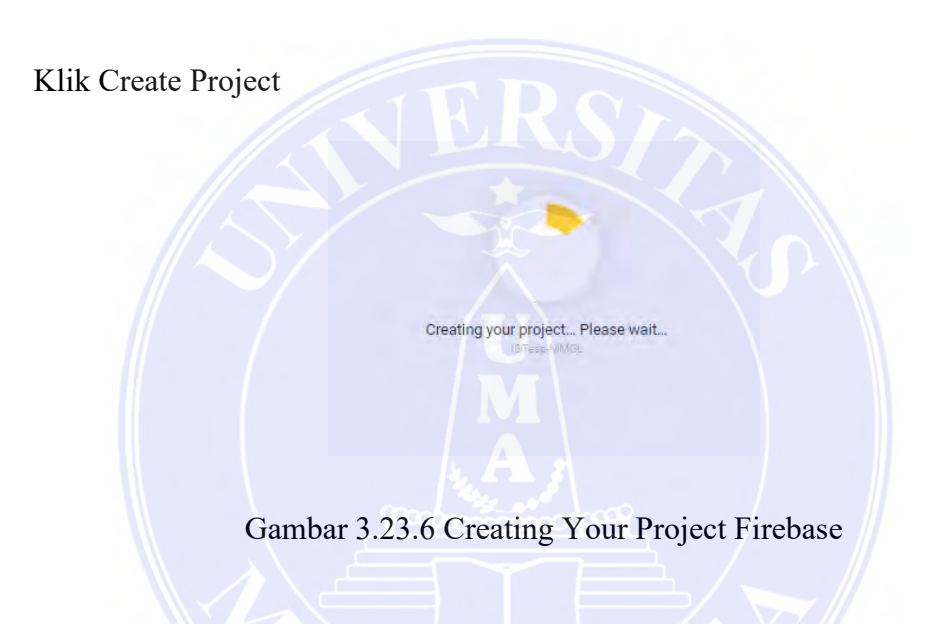

## Proses pembuatan project

Setelah tombol create project ditekan, silakan tunggu hingga project selesai dibuat. Setelah selesai akan tampil screen seperti dibawah. Lalu tekan tombol Continue.

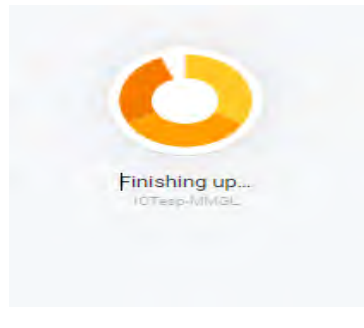

Gambar 3.23.7 Finishing up

# UNIVERSITAS MEDAN AREA

© Hak Cipta Di Lindungi Undang-Undang

----------------------------------------------------- 1. Dilarang Mengutip sebagian atau seluruh dokumen ini tanpa mencantumkan sumber

<sup>2.</sup> Pengutipan hanya untuk keperluan pendidikan, penelitian dan penulisan karya ilmiah

<sup>3.</sup> Dilarang memperbanyak sebagian atau seluruh karya ini dalam bentuk apapun tanpa izin Universitas Medan Area

Pembuattan Project Telah Selesai Kemudian Klik Continue

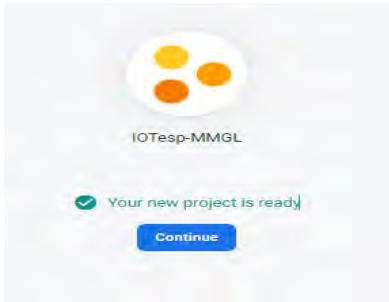

Gambar 3.23.8 Continue

Kemudian muncul jendela di bawah ini.

Halaman dibawah akan ditampilkan, pilih menu Realtime Database pada menu navigasi disebelah kiri.

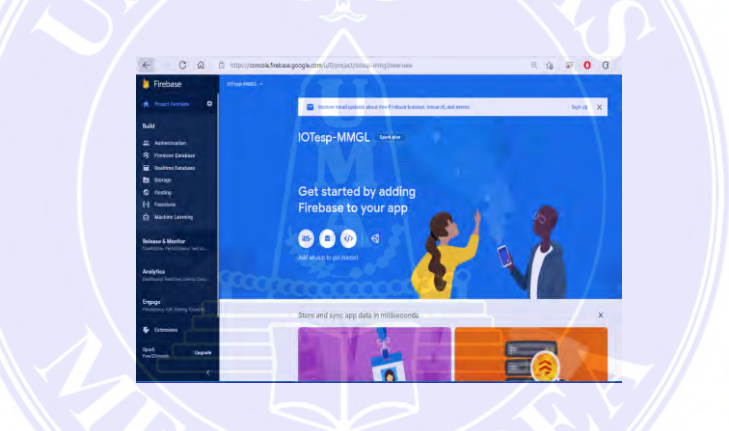

Gambar 3.23.9 Finising Create Firebase

Klik Realtime Database

Halaman Realtime Database akan tampil seperti dibawah, lalu tekan tombol

Create Database.

UNIVERSITAS MEDAN AREA

© Hak Cipta Di Lindungi Undang-Undang

----------------------------------------------------- 1. Dilarang Mengutip sebagian atau seluruh dokumen ini tanpa mencantumkan sumber

2. Pengutipan hanya untuk keperluan pendidikan, penelitian dan penulisan karya ilmiah

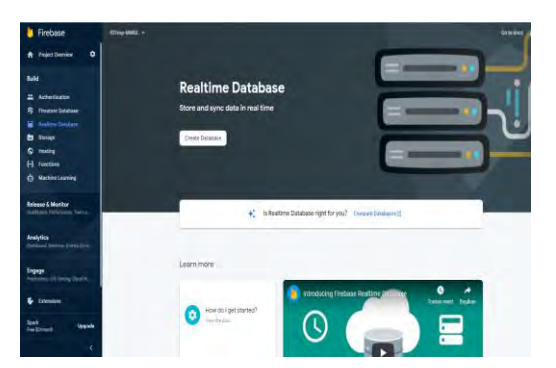

Gambar 3.23.10 Tampilan Realtime Database

Kemudian klik create database

Desain selanjutnya Google Analytics selesai. Kemudian, pada saat itu, ubah negara tempat database realtime yang ingin digunakan.

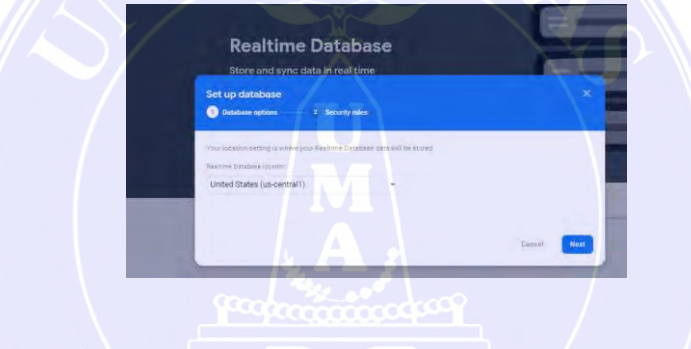

Gambar 3.23.11 Select Location Database

Kemudian pilih realtime Database Location "United State", kemudian klik Next

Akan ditampilkan panel popup, pilih radio button *Start in locked mode*. Lalu tekan tombol Enable.

Pilih locked mode, kemudian klik "Enable"

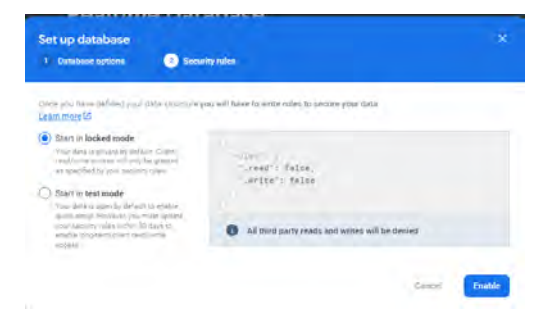

Gambar 3.23.12 Locked Mode Database

# UNIVERSITAS MEDAN AREA

© Hak Cipta Di Lindungi Undang-Undang

----------------------------------------------------- 1. Dilarang Mengutip sebagian atau seluruh dokumen ini tanpa mencantumkan sumber

- 2. Pengutipan hanya untuk keperluan pendidikan, penelitian dan penulisan karya ilmiah
- 3. Dilarang memperbanyak sebagian atau seluruh karya ini dalam bentuk apapun tanpa izin Universitas Medan Area

Document Accepted 26/12/22

42

#### Proses Membuat Realtime Database

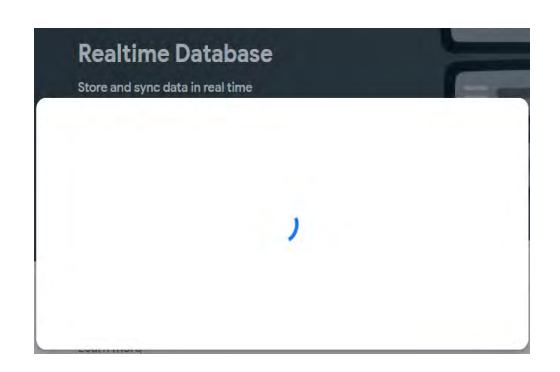

Gambar 3.23.13 Proses Pembuatan Database

Realtime Database selesai dibuat dengan alamat [https://iotesp-mmgl-default](https://iotesp-mmgl-default-rtbd.firebaseio.com/)[rtbd.firebaseio.com/.](https://iotesp-mmgl-default-rtbd.firebaseio.com/) Untuk mengakses melalu aplikasi, URL pada tutorial yang digunakan adalah

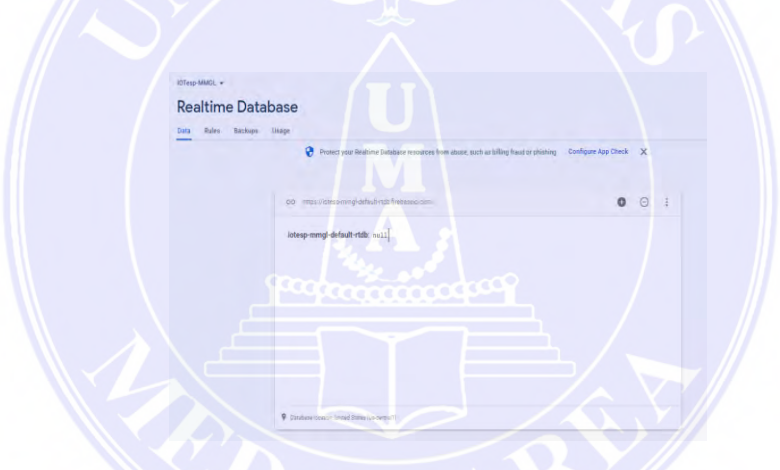

Gambar 3.23.14 Hasil Database Dengan Nama IoT MMGL

Kemudian copy link URL pada firebase host [https://iotesp-mmgl-default](https://iotesp-mmgl-default-rtdb.firebaseio.com/)[rtdb.firebaseio.com/](https://iotesp-mmgl-default-rtdb.firebaseio.com/)

Kemudian klik project setting, seperti pada gambar di bawah ini

UNIVERSITAS MEDAN AREA

© Hak Cipta Di Lindungi Undang-Undang

<sup>-----------------------------------------------------</sup>  1. Dilarang Mengutip sebagian atau seluruh dokumen ini tanpa mencantumkan sumber

<sup>2.</sup> Pengutipan hanya untuk keperluan pendidikan, penelitian dan penulisan karya ilmiah

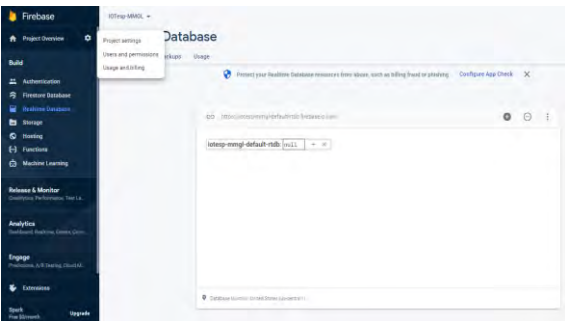

Gambar 3.23.15 Project Setting Firebase

Tampilan project settings firebase database dengan nama IoTesp-MMGL

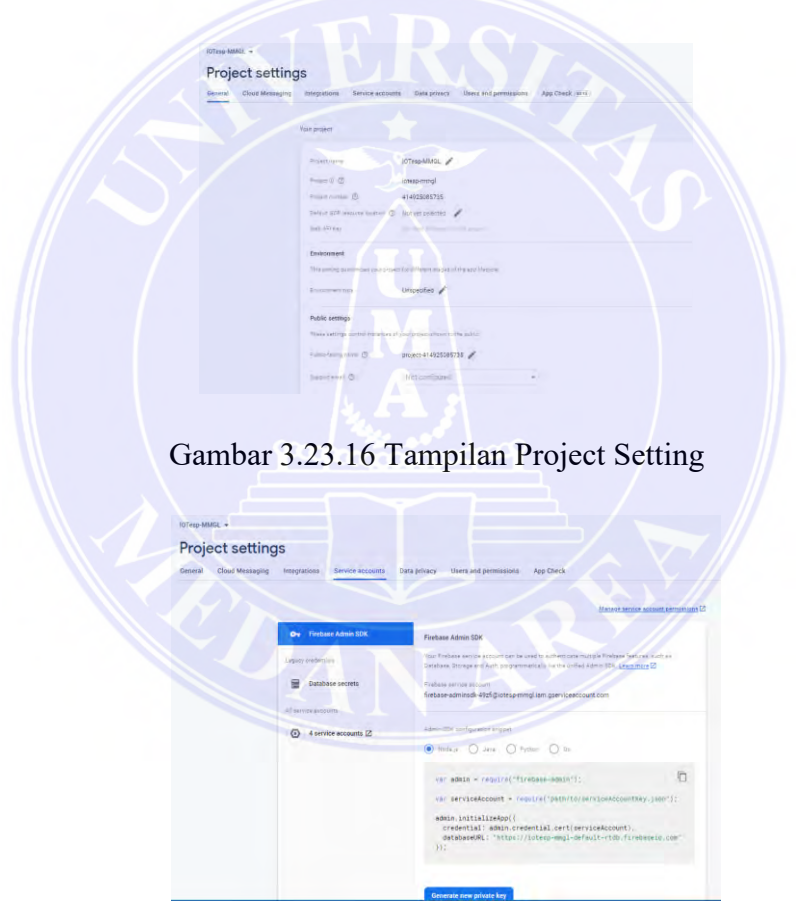

Gambar 3.23.17 Service Account Firebase

UNIVERSITAS MEDAN AREA

© Hak Cipta Di Lindungi Undang-Undang

----------------------------------------------------- 1. Dilarang Mengutip sebagian atau seluruh dokumen ini tanpa mencantumkan sumber

2. Pengutipan hanya untuk keperluan pendidikan, penelitian dan penulisan karya ilmiah

#### Klik Database Secreats

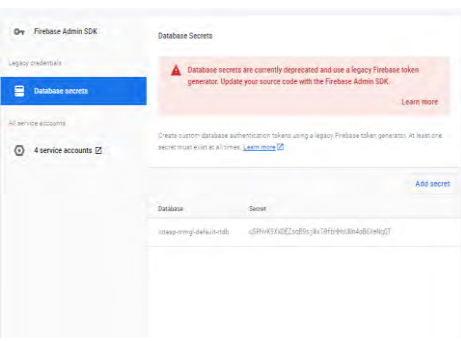

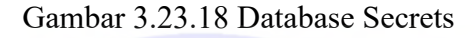

Copy token ke program Arduino nya seperti di bawah ini #define FIREBASE HOST "https://iotesp-mmgl-default-rtdb.firebaseio.com/" #define FIREBASE AUTH "u5PHvK9XxDEZsqB9sjWx70fbHHoUNn4oB6XeNqQT"

Gambar 3.23.19 Token Program

Hasil Pengujian Firebase RealTime Database

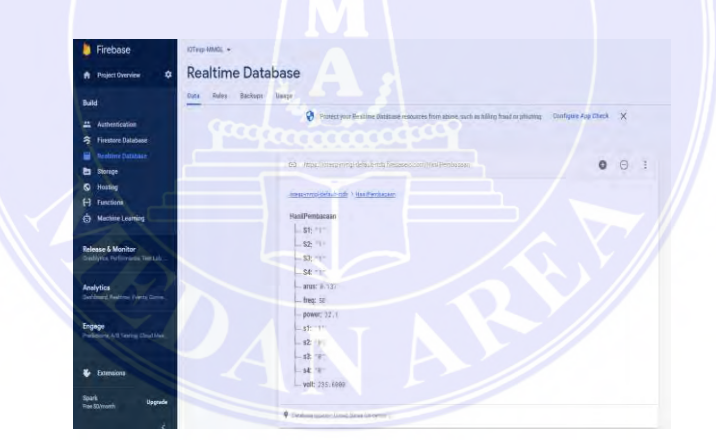

Gambar 3.23.20 Hasil Pengujian Database

© Hak Cipta Di Lindungi Undang-Undang

----------------------------------------------------- 1. Dilarang Mengutip sebagian atau seluruh dokumen ini tanpa mencantumkan sumber

2. Pengutipan hanya untuk keperluan pendidikan, penelitian dan penulisan karya ilmiah

#### **3.24. Pembuatan Aplikasi Smartphone Monitoring RealTime**

App Inventor 2 adalah *Integrated Development Environment* (IDE) atau Tools yang dapat diakses oleh semua individu untuk mengembangkan aplikasi Android tanpa perlu pengalaman di bidang pemrograman. Perancang Aplikasi awalnya dikembangkan dan diawasi oleh Google namun saat ini diawasi oleh Massachusetts Foundation of Innovation (MIT), sebuah Organisasi/Perguruan Tinggi yang berpartisipasi dalam Inovasi dan telah dikenal di seluruh dunia.

App Inventor sendiri dibuat pada tahun 2010 dan pada tanggal 15 Desember 2010. App Inventor disampaikan kepada masyarakat pada umumnya dan untuk kelompok pengembangan Application Creator yang dimotori oleh Imprint Friedman dari Google dan Prof. Hal Abelson dari MIT serta berbagai pemberi dari Google, termasuk Sharon Perl, Liz Looney dan Ellen Spertus. Aplikasi Innovator 2 dimaksudkan untuk menjadi simpel dan mudah dimengerti. Pada App Inventor kita tidak perlu bersentuhan dengan dunia pemrograman komputer yang membingungkan. kita tidak perlu membuat kode pemrograman untuk membuat aplikasi.

Yang baru dari Application Designer 2 adalah Application Creator 2 berdasarkan Visual Block Programming yang dapat mengubah pengkodean bahasa pemrograman menjadi struktur visual sebagai kode program. Pengkodean program diselesaikan dengan Drag-Drop blok kode program ke dalam Block Manager yang kemudian, pada saat itu, mengatur blok seperti kita membuat teka-teki seperti yang ditunjukkan oleh aliran program yang kita butuhkan. Langkah - Langkah Membuat Aplikasi power monitoring Menggunakan App Inventor 2.

Sebelum memasuki langkah-langkah membuat aplikasi sederhana yang pada contoh kaliini akan membuat aplikasi "Rancang bangun prototype otomatisasi proteksi dan monitoring listrik rumah tangga dengan IoT ESP", hal pertama yang dilakukan adalah menginstall appinventor online yang tersedia di <http://appinventor.mit.edu/explore/ai2/windows.html>dan setelah melakukan install langsung saja kita masuk ketutorial membuat aplikasi "proteksi dan monitoring listrik rumah tanggan" sebagai berikut:

© Hak Cipta Di Lindungi Undang-Undang

<sup>-----------------------------------------------------</sup>  1. Dilarang Mengutip sebagian atau seluruh dokumen ini tanpa mencantumkan sumber

<sup>2.</sup> Pengutipan hanya untuk keperluan pendidikan, penelitian dan penulisan karya ilmiah

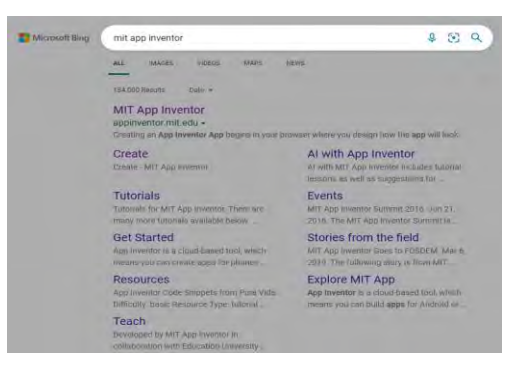

Buka App Inventor<http://appinventor.mit.edu/>kemudian pilih menu "Creats Apps!"

Gambar 3.24 MIT App Inventor

[MIT App Inventor | Explore MIT App Inventor](http://appinventor.mit.edu/)

Kemudian klik MIT App Inventor dengan alamat link [MIT App Inventor](http://ai2.appinventor.mit.edu/) Setelah terbuka, klik Start new Project, seperti pada gambar di bawah ini

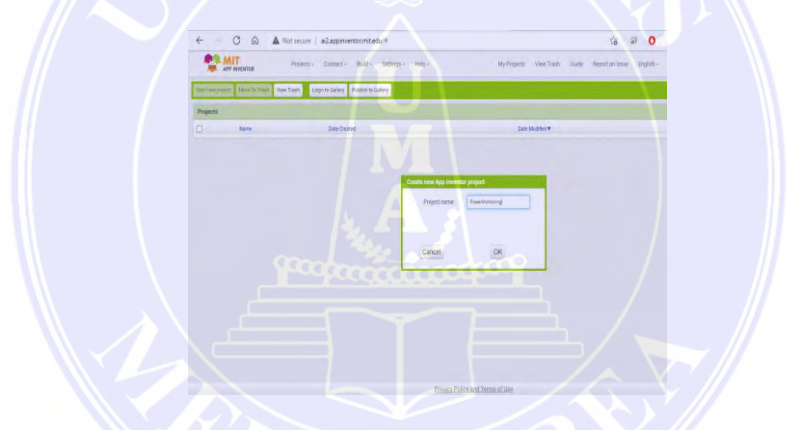

Gambar 3.24.1 Create New App

Beri nama "Powermonitoring", kemudian klik OK Kemudian akan terbuka jendela seperti pada gambar di bawah ini

| <b>PowerMonitoring</b>    |           | Breesty Addition. Newsmann Public Label |                |
|---------------------------|-----------|-----------------------------------------|----------------|
| Pulatta                   | Videott   |                                         | Components     |
| <b>Fair Septem</b>        |           | Emplay hidden components in Viewer      | <b>Harrest</b> |
| Unit Interface            |           | Phone size (505,320) v                  |                |
| <b>Button</b><br>$\alpha$ | 庆         |                                         |                |
| u<br><b>CheckBox</b>      | d.        | <b>PAB048</b>                           |                |
| DatePicker<br>崩           | ó<br>٠    | Screen!                                 |                |
| <b>Hage</b>               | $\alpha$  |                                         |                |
| w<br>Label                | w         |                                         |                |
| ListFicker<br>B           | ÷         |                                         |                |
| <b>E</b> Luivier          | $\alpha$  |                                         |                |
| Notifier<br>A             | $\alpha$  |                                         |                |
| in PatriotificeBur        | $\sim$    |                                         |                |
| <b>Baie</b><br>u          | ×         |                                         |                |
| 儲<br>Spinner              | ×         |                                         |                |
| <b>Sold</b>               | ×<br>e de |                                         |                |
| n<br>Terlico              | $\alpha$  |                                         |                |
| TrnePicker<br>n           | ٠         |                                         | mania cente    |

Gambar 3.24.2 Tampilan Design App

# UNIVERSITAS MEDAN AREA

© Hak Cipta Di Lindungi Undang-Undang

Document Accepted 26/12/22

-----------------------------------------------------

- 2. Pengutipan hanya untuk keperluan pendidikan, penelitian dan penulisan karya ilmiah
- 3. Dilarang memperbanyak sebagian atau seluruh karya ini dalam bentuk apapun tanpa izin Universitas Medan Area

<sup>1.</sup> Dilarang Mengutip sebagian atau seluruh dokumen ini tanpa mencantumkan sumber

Setelah mengklik "Baiklah" tampilan akan berubah dan kemudian Pada layar1 pilih Ukuran Telepon dan dapat mengubah properti di layar 1 di kiri dan kanan layar dengan menambahkan desain, tombol, tanda, mengubah fondasi dan lainlain sebagai sesuai keinginan anda, seperti model terlampir.

| <b>PowerMonitoring</b> | Publish to Samuy<br>Streent . Add Street  Farmer Econ- |            |                               |
|------------------------|--------------------------------------------------------|------------|-------------------------------|
| Palette                | Vitare                                                 |            | Components                    |
| Send Convents          | <b>Citiziav</b> hidden components in Viewer            |            | ä<br>Scowell                  |
| User Interface         | Phone tize (505.320) v                                 |            | M HorizontalArisii gemen<br>ü |
| Button                 | (9)                                                    | ▼ 4 8 9.48 | cent on<br><b>Ecint_off</b>   |
| CheckBox               | <b>PowerMacetonry</b><br>$\sqrt{t}$                    |            | diam'r.                       |
| DatePicker             | œ<br>R4<br>R1<br>R3<br>id a<br>a.                      | O<br>484   | Etmy off                      |
| Iniot                  | 18                                                     |            | <b>Blank</b> on               |
| 雨<br>Libel             | <b>POWER</b><br>23.9 WAT<br>$\overline{a}$             | $\circ$    | the Erect<br><b>Ethnik</b> on |
| LIDRICKH               | O)<br>Current: 12.4                                    |            | to 4 off                      |
| <b>ListView</b><br>≡   | ŵ                                                      |            | Herizontalknangemen           |
| <b>Notified</b>        | <b>JOLT 230 V-AV</b><br>$\alpha$                       | ∢          | (All Label T                  |
| PasswordTextBox<br>Sh  | Frequency<br>50 Hz<br>$^{12}$                          |            | <b>Influence</b>              |
| Slider                 | <b>IV</b><br><b>MANGARA MUAL GUNAWAN LUEUS</b>         |            | A saladiyayar<br>(Alumnis)    |
| Scienus                | w<br>Non-visible components                            |            | B<br>HorzontalAmassamer       |
| Swisste                | v.<br>FirebaseD81                                      |            | ALunes                        |
| TextBox                | OB.                                                    |            | $\cdot$<br>Repurse Limits     |

Gambar 3.24.3 Hasil Design App

Setelah selesai design tampilan aplikasi seperti pada gambar di atas, selanjutnya beralih ke bagian blocks pada kiri atas layar untuk memberikan inputan tindakan pada aplikasi seperti tampilan berikut

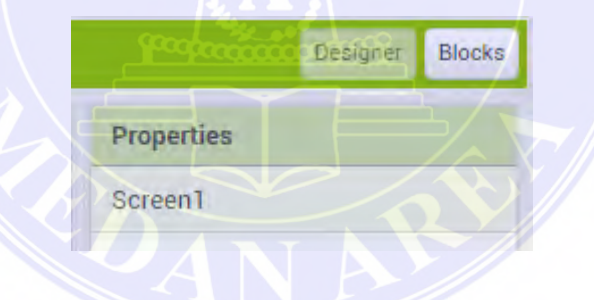

Gambar 3.24.4 Block App

Pada blocks screen1 pilih call firebase DB1 getValue, perintah ini berguna untuk mengambil data dan mengisi nilai inisialisasi ke firebase, kemudian mengisinya pada label dengan nama masing-masing "power", "volt", "arus", dan "freq".

UNIVERSITAS MEDAN AREA

© Hak Cipta Di Lindungi Undang-Undang

<sup>-----------------------------------------------------</sup>  1. Dilarang Mengutip sebagian atau seluruh dokumen ini tanpa mencantumkan sumber

<sup>2.</sup> Pengutipan hanya untuk keperluan pendidikan, penelitian dan penulisan karya ilmiah

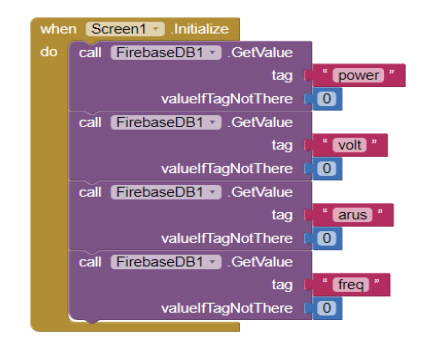

Gambar 3.24.5 Block Tabel Data

Untuk mengisi kode autentikasi dan url pada program APP inventor 2 ini yaitu dengan memasukan nilai pada bagian seperti pada gambar di bawah ini.

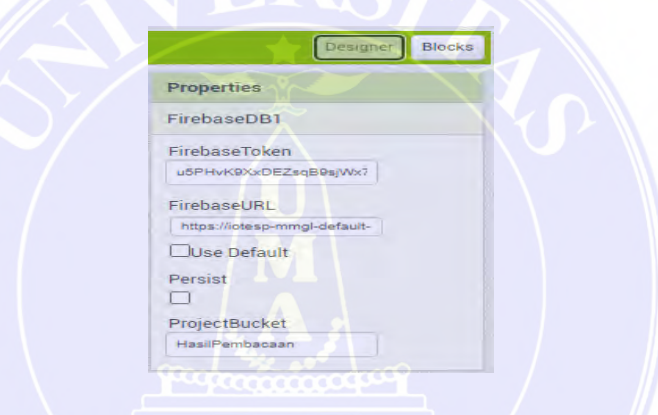

Gambar 3.24.6 Kode Autentikasi

Kemudian gunakan perintah GotValue pada blok program FirebaseDB untk mengambil data power, volt, arus dan freq kemudian mengisinya ke masing masing label nilaiPower, Voltase, arus, Frequency, seperti pada gambar di bawah ini

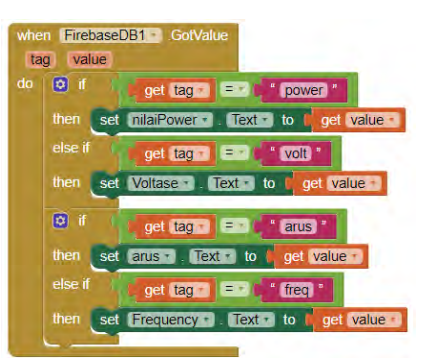

Gambar 3.24.7 Blok Program Firebase DB1

## UNIVERSITAS MEDAN AREA

© Hak Cipta Di Lindungi Undang-Undang

----------------------------------------------------- 1. Dilarang Mengutip sebagian atau seluruh dokumen ini tanpa mencantumkan sumber

2. Pengutipan hanya untuk keperluan pendidikan, penelitian dan penulisan karya ilmiah

Blok program ini bawah ini berguna untuk mengambil nilai (get value) power pada database Firebase kemudian menyalin datanya pada label berjudul "nilaiPower"

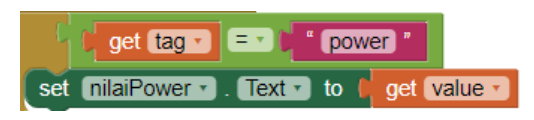

Gambar 3.24.8 Blok Program Nilai Power

Nilai power akan muncul pada tampilan App di bawah ini

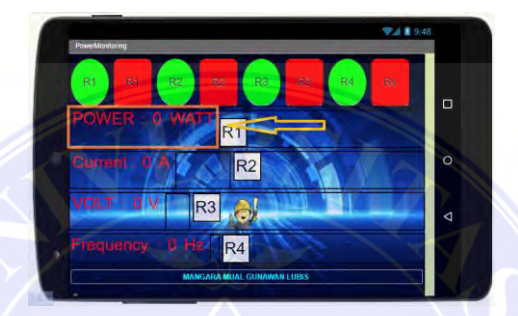

Gambar 3.24.9 Tampilan App Power

Blok program ini bawah ini berguna untuk mengambil nilai (get value) volt pada database Firebase kemudian menyalin datanya pada label berjudul "Voltase"

|                                      | $get [tag r]$ $F = r$ |  | $"$ volt $"$ |  |
|--------------------------------------|-----------------------|--|--------------|--|
| set Voltase R. Text R to C get value |                       |  |              |  |

Gambar 3.24.10 Blok Program Voltase

Nilai voltase akan muncul pada tampilan App di bawah ini

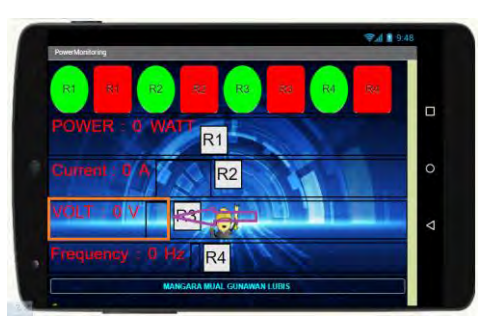

Gambar 3.24.11 Tampilan App Voltase

# UNIVERSITAS MEDAN AREA

© Hak Cipta Di Lindungi Undang-Undang

----------------------------------------------------- 1. Dilarang Mengutip sebagian atau seluruh dokumen ini tanpa mencantumkan sumber

2. Pengutipan hanya untuk keperluan pendidikan, penelitian dan penulisan karya ilmiah

Blok program di bawah ini berguna untuk mengambil nilai (get value) arus pada database Firebase kemudian menyalin datanya pada label berjudul "arus"

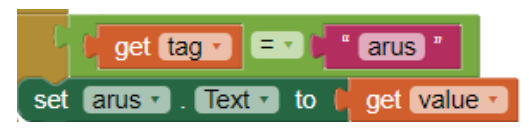

Gambar 3.24.12 Blok Program Arus

Nilai Arus akan muncul pada tampilan App di bawah ini

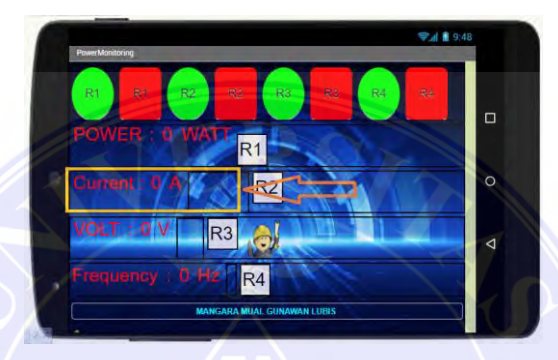

Gambar 3.24.13 Tampilan App Arus

Blok program ini bawah ini berguna untuk mengambil nilai (get value) freq pada database Firebase kemudian menyalin datanya pada label berjudul "Frequency"

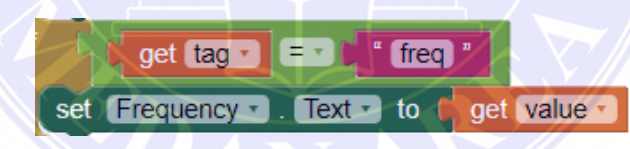

Gambar 3.24.14 Blok Program Frequency

Nilai Frequency listrik akan muncul pada tampilan App di bawah ini

| <b>PowerMonitoring</b>           |                                   | ● ■ 9:48 |         |
|----------------------------------|-----------------------------------|----------|---------|
|                                  |                                   |          |         |
| R <sub>2</sub><br>RQ<br>R1<br>R1 | R3<br>R3                          | R4<br>Ra | Ω       |
| <b>D.WATT</b><br><b>POWER</b>    | R <sub>1</sub>                    |          |         |
| Current:<br>IJ                   | R <sub>2</sub>                    |          | $\circ$ |
|                                  |                                   |          |         |
| VOLT<br>R <sub>3</sub>           |                                   |          | Δ       |
| $0$ Hz<br>Frequency<br>٠         | H4                                |          |         |
|                                  | <b>MANGARA MUAL GUNAWAN LUBIS</b> |          |         |

Gambar 3.24.15 Tampilan App Frequency

# UNIVERSITAS MEDAN AREA

© Hak Cipta Di Lindungi Undang-Undang

----------------------------------------------------- 1. Dilarang Mengutip sebagian atau seluruh dokumen ini tanpa mencantumkan sumber

2. Pengutipan hanya untuk keperluan pendidikan, penelitian dan penulisan karya ilmiah

Karena nilai pada database Firebase realtime selalu berubah-ubah setiap detik maka perlu menambahkan kode program firebaseDB1 DataChange, beguna untuk membaca nilai pembacaan sensor terbaru.

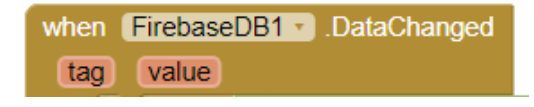

Gambar 3.24.16 FirebaseDB1 Data Change

Kode program lengkap untuk membaca perintah data terbaru dan mengisi nya ke label masing-masing nilai seperti pada gambar di bawah ini

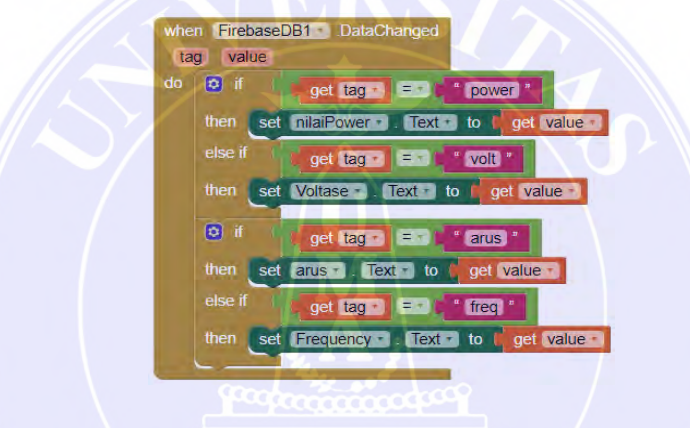

Gambar 3.24.17 Blok Program Data Change

Kemudian program blok untuk memberikan perintah menyalakan lampu / relay 1 IoT yaitu menggunakan perintah button1\_click kemudian isi nilai 0 ke firebase pada tag "S1", seperti pada gambar di bawah ini

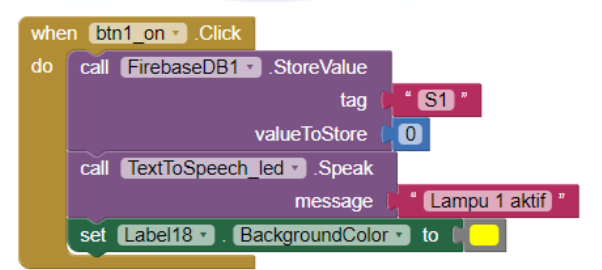

Gambar 3.24.18 Blok Program Relay ON

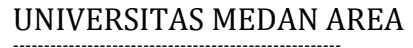

© Hak Cipta Di Lindungi Undang-Undang

----------------------------------------------------- 1. Dilarang Mengutip sebagian atau seluruh dokumen ini tanpa mencantumkan sumber

<sup>2.</sup> Pengutipan hanya untuk keperluan pendidikan, penelitian dan penulisan karya ilmiah

<sup>3.</sup> Dilarang memperbanyak sebagian atau seluruh karya ini dalam bentuk apapun tanpa izin Universitas Medan Area

Kemudian program blok untuk memberikan perintah mematikan lampu / relay 1 IoT yaitu menggunakan perintah button1\_click kemudian isi nilai 1 ke firebase pada tag "S1", seperti pada gambar di bawah

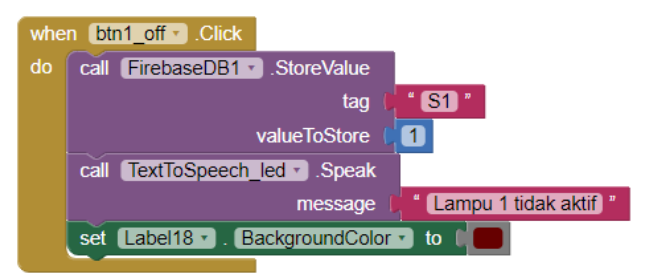

Gambar 3.24.19 Blok Program Relay OFF

Pada gambar di bawah ini merupakan perintah menyalakan lampu IoT 1

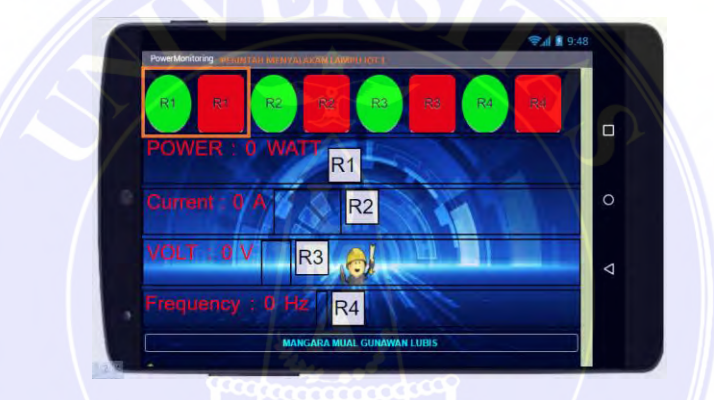

Gambar 3.24.20 Tampilan App Menyalakan Lampu IoT

Kemudian program blok untuk memberikan perintah menyalakan lampu / relay 2 IoT yaitu menggunakan perintah button2\_click kemudian isi nilai 0 ke firebase pada tag "S2", seperti pada gambar di bawah.

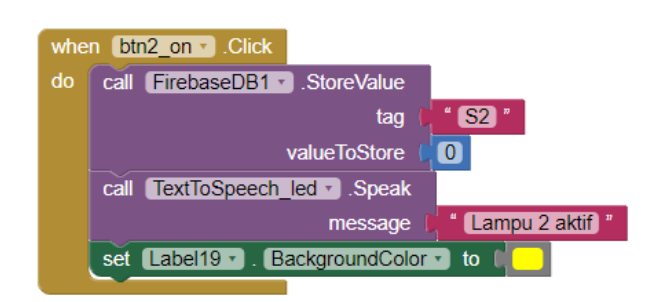

Gambar 3.24.21 Blok Program Menyalakan Lampu Relay 2 IoT

UNIVERSITAS MEDAN AREA

© Hak Cipta Di Lindungi Undang-Undang

----------------------------------------------------- 1. Dilarang Mengutip sebagian atau seluruh dokumen ini tanpa mencantumkan sumber

2. Pengutipan hanya untuk keperluan pendidikan, penelitian dan penulisan karya ilmiah
Kemudian program blok untuk memberikan perintah mematikan lampu / relay 2 IoT yaitu menggunakan perintah button2\_click kemudian isi nilai 1 ke firebase pada tag "S2", seperti pada gambar di bawah

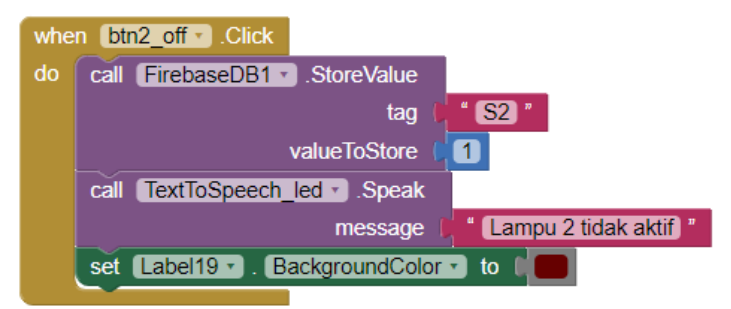

Gambar 3.24.22 Blok Program Mematikan Lampu Relay 2 IoT

Pada gambar di bawah ini merupakan perintah menyalakan lampu IoT 2

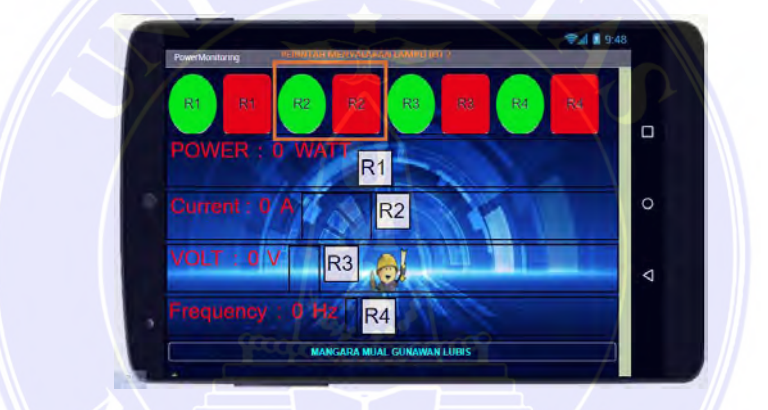

Gambar 3.24.23 Tampilan App Menyalakan Lampu IoT 2

Kemudian program blok untuk memberikan perintah menyalakan lampu / relay 3 IoT yaitu menggunakan perintah button3\_click kemudian isi nilai 0 ke firebase pada tag "S3", seperti pada gambar di bawah

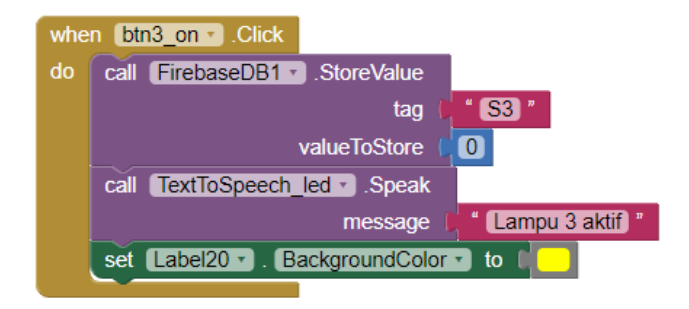

Gambar 3.24.24 Blok Program Menyalakan Lampu Relay 3 IoT

# UNIVERSITAS MEDAN AREA

© Hak Cipta Di Lindungi Undang-Undang

----------------------------------------------------- 1. Dilarang Mengutip sebagian atau seluruh dokumen ini tanpa mencantumkan sumber

2. Pengutipan hanya untuk keperluan pendidikan, penelitian dan penulisan karya ilmiah

Kemudian program blok untuk memberikan perintah mematikan lampu / relay 3 IoT yaitu menggunakan perintah button3\_click kemudian isi nilai 1 ke firebase pada tag "S3", seperti pada gambar di bawah

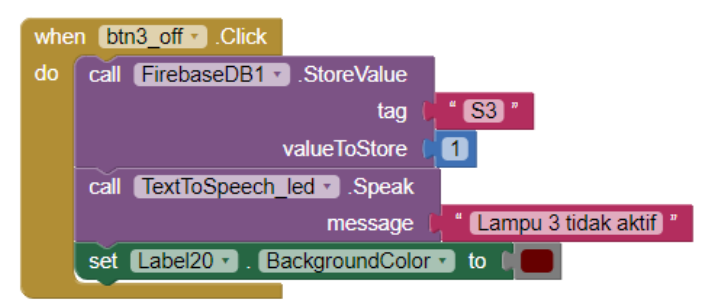

Gambar 3.24.25 Blok Program Mematikan Lampu Relay 3 IoT

Pada gambar di bawah ini merupakan perintah menyalakan lampu IoT 3

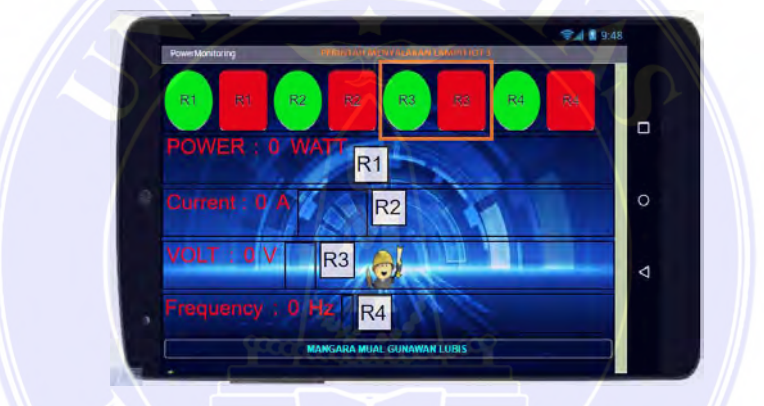

Gambar 3.24.26 Tampilan App Menyalakan Lampu IoT 3

Kemudian program blok untuk memberikan perintah menyalakan lampu / relay 4 IoT yaitu menggunakan perintah button4\_click kemudian isi nilai 0 ke firebase pada tag "S4", seperti pada gambar di bawah

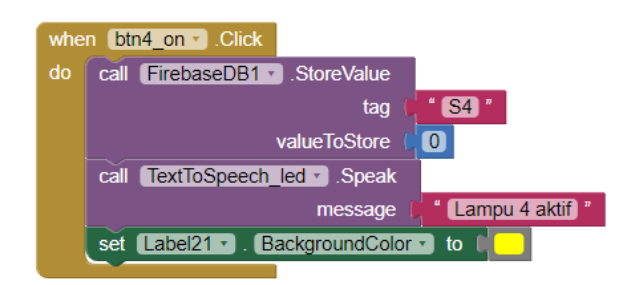

Gambar 3.24.27 Blok Program Menyalakan Lampu Relay 4 IoT

UNIVERSITAS MEDAN AREA

© Hak Cipta Di Lindungi Undang-Undang

----------------------------------------------------- 1. Dilarang Mengutip sebagian atau seluruh dokumen ini tanpa mencantumkan sumber

<sup>2.</sup> Pengutipan hanya untuk keperluan pendidikan, penelitian dan penulisan karya ilmiah

Kemudian program blok untuk memberikan perintah mematikan lampu / relay 4 IoT yaitu menggunakan perintah button4\_click kemudian isi nilai 1 ke firebase pada tag "S4", seperti pada gambar di bawah

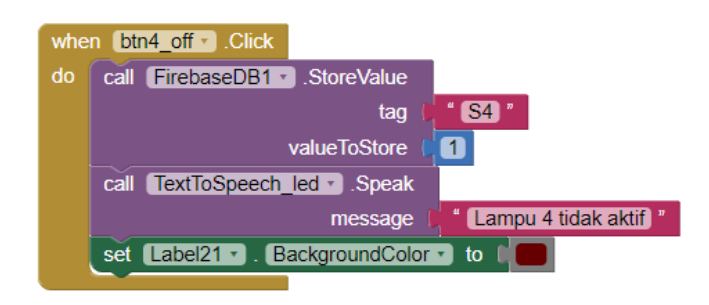

Gambar 3.24.28 Blok Program Mematikan Lampu Relay 3 IoT

Pada gambar di bawah ini merupakan perintah menyalakan lampu IoT 4

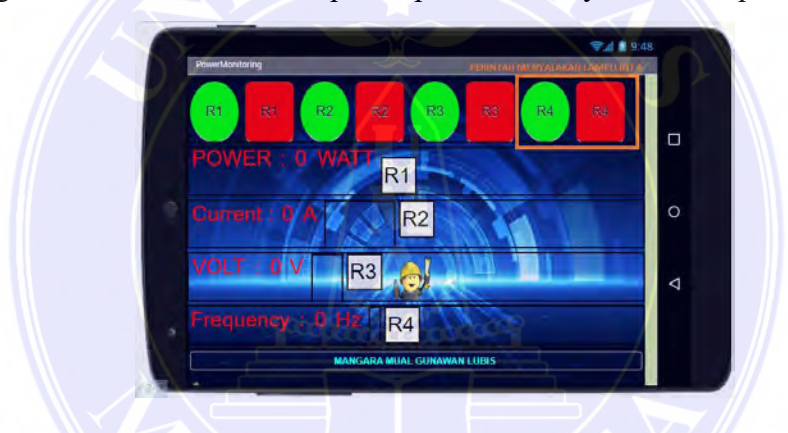

Gambar 3.24.29 Tampilan App Menyalakan Lampu IoT 4

Nilai input yang masuk ke firebase saat button ditekan akan muncul dengan nama masing-masing tag nya , bernilai 1 atau 0 sesuai button mana yang ditekan, seperti pada gambar di bawah ini

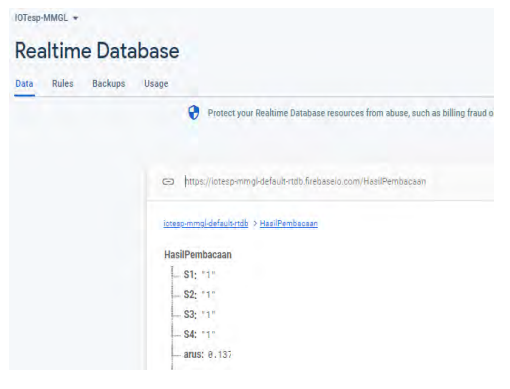

Gambar 3.24.30 Input Firebase

# UNIVERSITAS MEDAN AREA

© Hak Cipta Di Lindungi Undang-Undang

Document Accepted 26/12/22

-----------------------------------------------------

1. Dilarang Mengutip sebagian atau seluruh dokumen ini tanpa mencantumkan sumber

- 2. Pengutipan hanya untuk keperluan pendidikan, penelitian dan penulisan karya ilmiah
- 3. Dilarang memperbanyak sebagian atau seluruh karya ini dalam bentuk apapun tanpa izin Universitas Medan Area

Sedangkan program mikrokontroller ESP untuk membaca nilai S1 menggunakan perintah getString, kemudian disimpan pada variable val1 jika nilai string / karakter bernilai 0 maka relay akan aktif, dan jika nilai pada val1 bernilai 1 maka relay off, kondisi modul relay yaitu active low seperti pada gambar di bawah ini,

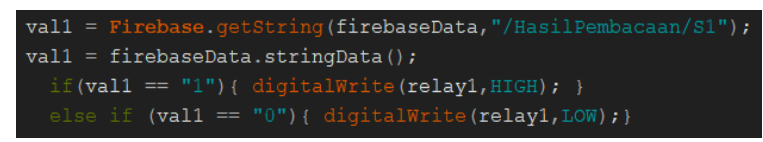

Gambar 3.24.31 Program ESP Membaca Nilai S1

Sedangkan untuk membaca nilai S2 menggunakan perintah getString, kemudian disimpan pada variable val2 jika nilai string / karakter bernilai 0 maka relay 2 akan aktif, dan jika nilai pada val2 bernilai 1 maka relay 2 off, kondisi modul relay2 yaitu active low seperti pada gambar di bawah ini,

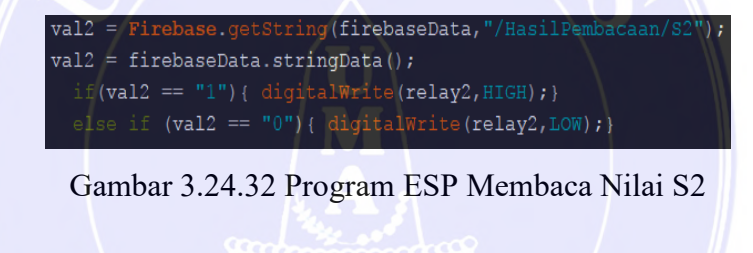

untuk membaca nilai S3 menggunakan perintah getString, kemudian disimpan pada variable val3 jika nilai string / karakter bernilai 0 maka relay 3 akan aktif, dan jika nilai pada val3 bernilai 1 maka relay 4 off

|  | $val3 = Firebase.getString(firebaseData, "HasilPembacaan/S3");$                  |
|--|----------------------------------------------------------------------------------|
|  | $val3 = firebaseData.strinqData()$ ;                                             |
|  | if $(\text{val3} == "1") \{ \text{digitalWrite}(\text{relay3}, \text{HIGH}); \}$ |
|  | else if $(va13 == "0")$ { digitalWrite(relay3,LOW); }                            |

Gambar 3.24.33 Program ESP Membaca Nilai S3

untuk membaca nilai S4 menggunakan perintah getString, kemudian disimpan pada variable val4 jika nilai string / karakter bernilai 0 maka relay 4 akan aktif, dan jika nilai pada val4 bernilai 1 maka relay 4 off

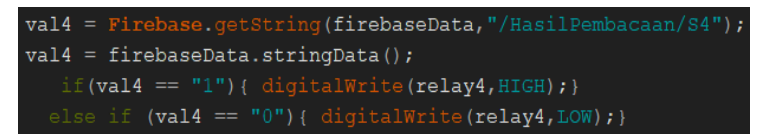

#### Gambar 3.24.34 Program ESP Membaca Nilai S4

# UNIVERSITAS MEDAN AREA

© Hak Cipta Di Lindungi Undang-Undang

Document Accepted 26/12/22

----------------------------------------------------- 1. Dilarang Mengutip sebagian atau seluruh dokumen ini tanpa mencantumkan sumber

- 2. Pengutipan hanya untuk keperluan pendidikan, penelitian dan penulisan karya ilmiah
- 3. Dilarang memperbanyak sebagian atau seluruh karya ini dalam bentuk apapun tanpa izin Universitas Medan Area

#### **3.25. Penempatan Alat Dalam Rumah Tangga**

Sistem alat yang dirancang bertujuan untuk menambahkan sebuah sistem proteksi yang ada di rumah tangga,bukan untuk menggantikan fungsi MCB. Alat dipasang dengan menggunakan sebuah box panel yang dihubungkan dengan sumber tegangan listrik PLN 220 Volt. Kabel positif dari PLN dihubungkan dalam koil sensor PZEM-004T agar koil dapat membaca daya, tegangan, dan arus frequency.Output dari relay IoT dan relay proteksinya dapat disesuaikan panjang kabelnya dengan kebutuhan rumah.

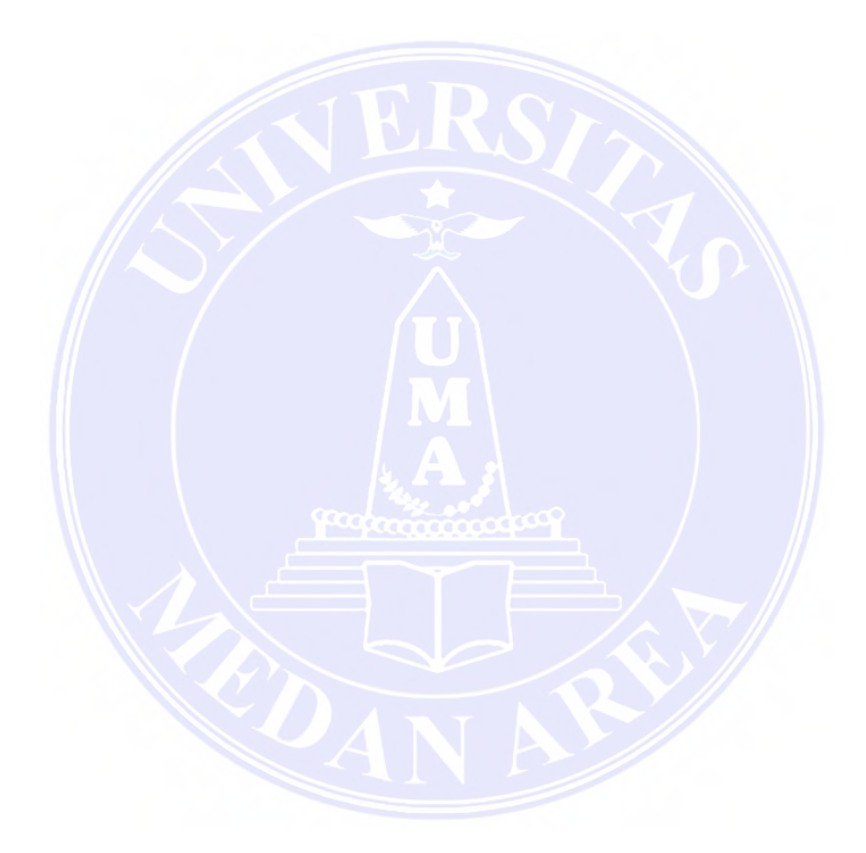

# UNIVERSITAS MEDAN AREA

© Hak Cipta Di Lindungi Undang-Undang

----------------------------------------------------- 1. Dilarang Mengutip sebagian atau seluruh dokumen ini tanpa mencantumkan sumber

2. Pengutipan hanya untuk keperluan pendidikan, penelitian dan penulisan karya ilmiah

3. Dilarang memperbanyak sebagian atau seluruh karya ini dalam bentuk apapun tanpa izin Universitas Medan Area

# **BAB V KESIMPULAN DAN SARAN**

#### **5.1. Kesimpulan**

Berdasarkan hasil pengujian alat otomatisasi proteksi dan monitoring listrik rumah tangga dengan menggunakan IoT Node MCU ESP8266 dan menggunakan sensor PZEM-004T untuk membaca nilai besaran tegangan, arus, daya aktif dan energi yang dipakai,dilengkapi dengan modul relay sebagai aktuator.Alat ini dapat digunakan dengan baik pembacaan sensor mampu bekerja dengan tingkat keberhasilan pengukuran tegangan 99,6%, rata-rata eror arus 97,5% dan eror daya adalah 97,8%. Relay proteksi mampu melaukan proteksinya saat tegangan berada diatas 240 VAC dan dibawah 210 VAC,serta dapat berguna untuk pembelajaran dijurusan teknik elektro Universitas Medan Area.

Alat ini dapat dipakai untuk kendali lampu, kipas angin,blender, setrika, dan beban motor listrik dengan arus yang rendah. Terhubungnya alat ini dengan system IoT memungkinkan alat ini dapat dikendalikan dari jarak yang jauh letaknya, denganmterhubung jaringan internet. Pengujian kinerja dilakukan dengan cara menyesuaikan input dan output alat. Alat ini terdapat 4 relay yang dapat dikendalikan secara IoT dengan Smartphone, 2 relay otomatis yang dikendalikan oleh sensor DHT untuk menyalakan kipas dan pendingin udara jika suhu yang terukur melebihi batas yang ditentukan, dan terdapat 6 relay proteksi untuk beban listrik rumah tangga lainnya.

#### **5.2. Saran**

Ada beberapa kekurangan pada alat ini yang perlu diperbaiki seperti :

- 1. Penambahan Emi-filter untuk mengurangi gangguan listrik secara fruktuatif, seperti kejutan tegangan listrik.
- 2. Penambahan stabilisator / STAVOL / AVR, karena tidak semua beban listrik rumah bisa mudah di ON-OFF kan alat ini, karena jika terlalu sering ON-OFF justru memperbesar biaya listrik, seperti kulkas dan pompa air yang sedang beroperasi

96

Document Accepted 26/12/22

© Hak Cipta Di Lindungi Undang-Undang -----------------------------------------------------

<sup>1.</sup> Dilarang Mengutip sebagian atau seluruh dokumen ini tanpa mencantumkan sumber

<sup>2.</sup> Pengutipan hanya untuk keperluan pendidikan, penelitian dan penulisan karya ilmiah

#### **DAFTAR PUSTAKA**

- Anwar, S., Artono, T., Nasrul, N., Dasrul, D., & Fadli, A. (2019). Pengukuran Energi Listrik Berbasis PZEM-004T. In *Prosiding Seminar Nasional Politeknik Negeri Lhokseumawe* (Vol. 3, No. 1, p. 272).
- Sanjaya, H., Triyanto, J., Andri, R., Yani, F., Sanjaya, P. P., & Daulay, N. K. (2021, October). Kipas Angin Otomatis Menggunakan Sensor Suhu DHT11. In *Seminar Nasional Sains dan Teknologi Informasi (SENSASI)* (Vol. 3, No. 1, pp. 187-191).
- Widiana, I. W. Y., Agung, I. G. A. P. R., & Rahardjo, P. (2019). Rancang bangun kendali otomatis lampu dan pendingin ruangan pada ruang perkuliahan berbasis mikrokontroler arduino nano. *Jurnal SPEKTRUM*, *6*(2), 112-120.
- Kasim, M. A. A., Ruslan, R., & Zain, S. G. PENGEMBANGAN SMART FITTING BERBASIS IOT (INTERNET OF THINGS) DENGAN MENGGUNAKAN MIKROKONTROLER ESP 32 S. *Jurnal Media Elektrik*, *19*(2), 61-71.
- Akbar, R. (2018). Rancang Bangun Alat Monitoring Tegangan, Arus, Daya, Kwh, Serta Estimasi Biaya Pemakaian Peralatan Listrik Pada Rumah Tangga.
- Kurniawan, E., & Estananto, E. (2017). SISTEM PROTEKSI DAN MONITOR TEGANGAN TERHADAP BEBAN KELISTRIKAN RUMAH TANGGA. *Jurnal Elektra*, *2*(2), 1-9.

UNIVERSITAS MEDAN AREA

97

© Hak Cipta Di Lindungi Undang-Undang -----------------------------------------------------

<sup>1.</sup> Dilarang Mengutip sebagian atau seluruh dokumen ini tanpa mencantumkan sumber

<sup>2.</sup> Pengutipan hanya untuk keperluan pendidikan, penelitian dan penulisan karya ilmiah

- Mario, M., Lapanporo, B. P., & Muliadi, M. (2018). Rancang Bangun Sistem Proteksi dan Monitoring Penggunaan Daya Listrik Pada Beban Skala Rumah Tangga Berbasis Mikrokontroler ATMega328P. *Prisma Fisika*, *6*(1), 26-33.
- Umam, B. A., & Efenie, Y. (2019). Sistem Rumah Cerdas Berbasis Internet of Things. *Energy-Jurnal Ilmiah Ilmu-Ilmu Teknik*, *9*(2).
- Amaro, N. (2017). Sistem monitoring besaran listrik dengan teknologi IoT (Internet of Things). *Fakultas Teknik Universitas Lampung. Bandar Lampung*.
- Hidayat, A., Sofyan, S., & Thaha, S. (2021). Rancang Bangun Sistem Proteksi Undervoltage dan Overvoltage pada Instalasi Bangunan Sederhana Berbasis Internet of Things. *Prosiding SNST Fakultas Teknik*, *1*(1).
- Hilmansyah, H., Utomo, R. M., Saputra, A. W., & Alif, R. F. (2020). RANCANG BANGUN WIRELESS BATTERY MONITORING SYSTEM BERBASIS ESP32. *PROSIDING SNITT POLTEKBA*, *4*, 194- 199.
- Alipudin, A. M. (2018). Rancang bangun alat monitoring biaya listrik terpakai berbasis internet of things (IOT). *Jurnal Online Mahasiswa (JOM) Bidang Teknik Elektro*, *1*(1).
- Handarly, D., & Lianda, J. (2018). Sistem Monitoring Daya Listrik Berbasis IoT (Internet of Thing). *J. Electr. Electron. Control Automot. Eng*, *3*(2), 205- 208.
- Salamah, I. (2020). Implementasi Smart Home Menggunakan Raspberry Pi Berbasis Android. *Jurnal Teknik Elektro dan Komputer*, *9*(2), 109-116.

98

© Hak Cipta Di Lindungi Undang-Undang -----------------------------------------------------

2. Pengutipan hanya untuk keperluan pendidikan, penelitian dan penulisan karya ilmiah

<sup>1.</sup> Dilarang Mengutip sebagian atau seluruh dokumen ini tanpa mencantumkan sumber

- Efendi, Y. (2018). Internet of Things (IOT) sistem pengendalian lampu menggunakan Raspberry PI berbasis mobile. *Jurnal Ilmiah Ilmu Komputer Fakultas Ilmu Komputer Universitas Al Asyariah Mandar*, *4*(2), 21-27.
- Azis, A., & Febrianti, I. K. (2019). Analisis Sistem Proteksi Arus Lebih pada Penyulang Cendana Gardu Induk Bungaran Palembang. *Jurnal Ampere*, *4*(2), 332-344.
- lvionita, Vella, Pamila Mei Ade. 2019. "Bab II Landasan Teori." *Journal of Chemical Information and Modeling* 53(9): 1689–99.
- Pangestu, A. D., Ardianto, F., & Alfaresi, B. (2019). Sistem Monitoring Beban Listrik Berbasis Arduino Nodemcu Esp8266. Jurnal Ampere, 4(1), 187- 197.
- Ma'ruf, A., Purnama, R., & Susilo, K. E. (2021). Rancang Bangun Alat Monitoring Tegangan, Arus, Daya, dan Faktor Daya Berbasis IoT. Jurnal SISKOM-KB (Sistem Komputer dan Kecerdasan Buatan), 5(1), 81-86.

99

#### UNIVERSITAS MEDAN AREA

© Hak Cipta Di Lindungi Undang-Undang

----------------------------------------------------- 1. Dilarang Mengutip sebagian atau seluruh dokumen ini tanpa mencantumkan sumber

2. Pengutipan hanya untuk keperluan pendidikan, penelitian dan penulisan karya ilmiah

3. Dilarang memperbanyak sebagian atau seluruh karya ini dalam bentuk apapun tanpa izin Universitas Medan Area

# **LAMPIRAN**

Program Arduino Uno : #include <Wire.h> #include <LiquidCrystal\_I2C.h> #include "DHT.h" #define DHTPIN 4 #define DHTTYPE DHT11 DHT dht(DHTPIN, DHTTYPE); LiquidCrystal\_I2C lcd( $0x27,20,4$ ); #define pinBuz 3 #define pb1 A0 #define pb2 A1 #define pb3 A2

boolean PB1  $press = LOW;$ boolean PB1\_release =  $LOW;$ boolean PB2  $press = LOW;$ boolean PB2\_release = LOW; boolean PB3\_press =  $LOW$ ; boolean PB3\_release =  $LOW;$ unsigned long previous Millis =  $0$ ; const long interval  $=$  300; unsigned long previous Millis $1 = 0$ ; const long interval $1 = 10000$ ;

#define relay1 5 #define relay2 6 #define relay3 7 #define relay4 8

#define relay5 9

#### UNIVERSITAS MEDAN AREA

© Hak Cipta Di Lindungi Undang-Undang

----------------------------------------------------- 1. Dilarang Mengutip sebagian atau seluruh dokumen ini tanpa mencantumkan sumber

2. Pengutipan hanya untuk keperluan pendidikan, penelitian dan penulisan karya ilmiah

3. Dilarang memperbanyak sebagian atau seluruh karya ini dalam bentuk apapun tanpa izin Universitas Medan Area

100

#define relay6 10 #define relay7 11 #define relay8 12

void setup() {

Serial.begin(115200); dht.begin(); lcd.init(); lcd.backlight(); pinMode(pb1,INPUT\_PULLUP); pinMode(pb2,INPUT\_PULLUP); pinMode(pb3,INPUT\_PULLUP); pinMode(pinBuz,OUTPUT); pinMode(relay1,OUTPUT); pinMode(relay2,OUTPUT); pinMode(relay3,OUTPUT); pinMode(relay4,OUTPUT); pinMode(relay5,OUTPUT); pinMode(relay6,OUTPUT); pinMode(relay7,OUTPUT); pinMode(relay8,OUTPUT); offAllRelay();

int r,y;  $int i=1$ ; int  $p=1$ ; float arus,tega; float ar,teg; float curr; float volt; char datamasuk;

}

float h,t;

# UNIVERSITAS MEDAN AREA

© Hak Cipta Di Lindungi Undang-Undang

----------------------------------------------------- 1. Dilarang Mengutip sebagian atau seluruh dokumen ini tanpa mencantumkan sumber

2. Pengutipan hanya untuk keperluan pendidikan, penelitian dan penulisan karya ilmiah

3. Dilarang memperbanyak sebagian atau seluruh karya ini dalam bentuk apapun tanpa izin Universitas Medan Area

101

```
String datamasukan; 
String data1,data2,data3,data4; 
float dataVolt,dataCur,dataPow,dataFreq; 
void loop() { 
 PB1 press = digitalRead(pb1);
 PB2 pres = digitalRead(pb2);PB3 pres = digitalRead(pb3); tekanPB(); 
  if(Serial.available()){ 
    datamasukan = Serial.readStringUntil('\n'); 
   data1 = data masukan.substring(0,4); //volt
   data2 = datamaxukan.substring(6,10); // arus
   data3 = data masukan.substring(10,16); // power
   data4 = data masukan.substring(16,20); // freq
   Serial.print("data 1 : " + data1); Serial.print(" ");
   Serial.print("data 2 : " + data2); Serial.print(" ");
   Serial.print("data 3 : " + data3); Serial.print(" ");
   Serial.print("data 4: " + data4); Serial.print("\n");
   dataVolt = data1.toFloat();dataCur = data2.toFloat();dataPow = data3.toFloat();dataFreq = data4.toFloat();
```

```
 }
```

```
unsigned long currentMillis = millis();
unsigned long currentMillis1 = millis();
t = dht.readTemperature();
h = dht.readHumidity();
if(t > = 35.5)\{ digitalWrite(relay1,LOW); // RELAY KHUSUS SUHU 
 }
 else{
```
# UNIVERSITAS MEDAN AREA

© Hak Cipta Di Lindungi Undang-Undang

----------------------------------------------------- 1. Dilarang Mengutip sebagian atau seluruh dokumen ini tanpa mencantumkan sumber

3. Dilarang memperbanyak sebagian atau seluruh karya ini dalam bentuk apapun tanpa izin Universitas Medan Area

```
 digitalWrite(relay1,HIGH); 
 if(h \le 52.5) // RELAY KHUSUS UDARA KERING
   digitalWrite(relay2,LOW); 
    }
  else{ 
   digitalWrite(relay2,HIGH); 
  }
  if(currentMillis - previousMillis >= interval){ 
   previousMillis = currentMillis; 
  r = \text{analogRead}(A6); // 278 - 1022 // batas Arus
  y = \text{analogRead}(A7); // 278 - 1022 // batas Tegangan
   arus = \text{map}(r,10,1021,0,100);tega = map(y,10,1021,2000,2390); // 239 VOLT MAX
  ar = (float) arus / 10.0;
  teg = (float) tega / 10.0;
 //=================================== 
   } 
 if( (dataVolt > teg) || (dataVolt \le 210) || (dataCur > ar )) {
    offAllRelay(); 
    tone(pinBuz, 200, 100); 
    }
   else { 
    if(currentMillis1 - previousMillis1 >= interval1){
       previouslyillis1 = currentMillis1;
        onAllRelay(); 
 }
    }
  tampil data();
void tampil_data(){
  if(i==1){
   lcd.setCursor(0,0); lcd.print("Volt : ");
```
#### UNIVERSITAS MEDAN AREA

}

103

Document Accepted 26/12/22

© Hak Cipta Di Lindungi Undang-Undang -----------------------------------------------------

```
1. Dilarang Mengutip sebagian atau seluruh dokumen ini tanpa mencantumkan sumber
```
2. Pengutipan hanya untuk keperluan pendidikan, penelitian dan penulisan karya ilmiah

```
 lcd.setCursor(7,0); lcd.print(dataVolt,1); 
 lcd.setCursor(13,0); lcd.print("V"); 
 lcd.setCursor(0,1); lcd.print("Curr : "); 
 lcd.setCursor(7,1); lcd.print(dataCur,2); 
 lcd.setCursor(13,1); lcd.print("A"); 
 }
if(i=2){
 lcd.setCursor(0,0); lcd.print("Curr : "); 
 lcd.setCursor(7,0); lcd.print(dataCur,2); 
 lcd.setCursor(13,0); lcd.print("A"); 
led.setCursor(0,1); led.println("pow : "); lcd.setCursor(7,1); lcd.print(dataPow,2); 
 lcd.setCursor(13,1); lcd.print("W"); 
 }
if(i==3){
led.setCursor(0,0); led.println("pow : "); lcd.setCursor(7,0); lcd.print(dataPow,2); 
 lcd.setCursor(13,0); lcd.print("W") 
 lcd.setCursor(0,1); lcd.print("Freq : "); 
 lcd.setCursor(7,1); lcd.print(dataFreq,1); 
 lcd.setCursor(13,1); lcd.print("Hz"); 
 }
if(i==4){
 lcd.setCursor(0,0); lcd.print("Freq : "); 
 lcd.setCursor(7,0); lcd.print(dataFreq,1); 
 lcd.setCursor(13,0); lcd.print("Hz"); 
 lcd.setCursor(0,1); lcd.print("Daya : "); 
 lcd.setCursor(7,1); lcd.print(dataPow,2); 
 lcd.setCursor(13,1); lcd.print("wh"); 
 }
if(i==5) lcd.setCursor(0,0); lcd.print("Suhu : ");
```
104

Document Accepted 26/12/22

© Hak Cipta Di Lindungi Undang-Undang -----------------------------------------------------

1. Dilarang Mengutip sebagian atau seluruh dokumen ini tanpa mencantumkan sumber

2. Pengutipan hanya untuk keperluan pendidikan, penelitian dan penulisan karya ilmiah

```
lcd.setCursor(7,0); lcd.print(t,1); // digit 1 belakang koma
   lcd.setCursor(13,0); lcd.print(" *C"); 
   lcd.setCursor(0,1); lcd.print("Humd : "); 
  led.setCursor(7,1); led.println(h,1); lcd.setCursor(13,1); lcd.print(" %"); 
   }
  if(i==6) lcd.setCursor(0,0); lcd.print("Set Teg : "); 
  lcd.setCursor(9,0); lcd.print(teg,1); // digit 1 belakang koma
   lcd.setCursor(0,1); lcd.print("Set Curr: "); 
   lcd.setCursor(9,1); lcd.print(ar,1); 
   lcd.setCursor(15,1); lcd.print("A"); 
   }
}
void tekanPB(){ 
 // ======================================= 
 if(PB1_press != PB1_release){
  if(PB1_press = LOW)
   { 
  led.setCursor(0,0); led.print("");
  led.setCursor(0,1); led.print(" ");
  i++:
   } 
  PB1_release = PB1_press;
  }
 if(PB2_press != PB2_release){
  if(PB2 press == LOW)
   {
  led.setCursor(0,0); led.print("");
  led.setCursor(0,1); led.print("");
   i--;
```
#### UNIVERSITAS MEDAN AREA

105

Document Accepted 26/12/22

© Hak Cipta Di Lindungi Undang-Undang

```
----------------------------------------------------- 
1. Dilarang Mengutip sebagian atau seluruh dokumen ini tanpa mencantumkan sumber
```
2. Pengutipan hanya untuk keperluan pendidikan, penelitian dan penulisan karya ilmiah

```
 } 
  PB2_release = PB2_press;
   }
 if (i \leq 1) i = 1;if(i>=6) i=6;
 if(PB3_press != PB3_release){
  if(PB3 press = LOW)
  {p++:}PB3_release = PB3_press;
  }
 if(p==2) { led.backlight();}if(p>=3){ lcd.noBacklight(); p=1;}
void offAllRelay(){
```

```
 //digitalWrite(relay1,HIGH); 
 //digitalWrite(relay2,HIGH); 
 digitalWrite(relay3,HIGH); 
 digitalWrite(relay4,HIGH); 
 digitalWrite(relay5,HIGH); 
 digitalWrite(relay6,HIGH); 
 digitalWrite(relay7,HIGH); 
 digitalWrite(relay8,HIGH);
```
}

}

```
void onAllRelay(){ 
 //digitalWrite(relay1,LOW); 
 //digitalWrite(relay2,LOW); 
  digitalWrite(relay3,LOW); 
  digitalWrite(relay4,LOW); 
  digitalWrite(relay5,LOW); 
  digitalWrite(relay6,LOW); 
  digitalWrite(relay7,LOW); 
  digitalWrite(relay8,LOW);
```
# UNIVERSITAS MEDAN AREA

106

© Hak Cipta Di Lindungi Undang-Undang -----------------------------------------------------

1. Dilarang Mengutip sebagian atau seluruh dokumen ini tanpa mencantumkan sumber

2. Pengutipan hanya untuk keperluan pendidikan, penelitian dan penulisan karya ilmiah

# }

Program NodeMcu :

#include "FirebaseESP8266.h" #include <ESP8266WiFi.h> #include <PZEM004Tv30.h> #include <SoftwareSerial.h> #if defined(ESP32) #error "Software Serial is not supported on the ESP32" #endif int ledState  $= D2$ ; unsigned long previous Millis $3 = 0$ ; const long interval $3 = 100$ ;

#define FIREBASE\_HOST "https://iot98-mmgl-default-rtdb.firebaseio.com/" #define FIREBASE\_AUTH "GPMheLvkzywdOtUx9lCD1MsSsjmfzM7mVeQPxF4u" #define WIFI\_SSID "lubiS9898" #define WIFI\_PASSWORD "lubis9898"

FirebaseData firebaseData; #if !defined(PZEM\_RX\_PIN) && !defined(PZEM\_TX\_PIN) #define PZEM\_RX\_PIN D7 #define PZEM\_TX\_PIN D8 #endif SoftwareSerial pzemSWSerial(PZEM\_RX\_PIN, PZEM\_TX\_PIN); PZEM004Tv30 pzem(pzemSWSerial); float voltage, current, power, energy, frequency, pf; unsigned long previous Millis  $= 0$ ; const long interval  $= 500$ ; #define relay1 12 // String val1;

#### UNIVERSITAS MEDAN AREA

107

Document Accepted 26/12/22

© Hak Cipta Di Lindungi Undang-Undang -----------------------------------------------------

1. Dilarang Mengutip sebagian atau seluruh dokumen ini tanpa mencantumkan sumber

#define relay2 14 // String val2; #define relay3 4 //D1 String val3; #define relay4 5 //D2 String val4; void setup() { pinMode(LED\_BUILTIN, OUTPUT); pinMode(relay1,OUTPUT); pinMode(relay2,OUTPUT); pinMode(relay3,OUTPUT); pinMode(relay4,OUTPUT); digitalWrite(relay1,HIGH); digitalWrite(relay2,HIGH); digitalWrite(relay3,HIGH); digitalWrite(relay4,HIGH); Serial.begin(115200); // Koneksi ke Wifi WiFi.begin(WIFI\_SSID, WIFI\_PASSWORD); //Serial.print("connecting"); while(WiFi.status()  $!=$  WL\_CONNECTED) { //Serial.print("connecting Failed"); delay(500); } Serial.println(); //Serial.print("Connected with IP: "); Serial.println(WiFi.localIP()); Serial.println(); Firebase.begin(FIREBASE\_HOST, FIREBASE\_AUTH); Firebase.setInt(firebaseData,"/S1",0); Firebase.setInt(firebaseData,"/S2",0); Firebase.setInt(firebaseData,"/S3",0);

#### UNIVERSITAS MEDAN AREA

© Hak Cipta Di Lindungi Undang-Undang

108

Document Accepted 26/12/22

-----------------------------------------------------

2. Pengutipan hanya untuk keperluan pendidikan, penelitian dan penulisan karya ilmiah

<sup>1.</sup> Dilarang Mengutip sebagian atau seluruh dokumen ini tanpa mencantumkan sumber

}

```
 Firebase.setInt(firebaseData,"/S4",0); 
void loop(){ 
  unsigned long currentMillis3 =millis();
 if (currentMillis3 - previousMillis3 >= interval3) {
  previously Millis3 = currentMillis3;if (ledState = LOW) {
   ledState = HIGH; \frac{1}{2} Note that this switches the LED *off*
   } else { 
   ledState = LOW; \pi Note that this switches the LED *on*
   }
  digitalWrite(LED_BUILTIN, ledState);
  }
 if(Wif.status() != WL CONNECTED) WiFi.begin(WIFI_SSID, WIFI_PASSWORD); 
  }
  val1 = Firebase.getString(firebaseData,"/iot98-mmgl/S1"); 
  val1 = firebaseData.stringData(); 
  if(val1 == "1"){ digitalWrite(relay1,HIGH); }
  else if (val1 = "0"){ digitalWrite(relay1,LOW);}
  val2 = Firebase.getString(firebaseData,"/iot98-mmgl/S2"); 
  val2 = firebaseData.stringData(); 
  if(va12 == "1") \{ digitalWrite(relav2, HIGH); \}else if \text{(val2} == "0") \{ \text{ digitalWrite}(\text{relay2},\text{LOW}); \} val3 = Firebase.getString(firebaseData,"/iot98-mmgl/S3"); 
  val3 = firebaseData.stringData();
```

```
if(val3 == "1"){ digitalWrite(relay3, HIGH); }
```

```
else if (val3 == "0"){ digitalWrite(relay3,LOW);}
```
 val4 = Firebase.getString(firebaseData,"/iot98-mmgl/S4"); val4 = firebaseData.stringData();

109

Document Accepted 26/12/22

© Hak Cipta Di Lindungi Undang-Undang -----------------------------------------------------

```
1. Dilarang Mengutip sebagian atau seluruh dokumen ini tanpa mencantumkan sumber 
2. Pengutipan hanya untuk keperluan pendidikan, penelitian dan penulisan karya ilmiah
```
<sup>3.</sup> Dilarang memperbanyak sebagian atau seluruh karya ini dalam bentuk apapun tanpa izin Universitas Medan Area

if(val4 == "1"){ digitalWrite(relay4,HIGH);} else if (val $4 = "0"$ ){ digitalWrite(relay4,LOW);} unsigned long currentMillis  $=$  millis(); if (currentMillis - previousMillis >= interval) { previousMillis = currentMillis;

voltage =  $p$ zem.voltage();  $current = pzem.current();$  $power = pzem.power$ );  $energy = p$ zem.energy();  $frequency = pzem.frequency();$  $pf = pzem.pf();$  Serial.print(voltage,1); Serial.print(" "); Serial.print(current,2); Serial.print(" "); Serial.print(power,2); Serial.print(" "); Serial.print(frequency,1); Serial.println(); if (Firebase.setFloat(firebaseData, "/iot98-mmgl/volt", voltage)){ //Serial.println("volt terkirim"); }else{ //Serial.println("volt tidak terkirim"); //Serial.println("Karena: " + firebaseData.errorReason()); } if (Firebase.setFloat(firebaseData, "/iot98-mmgl/arus", current)){ //Serial.println("arus terkirim"); Serial.println(); } else{ //Serial.println("arus tidak terkirim"); //Serial.println("Karena: " + firebaseData.errorReason()); }

# UNIVERSITAS MEDAN AREA

© Hak Cipta Di Lindungi Undang-Undang

110

Document Accepted 26/12/22

-----------------------------------------------------

2. Pengutipan hanya untuk keperluan pendidikan, penelitian dan penulisan karya ilmiah

<sup>1.</sup> Dilarang Mengutip sebagian atau seluruh dokumen ini tanpa mencantumkan sumber

```
 if (Firebase.setFloat(firebaseData, "/iot98-mmgl/power", power)){ 
    //Serial.println("power terkirim"); Serial.println(); 
   } else{ 
    //Serial.println("power tidak terkirim"); 
    //Serial.println("Karena: " + firebaseData.errorReason()); 
   }
   if (Firebase.setFloat(firebaseData, "/iot98-mmgl/freq", frequency)){ 
    //Serial.println("freq terkirim"); Serial.println(); 
   } else{ 
    //Serial.println("freq tidak terkirim"); 
    //Serial.println("Karena: " + firebaseData.errorReason()); 
   }
   // tampilData(); 
  }
}
void tampilData(){ 
   Serial.print("Voltage: "); Serial.print(voltage,1); Serial.println("V");
   Serial.print("Current: "); Serial.print(current); Serial.println("A");
   Serial.print("Power: "); Serial.print(power,1); Serial.println("W");
   Serial.print("Energy: "); Serial.print(energy,1); Serial.println("kWh");
    Serial.print("Frequency: "); Serial.print(frequency, 1); Serial.println("Hz"); 
   Serial.print("PF: "); Serial.println(pf);
   Serial.println();
}
```
# UNIVERSITAS MEDAN AREA

© Hak Cipta Di Lindungi Undang-Undang

----------------------------------------------------- 1. Dilarang Mengutip sebagian atau seluruh dokumen ini tanpa mencantumkan sumber

2. Pengutipan hanya untuk keperluan pendidikan, penelitian dan penulisan karya ilmiah

3. Dilarang memperbanyak sebagian atau seluruh karya ini dalam bentuk apapun tanpa izin Universitas Medan Area